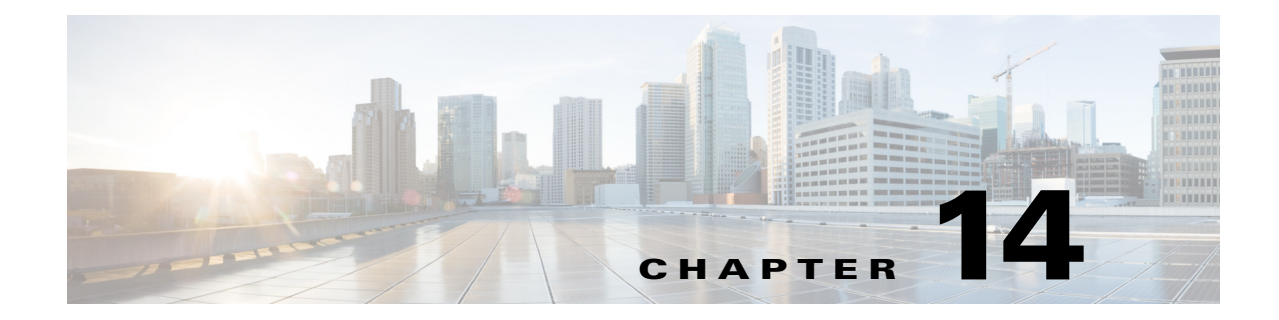

# **Module Commands for Cisco Unified SIP Proxy**

**Last Updated: November 1, 2020**

- **• [backup \(module\)](#page-2-0)**
- **• [backup category](#page-4-0)**
- **• [backup security key](#page-6-0)**
- **• [backup security enforced](#page-7-0)**
- **• [backup security protected](#page-8-0)**
- **• [backup server authenticate](#page-9-0)**
- **• [clock timezone](#page-10-0)**
- **• [continue](#page-12-0)**
- **• [copy core](#page-13-0)**
- **• [copy ftp:](#page-14-0)**
- **• [copy ftp: configuration active](#page-16-0)**
- **• [hostname](#page-17-0)**
- **• [interface gigabitethernet](#page-19-0)**
- **• [ip address](#page-20-0)**
- **• [ip broadcast-address](#page-21-0)**
- **• [ip tcp keepalive-time](#page-22-0)**
- **• [log console](#page-23-0)**
- **• [log console monitor](#page-24-0)**
- **• [log server](#page-25-0)**
- **• [log trace boot](#page-26-0)**
- **• [log trace buffer save](#page-27-0)**
- **• [ntp server](#page-28-0)**
- **• [offline](#page-30-0)**
- **• [reload](#page-32-0)**
- **• [restore](#page-33-0)**

 $\Gamma$ 

**• [restore factory default](#page-35-0)**

- **• [security ssh known-hosts](#page-37-0)**
- **• [show backup](#page-39-0)**

**College** 

- **• [show backup history](#page-40-0)**
- **• [show backup server](#page-42-0)**
- **• [show clock detail](#page-44-0)**
- **• [show interfaces](#page-45-0)**
- **• [show logs](#page-46-0)**
- **• [show ntp associations](#page-47-0)**
- **• [show ntp servers](#page-55-0)**
- **• [show ntp source](#page-57-0)**
- **• [show ntp status](#page-60-0)**
- **• [show process](#page-62-0)**
- **• [show running-config](#page-64-0)**
- **• [show security ssh known-hosts](#page-65-0)**
- **• [show software](#page-66-0)**
- **• [show trace log](#page-67-0)**
- **• [show startup-config](#page-69-0)**
- **• [show version](#page-70-0)**
- **• [snmp-server community](#page-72-0)**
- **• [snmp-server contact](#page-74-0)**
- **• [snmp-server enable traps](#page-75-0)**
- **• [snmp-server host](#page-77-0)**
- **• [snmp-server location](#page-79-0)**
- **• [write](#page-80-0)**

## <span id="page-2-0"></span>**backup (module)**

To set the backup parameters, use the **backup** command in module configuration mode. To delete the number of revisions or the backup server URL, use the **no** form of this command.

**backup** {**revisions** *number* | **server url** *ftp-url* **username** *ftp-username* **password** *ftp-password*}

**no backup** {**revisions** *number* | **server url** *ftp-url*}

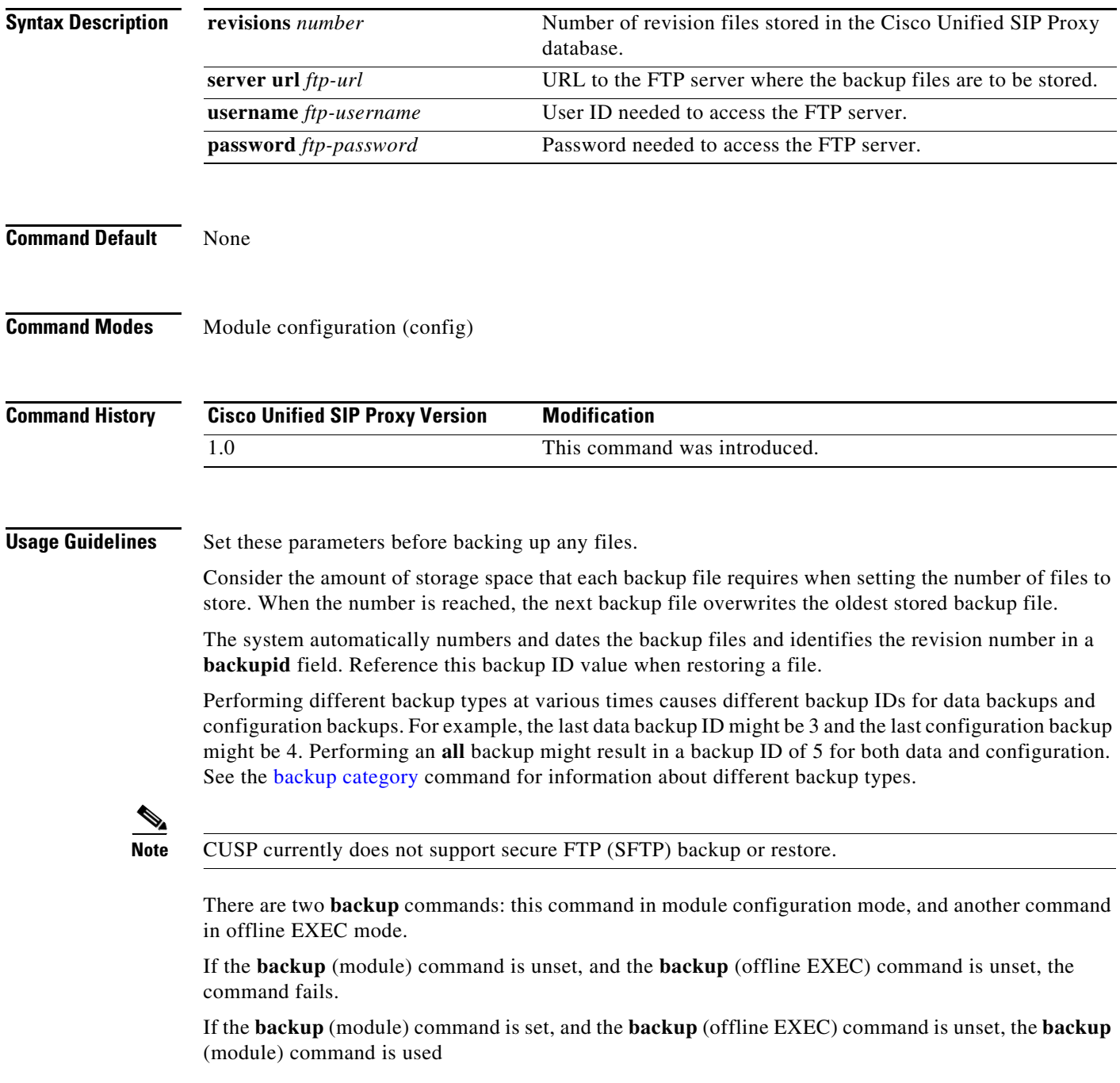

 $\mathbf I$ 

If the **backup** (module) command is unset, and the **backup** (offline EXEC) command is set, the **backup** (offline EXEC) command is used.

If both commands are set, the **backup** (offline EXEC) command is used.

#### **Examples** The following example sets 7 revisions on FTP server /branch/vmbackups.

se-10-0-0-0> **enable** se-10-0-0-0# **configure terminal** se-10-0-0-0(config)> **backup revisions 7** se-10-0-0-0(config)> **backup server url ftp://branch/vmbackups username admin password mainserver**

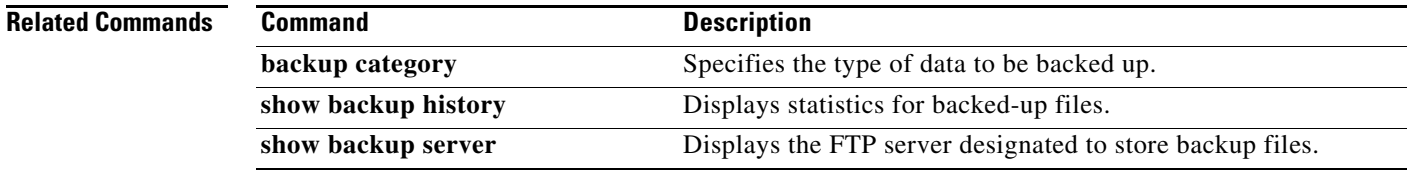

## <span id="page-4-0"></span>**backup category**

To specify the type of data to be backed up, use the **backup category** command in offline mode.

**backup category** {**all** | **configuration** | **data**}

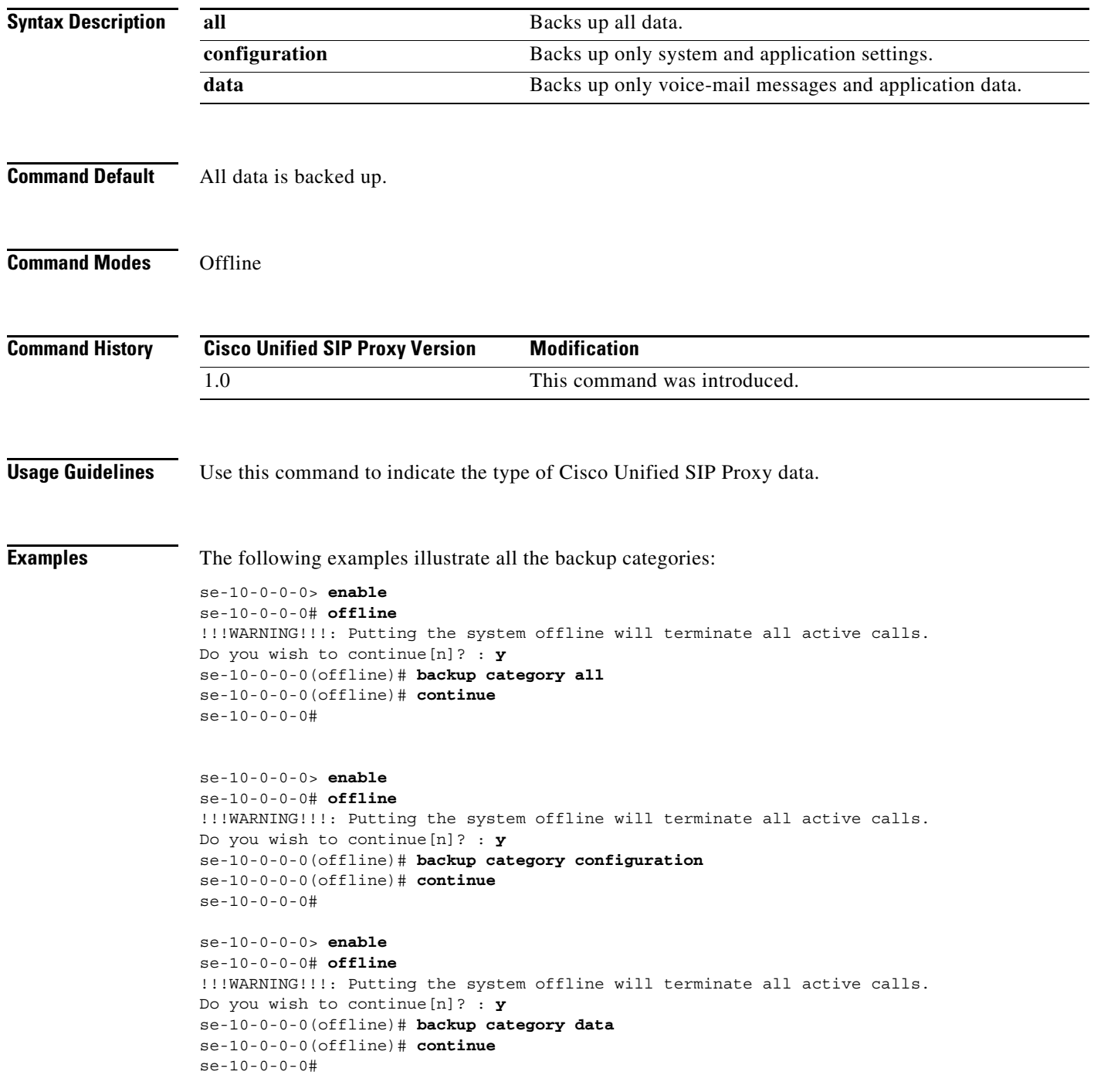

#### **Related Commands**

**The Second** 

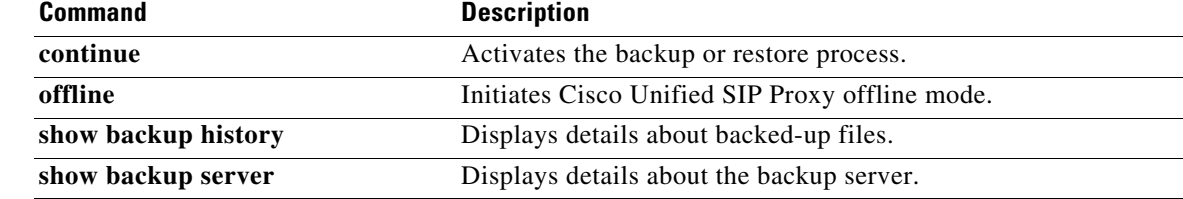

## <span id="page-6-0"></span>**backup security key**

To create or delete the master key used for encrypting and signing the backup files, use the **backup security key** command in module configuration mode.

#### **backup security key {generate | delete}**

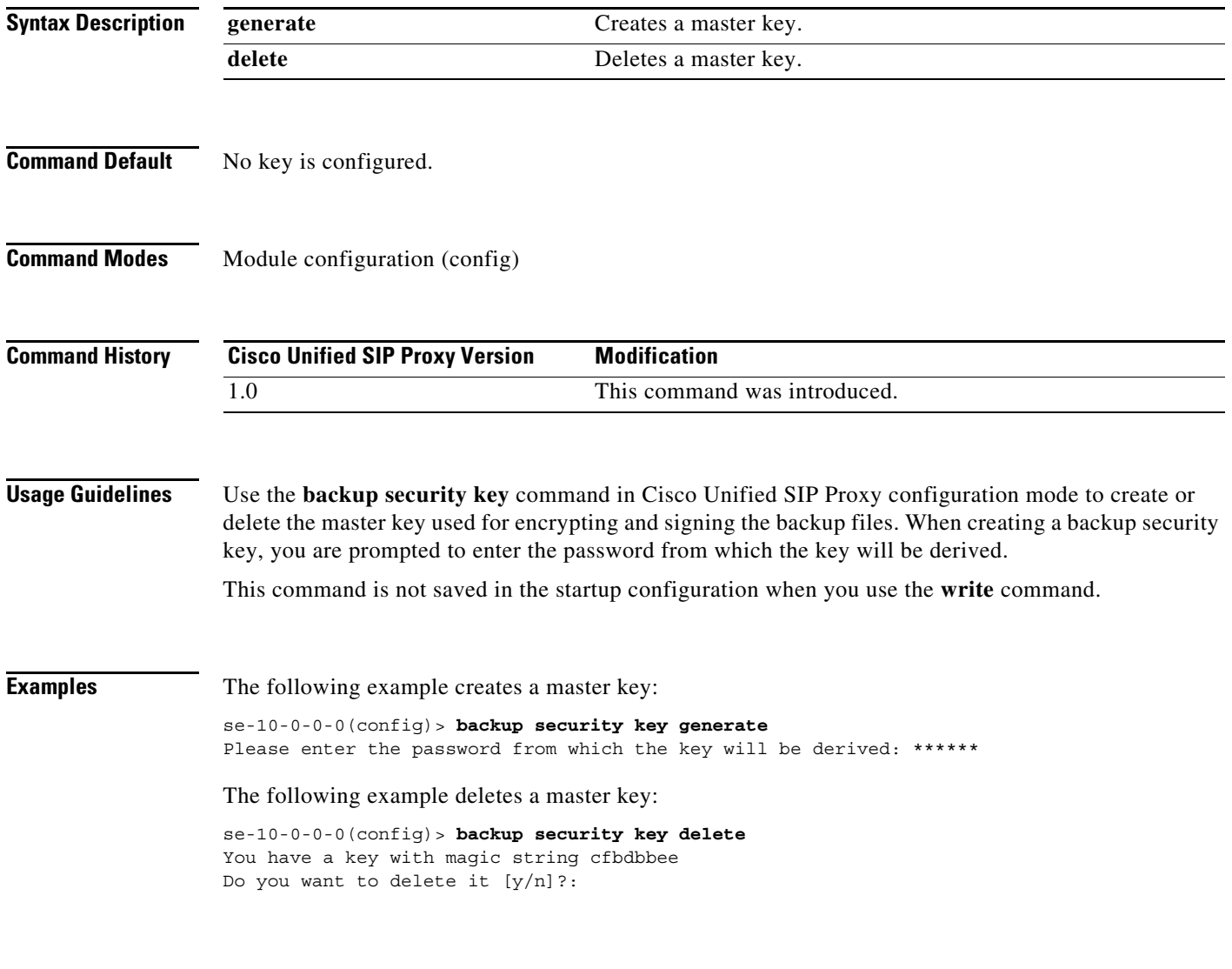

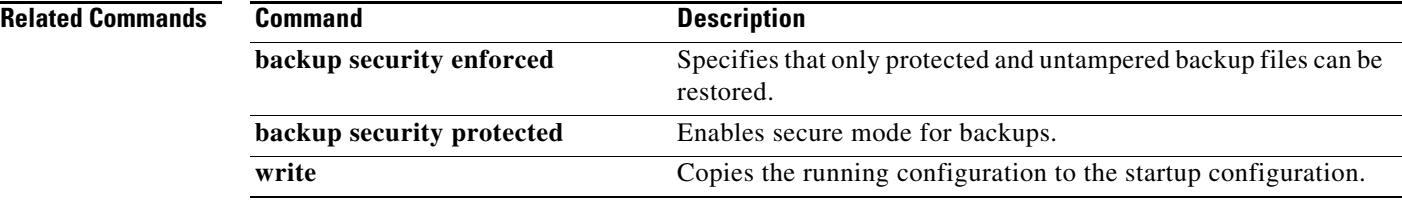

# <span id="page-7-0"></span>**backup security enforced**

To specify that only protected and untampered backup files can be restored, use the **backup security enforced** command in Cisco Unified SIP Proxy configuration mode.

#### **backup security enforced**

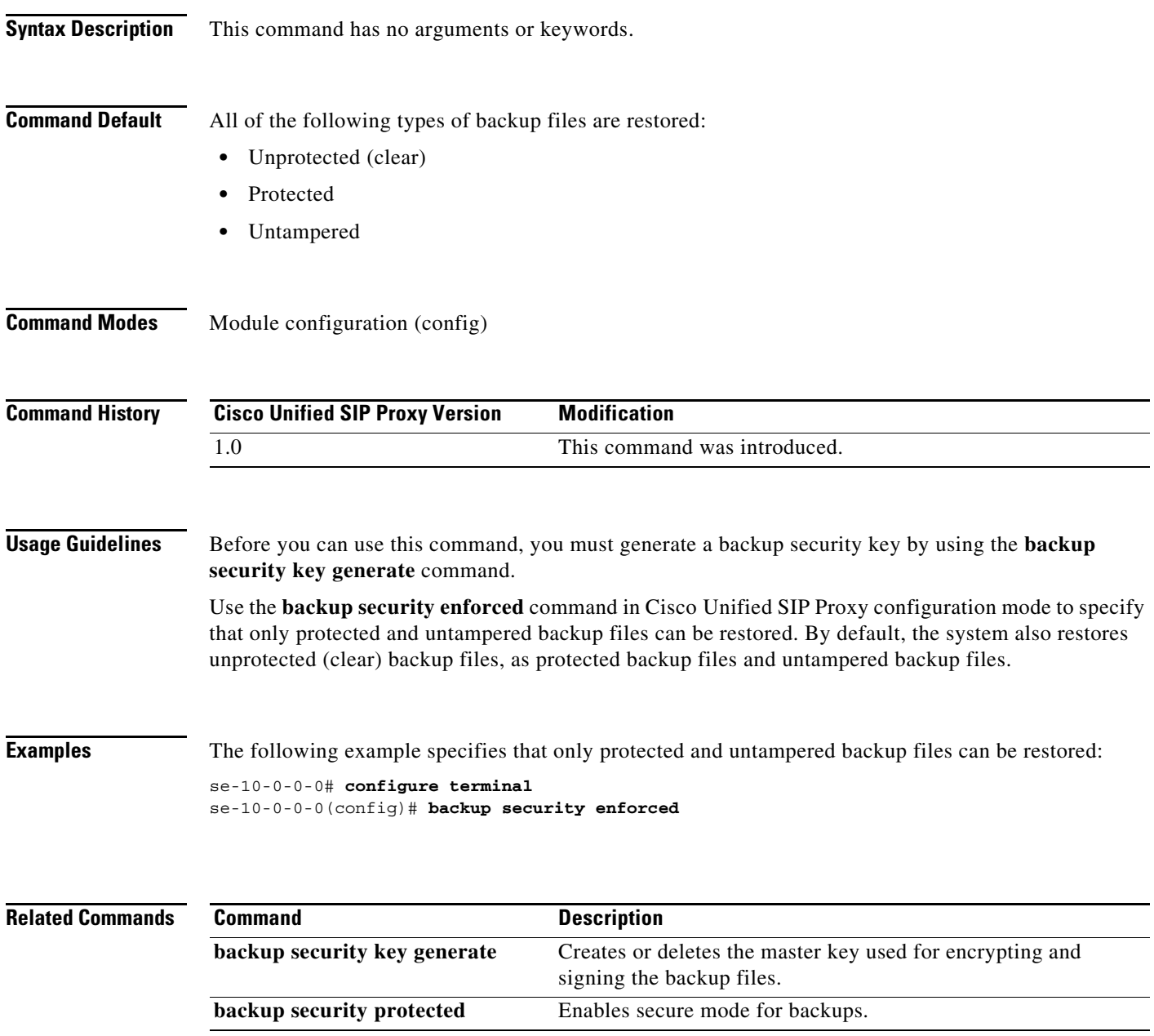

## <span id="page-8-0"></span>**backup security protected**

To enable secure mode for backups, use the **backup security protected** command in Cisco Unified SIP Proxy configuration mode.

#### **backup security protected**

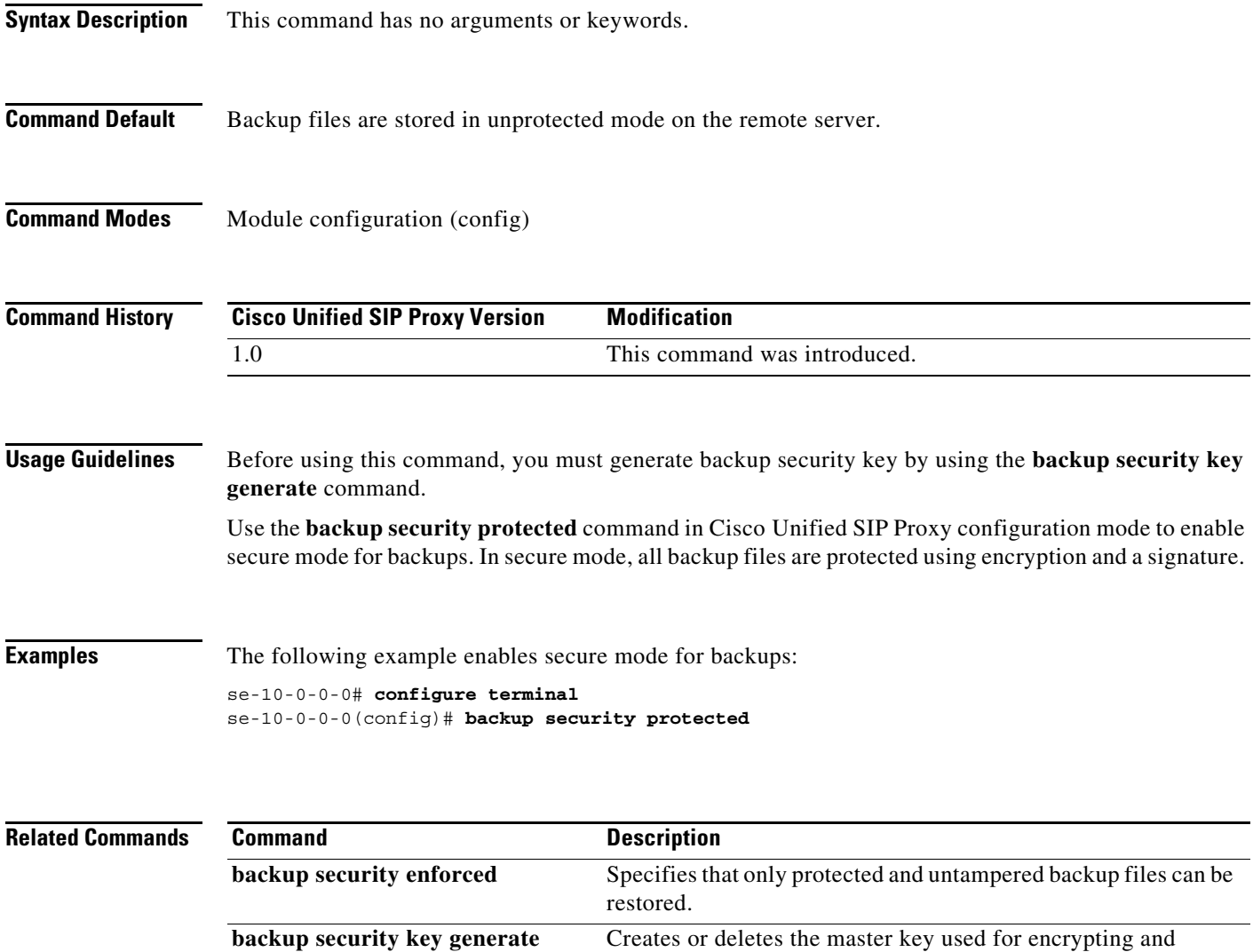

signing the backup files.

# <span id="page-9-0"></span>**backup server authenticate**

To retrieve the fingerprint of the backup server's host key, use the **backup server authenticate** command in module configuration mode.

#### **backup server authenticate**

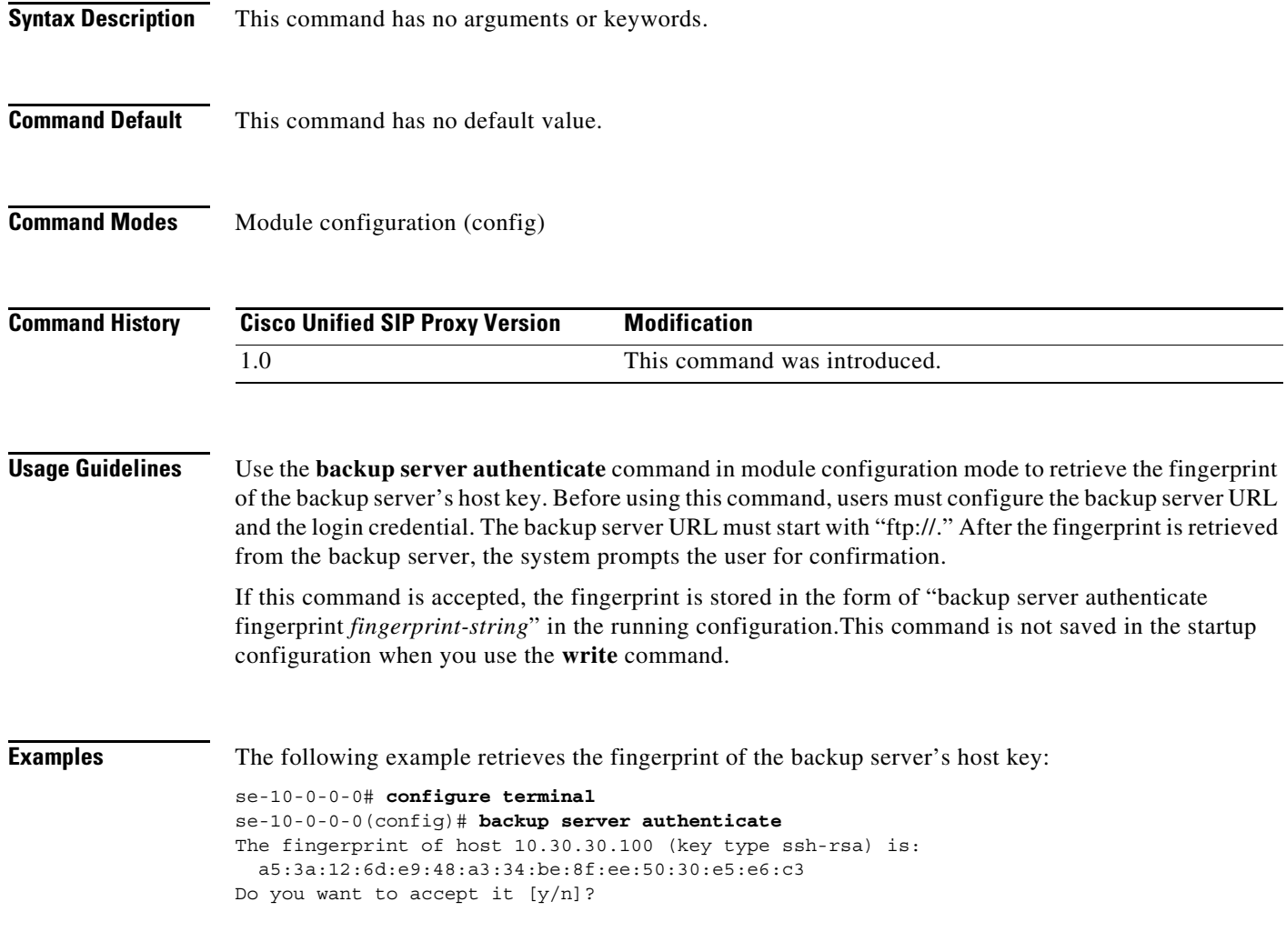

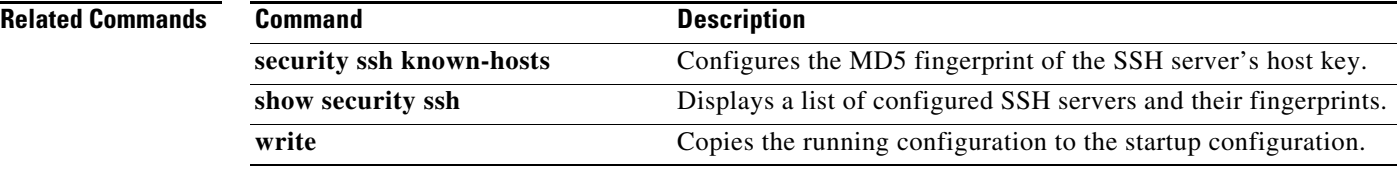

## <span id="page-10-0"></span>**clock timezone**

To set the time zone for the Cisco Unified SIP Proxy service module, use the **clock timezone** command in module EXEC mode.

**clock timezone** [*time-zone*]

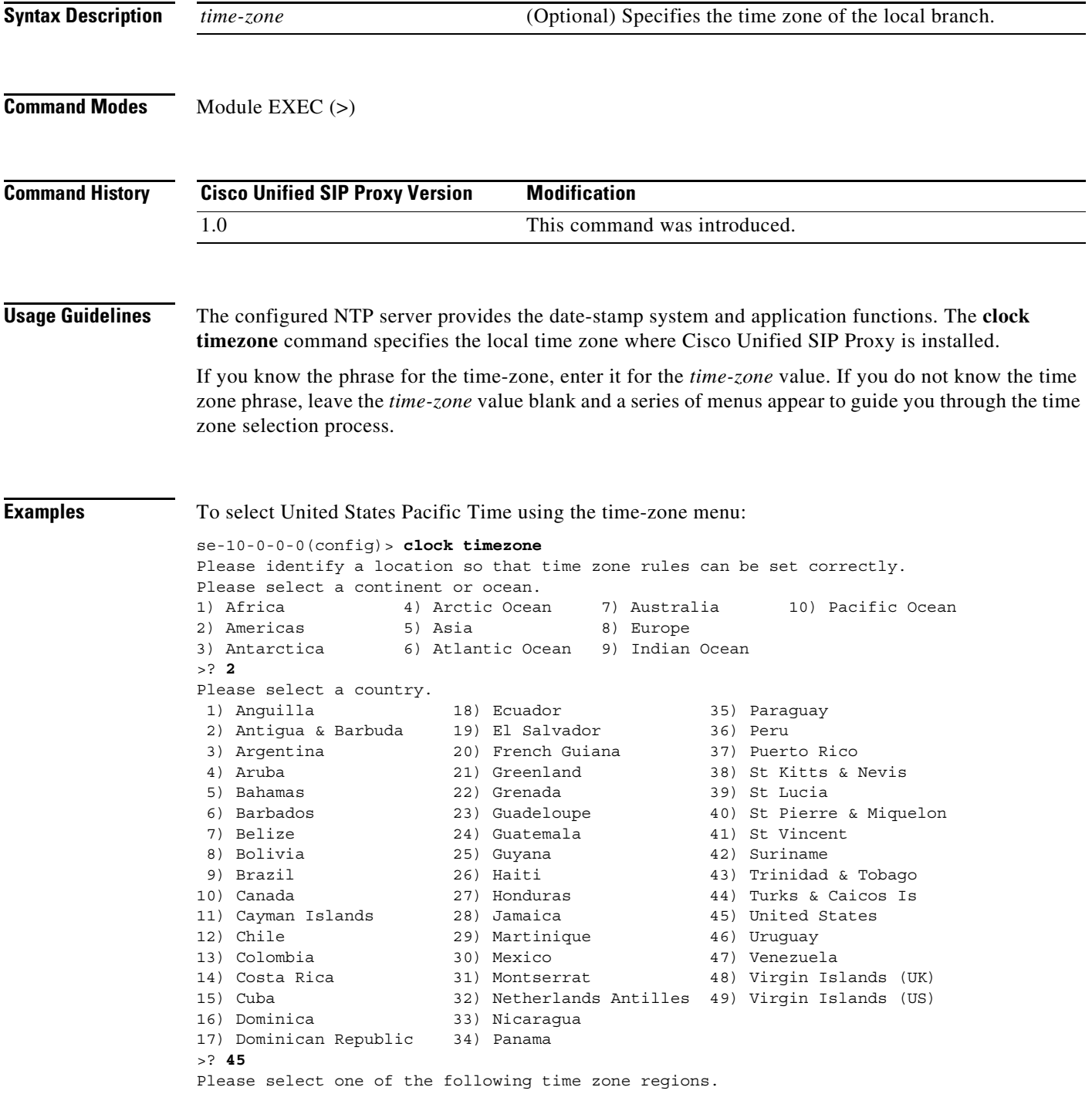

ן

```
 1) Eastern Time
  2) Eastern Time - Michigan - most locations
  3) Eastern Time - Kentucky - Louisville area
  4) Eastern Standard Time - Indiana - most locations
  5) Central Time
  6) Central Time - Michigan - Wisconsin border
  7) Mountain Time
  8) Mountain Time - south Idaho & east Oregon
  9) Mountain Time - Navajo
10) Mountain Standard Time - Arizona
11) Pacific Time
12) Alaska Time
13) Alaska Time - Alaska panhandle
14) Alaska Time - Alaska panhandle neck
15) Alaska Time - west Alaska
16) Aleutian Islands
17) Hawaii
>? 11
The following information has been given:
         United States
         Pacific Time
Therefore TZ='America/Los_Angeles' will be used.
Local time is now: Fri Dec 24 10:41:28 PST 2004.
Universal Time is now: Fri Dec 24 18:41:28 UTC 2004.
Is the above information OK?
1) Yes
2) No
>? 1
se-10-0-0 (config) >
```
To select United States Pacific Time using the timezone name:

se-10-0-0-0(config)> **clock timezone Americas/Los\_Angeles**

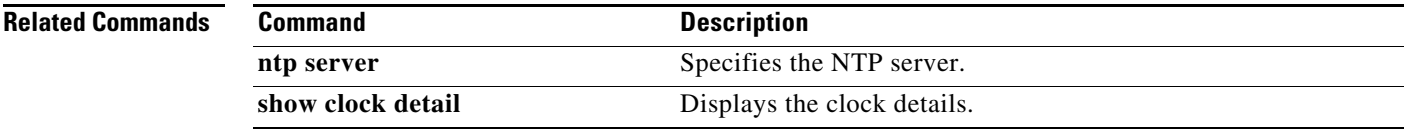

ן

## <span id="page-12-0"></span>**continue**

To return the Cisco Unified SIP Proxy system to online mode, use the **continue** command in module offline mode.

**continue**

- **Syntax Description** This command has no arguments or keywords.
- **Command Default** The system remains in offline mode.
- **Command Modes** Module offline (offline)

**Command History Cisco Unified SIP Proxy Version Modification** 1.0 This command was introduced.

- **Usage Guidelines** This command returns the Cisco Unified SIP Proxy system to the previous online mode, such as after a backup procedure or to discontinue a restore to factory defaults. The system begins processing new calls and voice messages. Cisco Unified SIP Proxy still routes calls in offline mode.
- **Examples** The following example illustrates the use of the **continue** command in the backup procedure:

se-10-0-0-0# **offline** !!!WARNING!!!: Putting the system offline will terminate all active calls. Do you wish to continue[n]? : **y** se-10-0-0-0(offline)# **backup category data** se-10-0-0-0(offline)# **continue** se-10-0-0-0#

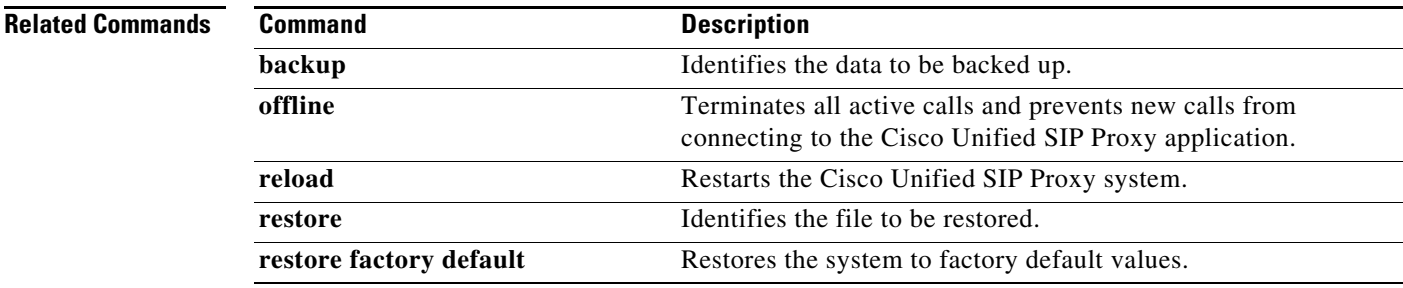

#### <span id="page-13-0"></span>**copy core**

To copy a core file to a remote URL, use the **copy core** command in module EXEC mode.

**copy core** *core-name* **url** *ftp/http url*

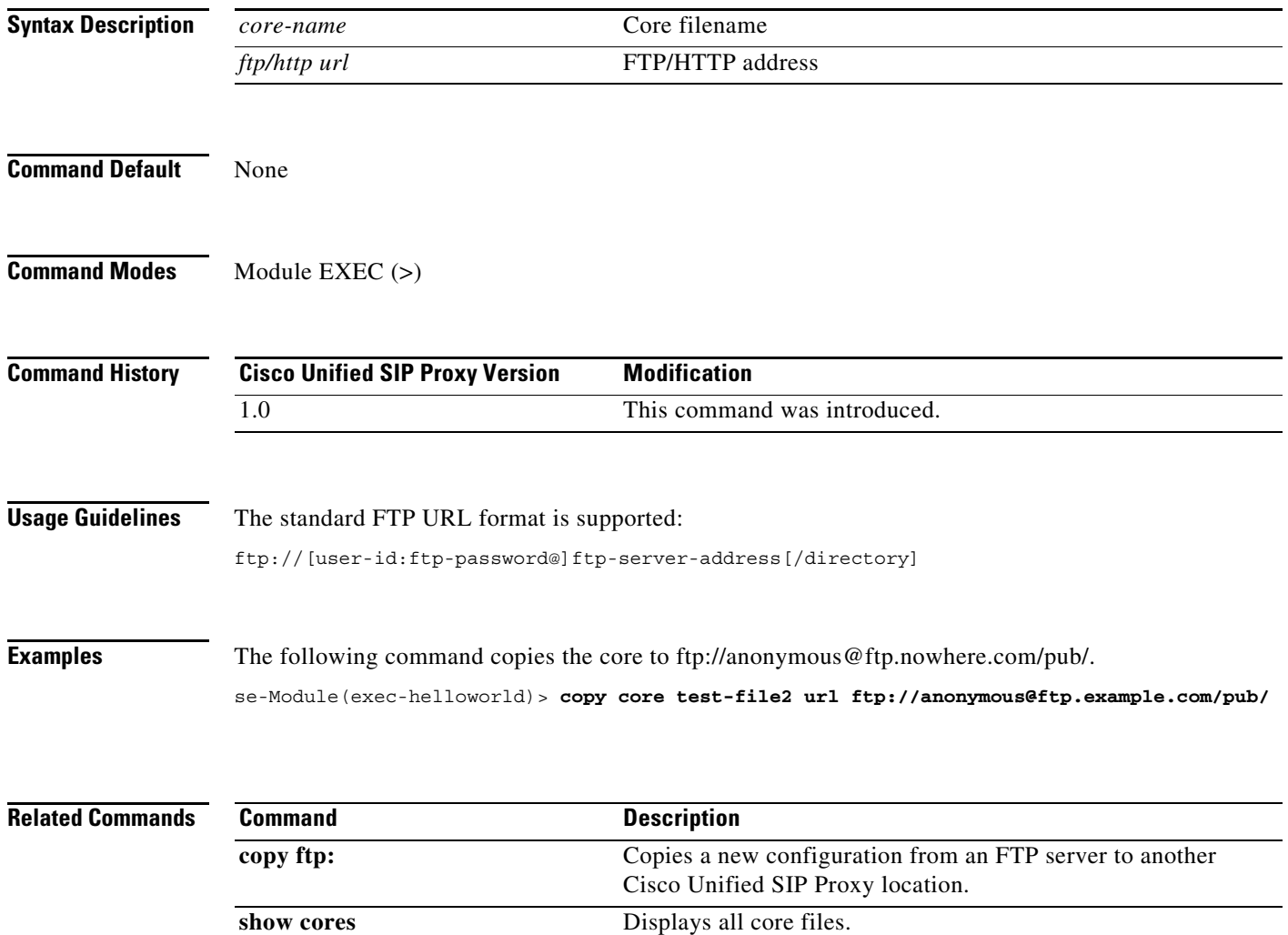

## <span id="page-14-0"></span>**copy ftp:**

To copy a new configuration from an FTP server to another Cisco Unified SIP Proxy location, use the **copy ftp:** command in module EXEC mode.

**copy ftp:** {**nvram:startup-config** | **running-config** | **startup-config** | **system:running-config**}

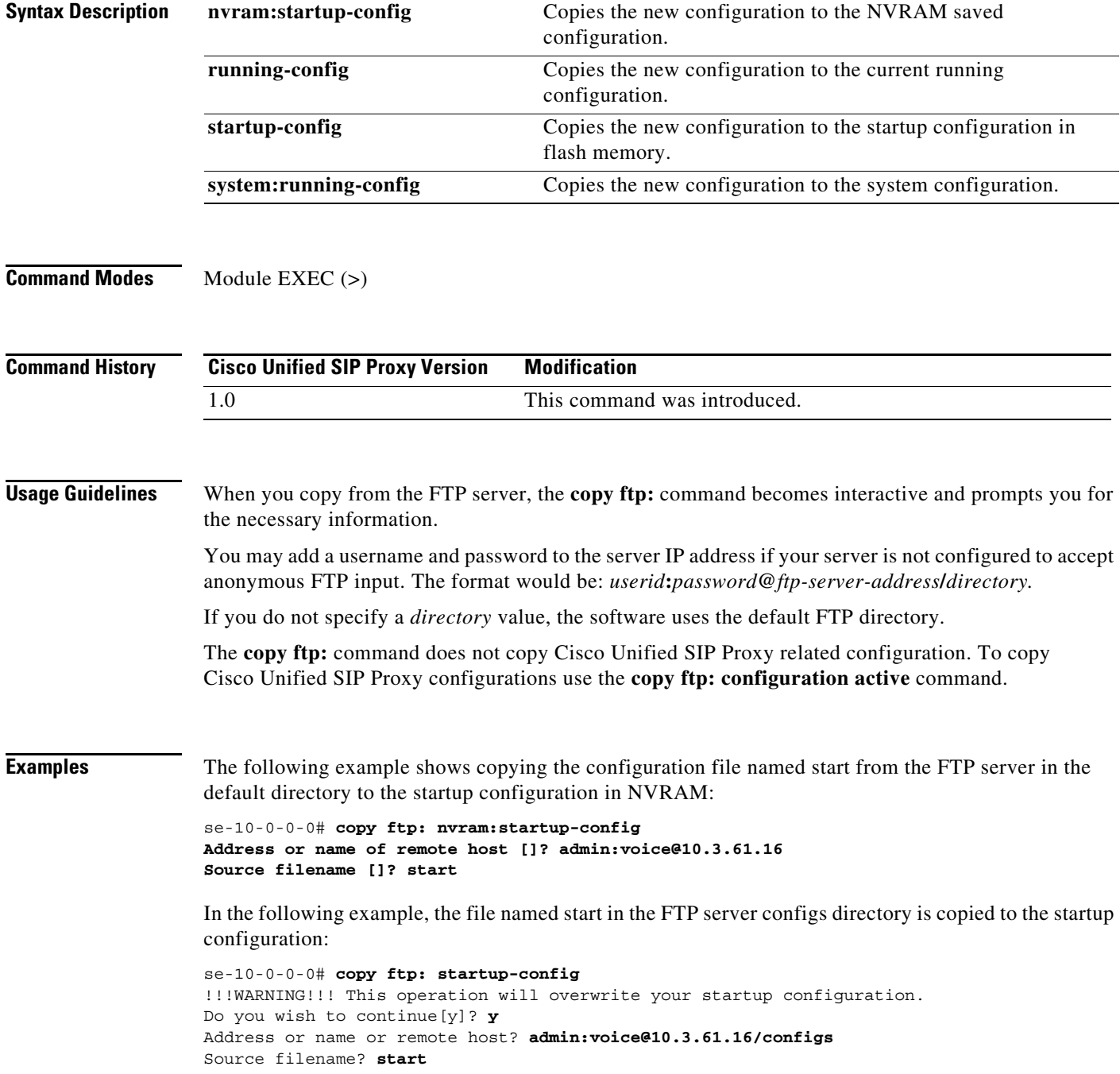

H

 $\mathsf I$ 

#### **Related Con**

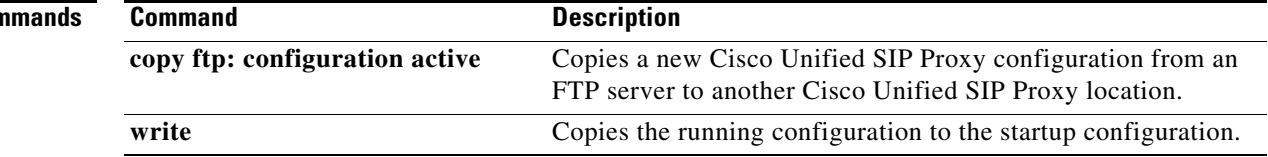

## <span id="page-16-0"></span>**copy ftp: configuration active**

To copy a new Cisco Unified SIP Proxy configuration from an FTP server to another Cisco Unified SIP Proxy location, use the **copy ftp: configuration active** command in Cisco Unified SIP Proxy EXEC mode.

#### **copy ftp: configuration active**

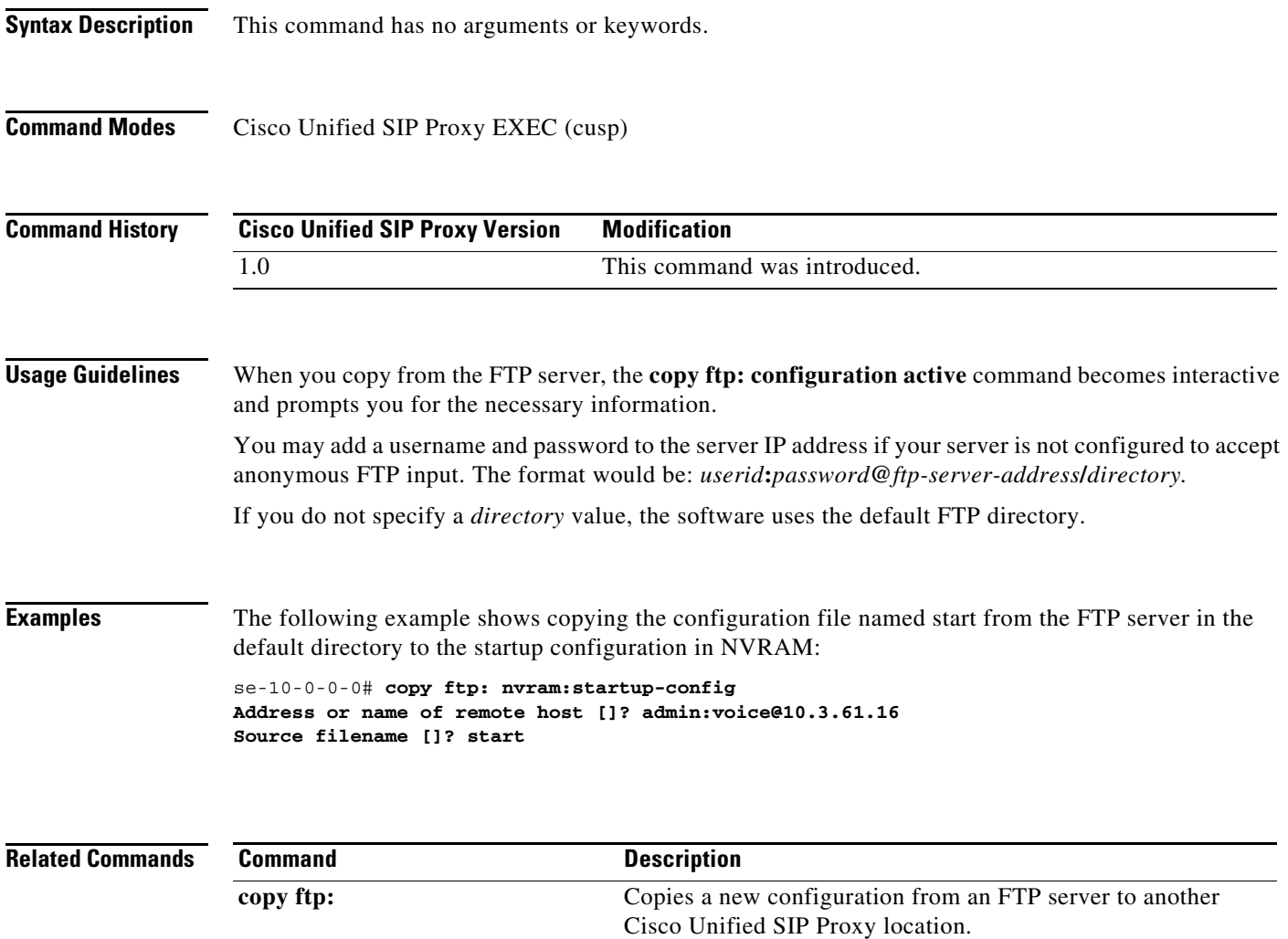

### <span id="page-17-0"></span>**hostname**

To configure a hostname for the application that is different from the name used for the host, use the **hostname** command in Cisco Unified SIP Proxy application service configuration mode. To disable the hostname for the application, use the **no** form of this command.

**hostname** *name*

**no hostname** *name*

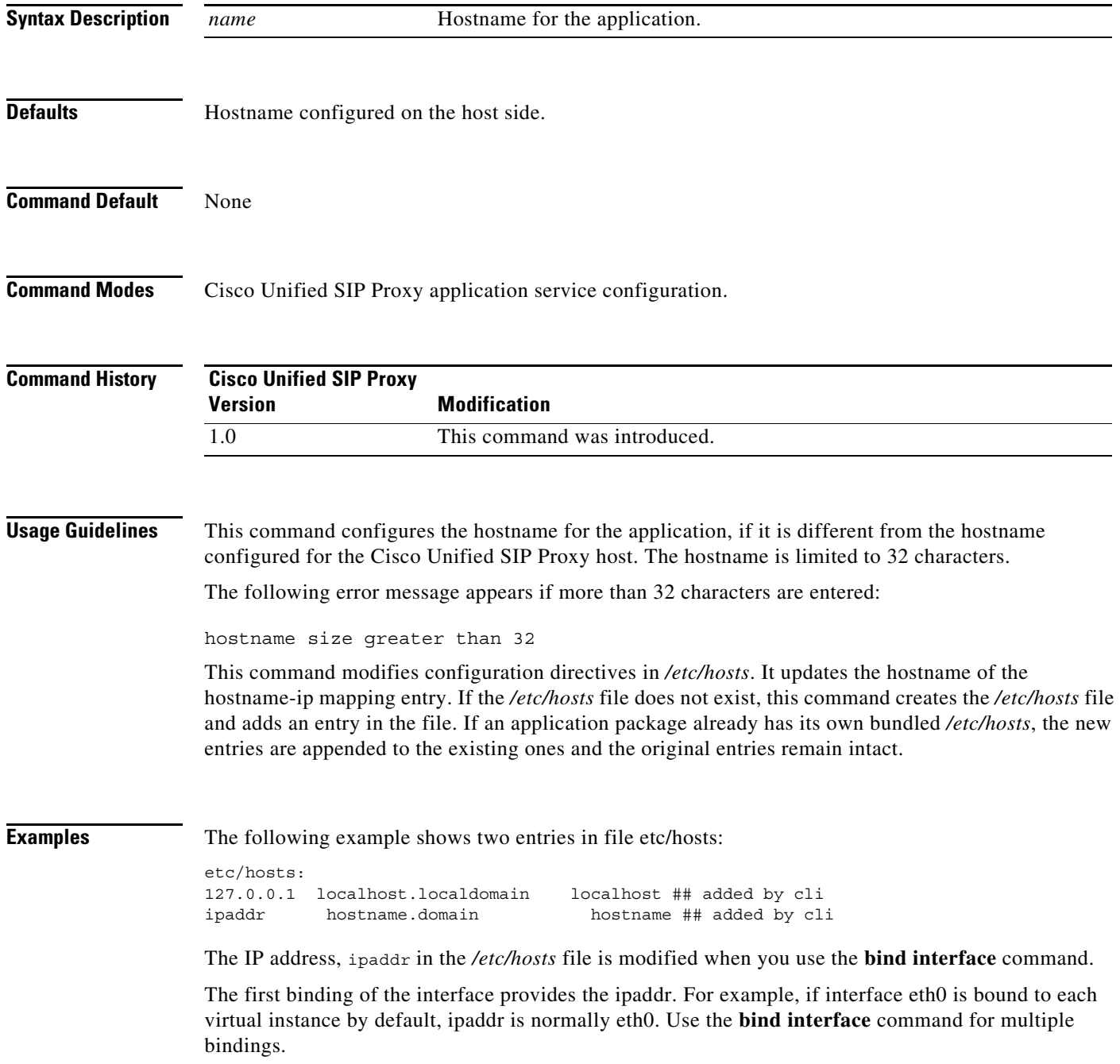

H

 $\mathsf I$ 

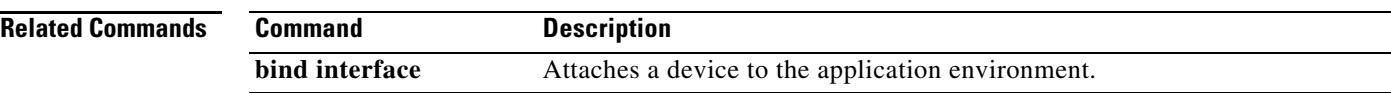

П

## <span id="page-19-0"></span>**interface gigabitethernet**

To create virtual interfaces for the Cisco Unified SIP Proxy module, use the **interface gigabitethernet**  command in module configuration mode. To remove virtual interfaces, use the **no** form of this command.

**interface gigabitethernet** *interface***.***vid*

**no interface gigabitethernet** *interface***.***vid*

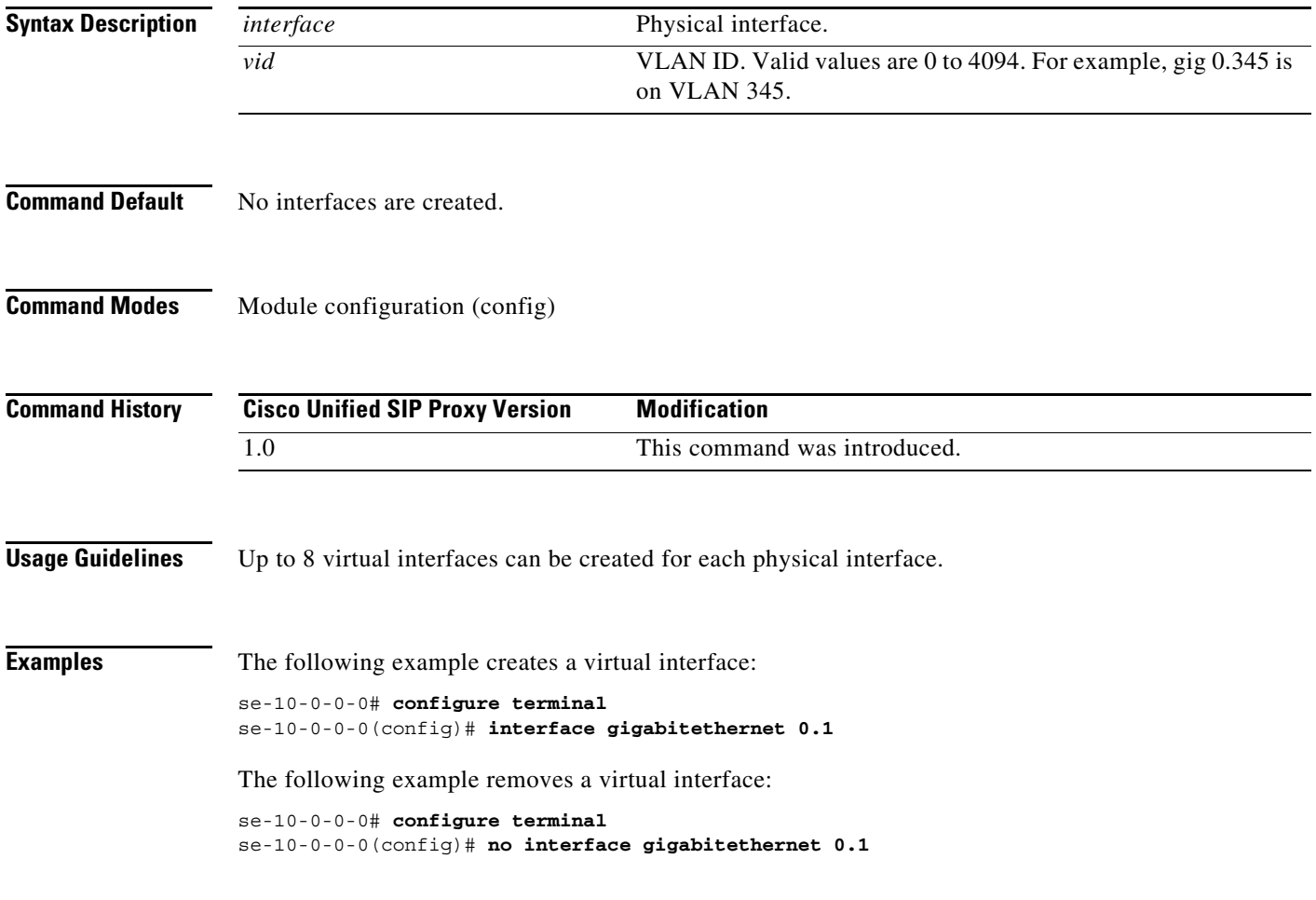

### <span id="page-20-0"></span>**ip address**

To configure the IP address for a network interface, use the **ip address** command in module interface configuration mode. To remove the IP address interface configuration, use the **no** form of this command.

**ip address** *ip-address subnet-mask*

**no ip address** *ip-address subnet-mask*

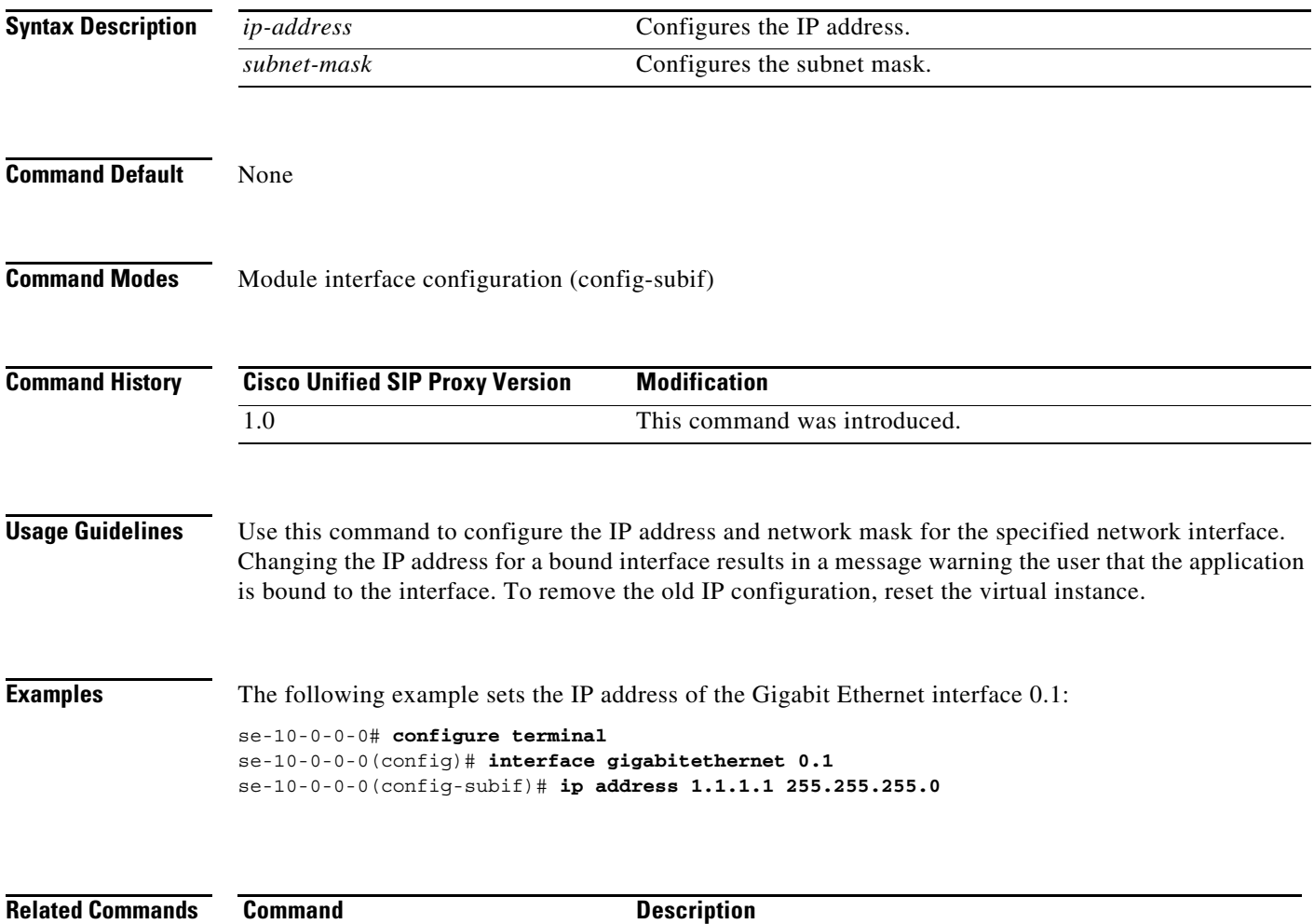

**interface gigabitethernet** Creates virtual interfaces for the Cisco Unified SIP Proxy

module.

### <span id="page-21-0"></span>**ip broadcast-address**

To define a broadcast address for an interface, use the **ip broadcast-address** command in module interface configuration mode. To restore the default IP broadcast address, use the **no** form of this command.

**ip broadcast-address** *ip-address*

**no ip broadcast-address** *ip-address*

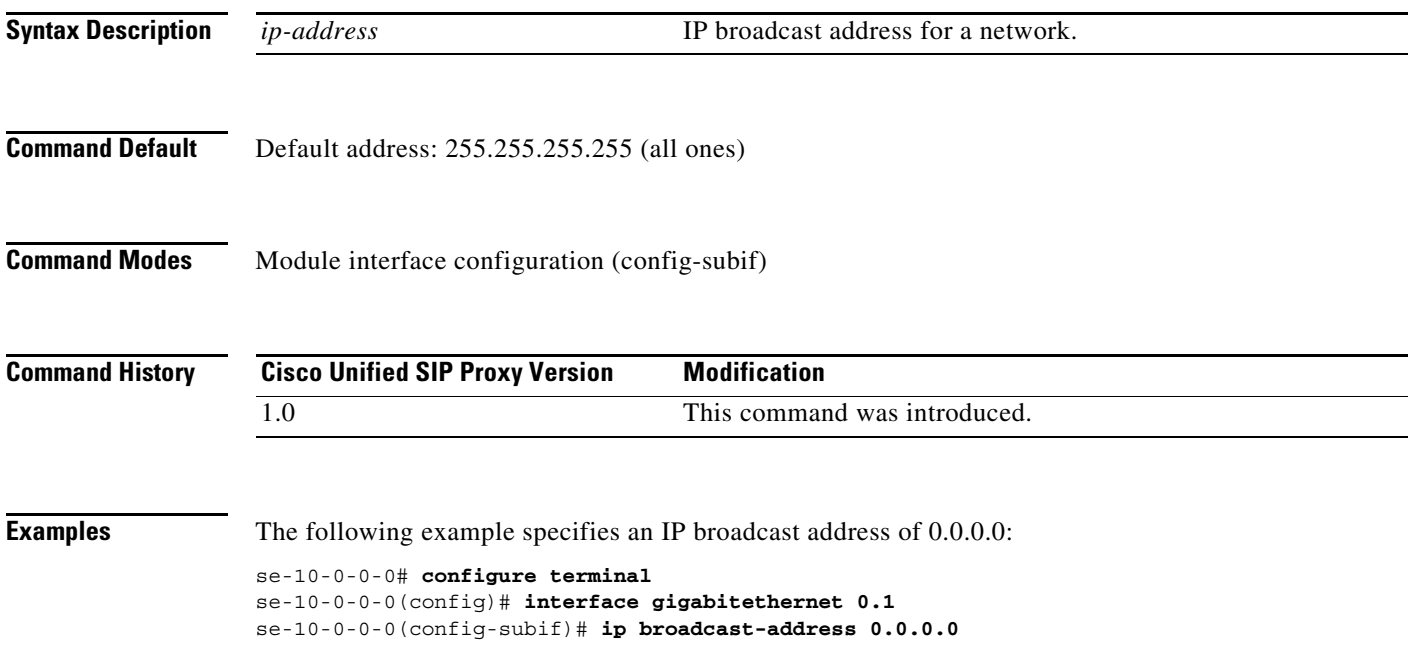

# <span id="page-22-0"></span>**ip tcp keepalive-time**

To configure the amount of idle time that is allowed to pass before sending a keepalive probe, use the **ip tcp keepalive-time** command in module configuration mode. To return to the default value, use the **no** form of this command.

**ip tcp keepalive-time** *seconds*

**no ip tcp keepalive-time** *seconds*

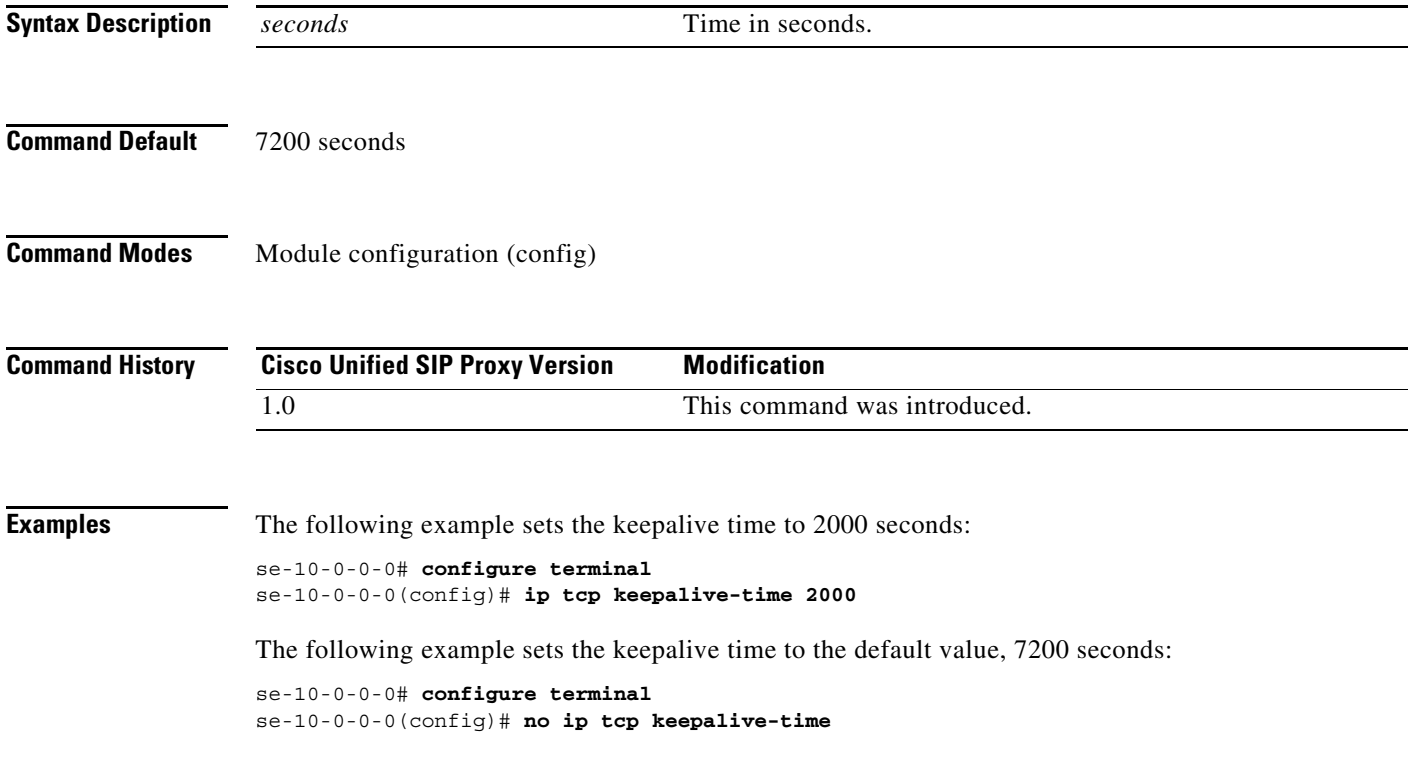

#### <span id="page-23-0"></span>**log console**

To configure the types of messages to be displayed on the console, use the **log console** command in module configuration mode. To stop messages from displaying, use the **no** form of this command.

**log console** {**errors** | **info** | **warning**}

**no log console** {**errors** | **info** | **warning**}

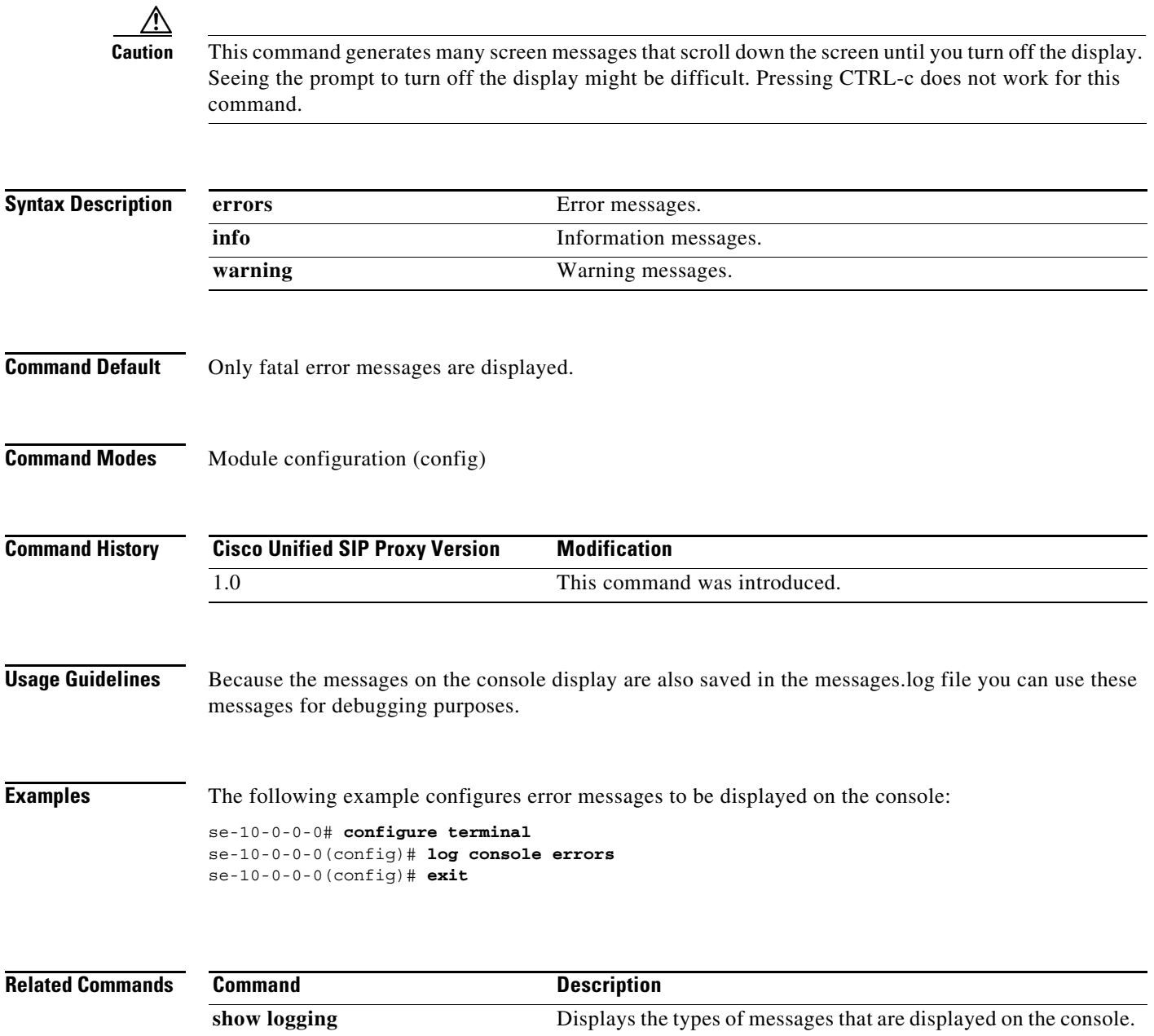

# <span id="page-24-0"></span>**log console monitor**

To display system messages on the console, use the **log console monitor** command in module EXEC mode. To stop messages from displaying, use the **no** form of this command.

**log console monitor** {*module* **|** *entity* **|** *activity*}

**no log console monitor** {*module* **|** *entity* **|** *activity*}

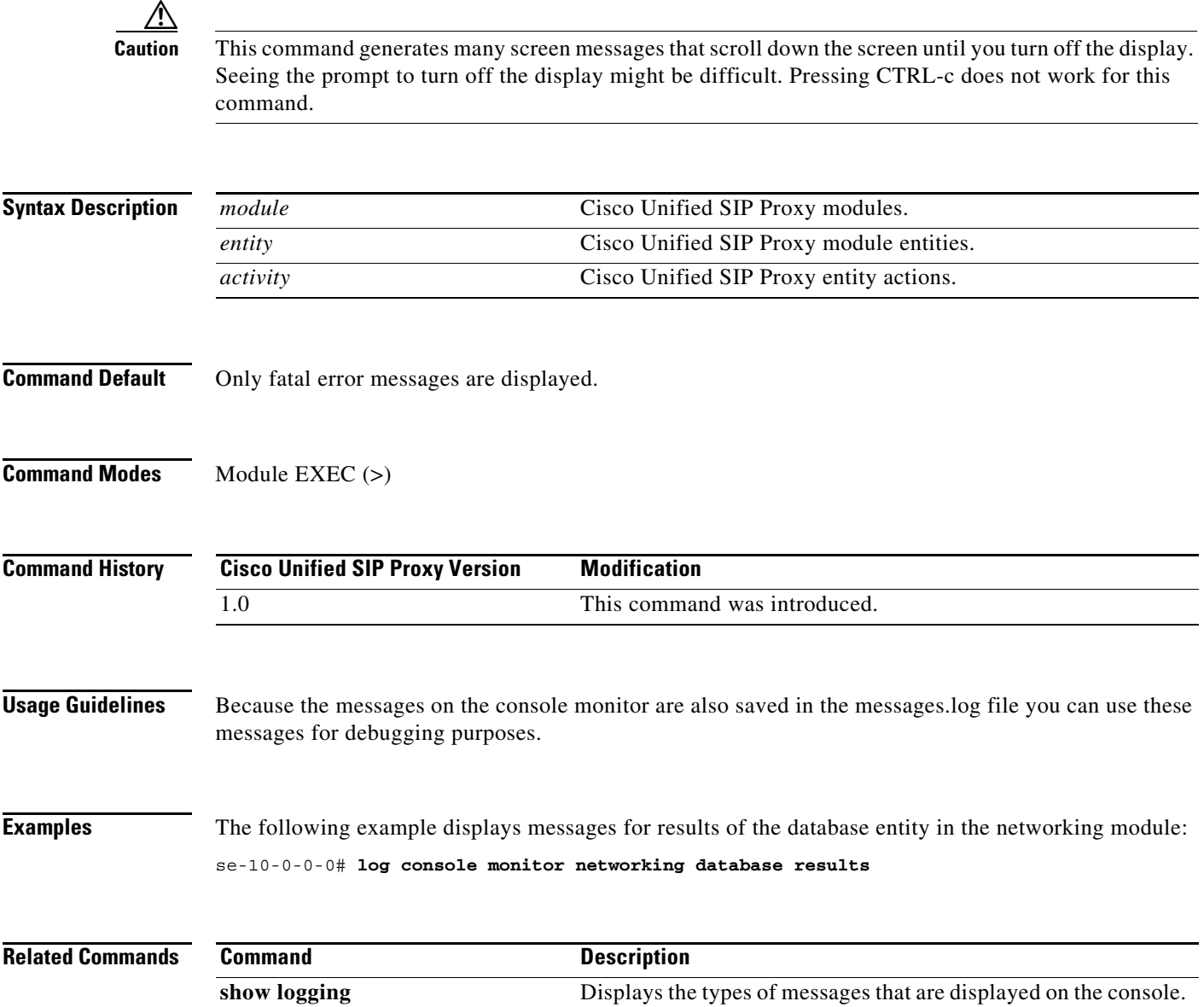

#### <span id="page-25-0"></span>**log server**

To configure an external server for saving log messages, use the **log server** command in module configuration mode. To delete the log server, use the **no** form of this command.

**log server address** {*ip-address* | *hostname*}

**no log server address** {*ip-address* | *hostname*}

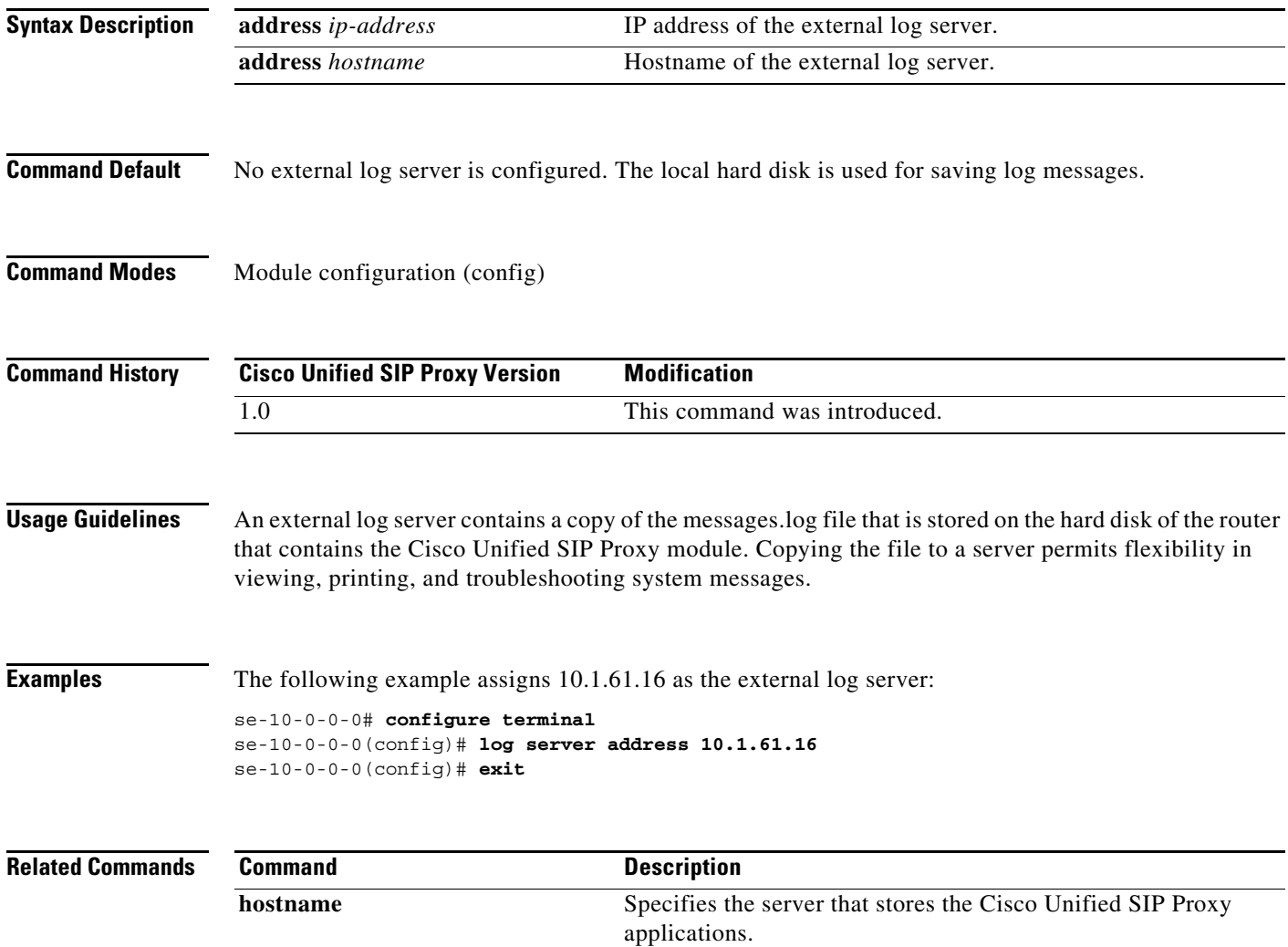

**ntp server** Specifies the NTP clocking server. show hosts **Displays all configured hosts.** 

ן

#### <span id="page-26-0"></span>**log trace boot**

To save the trace configuration on rebooting, use the **log trace boot** command in module EXEC mode.

**log trace boot Syntax Description** This command has no arguments or keywords. **Command Default** None **Command Modes** Module EXEC (>) **Command History Usage Guidelines** The current trace configuration is lost on reboot because tracing is CPU intensive. To ensure that the current trace configuration is saved when the module is rebooted, use the **log trace boot** command. **Examples** The following example illustrates the **log trace boot** command: se-10-0-0-0# **log trace boot Related Commands Cisco Unified SIP Proxy Version Modification** 1.0 This command was introduced. **Command Description show trace** Displays the modules and entities being traced.

### <span id="page-27-0"></span>**log trace buffer save**

To save the current trace information, use the **log trace buffer save** command in module EXEC mode. To turn off the log trace, use the **no** form of this command.

**log trace buffer save**

no **log trace buffer** 

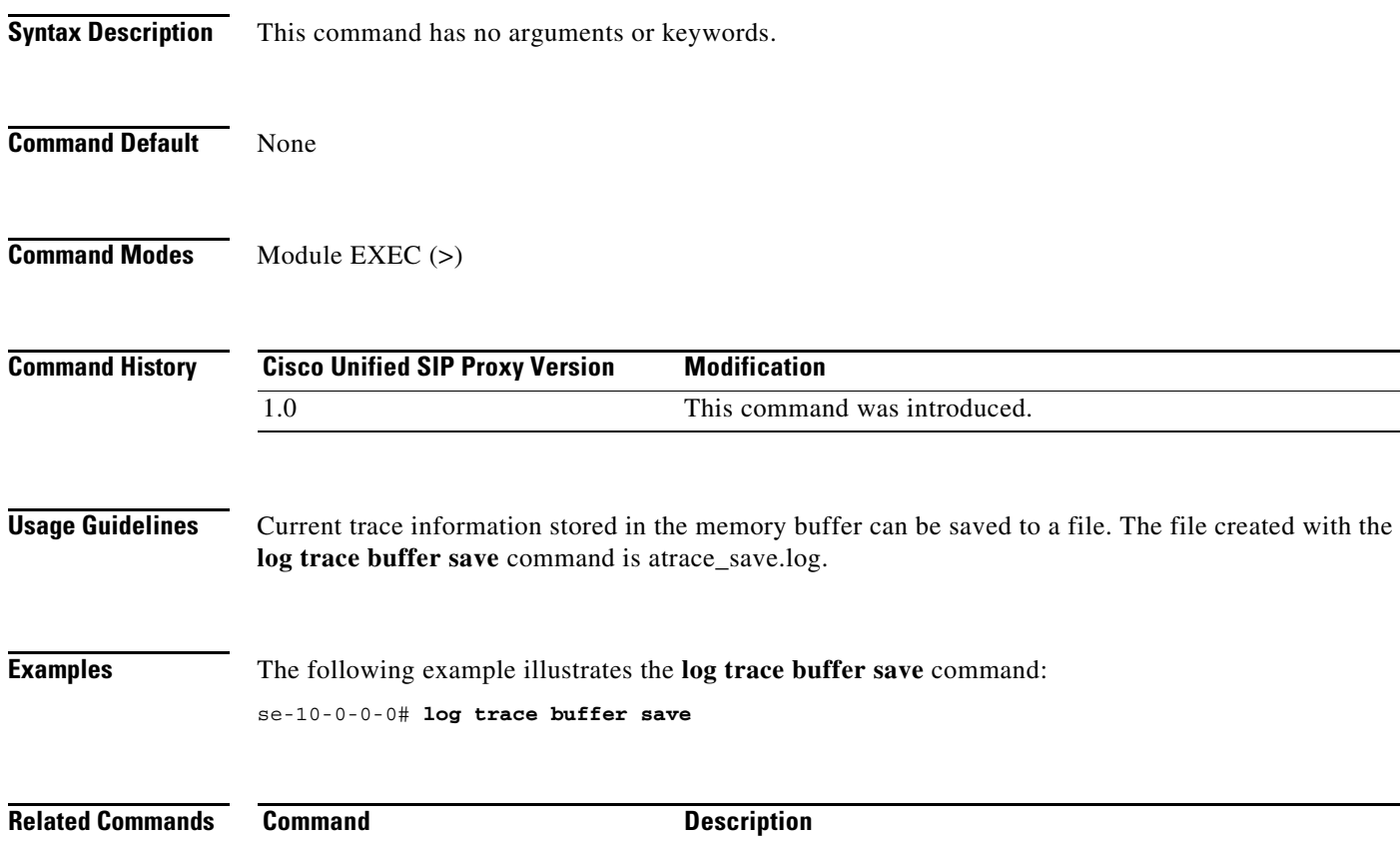

show logs Displays a list of the trace logs.

**show trace buffer** Displays the modules and entities being traced.

#### <span id="page-28-0"></span>**ntp server**

To synchronize the Cisco Unified SIP Proxy application system clock with a remote Network Time Protocol (NTP) server, use the **ntp server** command in module configuration mode. To disable the Cisco Unified SIP Proxy application system clock from being synchronized with an NTP server, use the **no** form of this command.

**ntp server** {*hostname* | *ip-address*} [**prefer**]

**no ntp server** {*hostname* | *ip-address*}

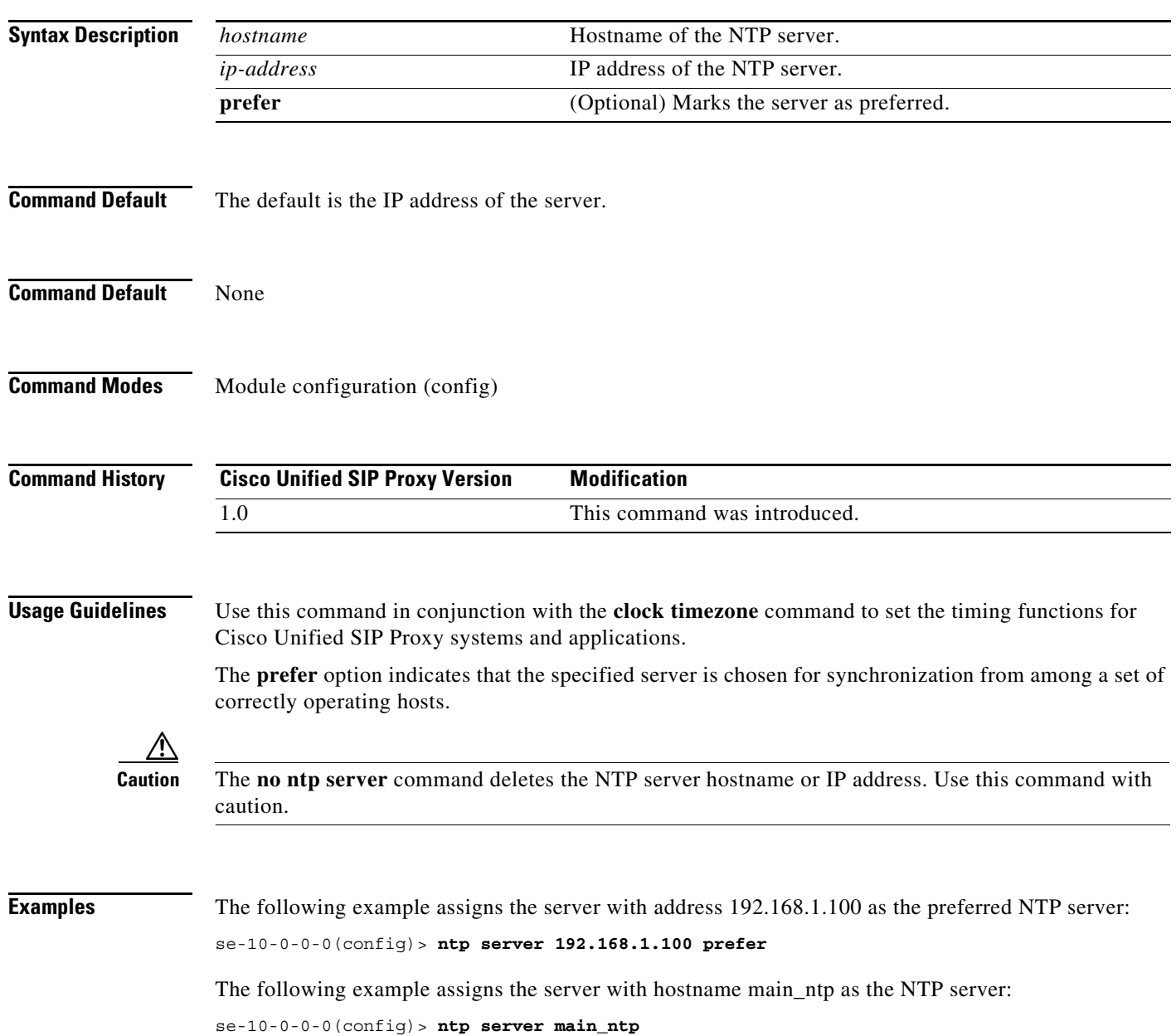

H

 $\mathsf I$ 

#### **Related Comm**

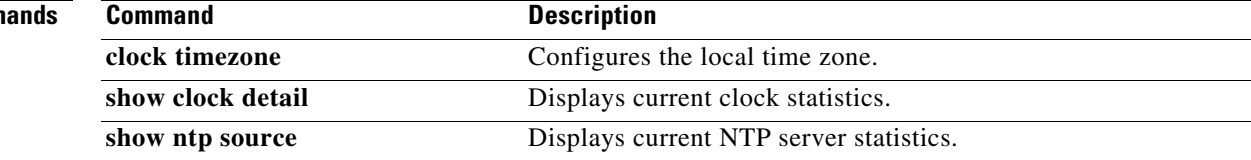

Ι

#### <span id="page-30-0"></span>**offline**

To enter the environment for the backup and restore procedures, use the **offline** command in module EXEC mode.

**offline**

- **Syntax Description** This command has no arguments or keywords.
- **Command Default** None
- **Command Modes** Module EXEC (>)

**Command History Cisco Unified SIP Proxy Version Modification** 1.0 This command was introduced.

#### **Usage Guidelines** Backup and restore procedures require that you backup your current active configuration using **write**  command if you are going offline to do backup. The **offline** command disables management interfaces.

The **offline** command does not start the backup or restore procedure. Use the **backup** and **restore** commands to initiate those procedures.

**Examples** The following example illustrates the use of the **offline** command:

se-9-41-12-28# **offline** !!!WARNING!!!: If you are going offline to do a backup, it is recommended that you save the current running configuration using the 'write' command, prior to going to the offline state.

Putting the system offline will disable management interfaces.

Are you sure you want to go offline? **[confirm]** se-9-41-12-28(offline)#

**Related Commands Command Description backup** Selects data to back up and initiates the backup process. **continue** Exists offline mode and returns to module EXEC mode. **restore** Selects data to restore and initiates the restore process.

## **process cpu threshold type**

To define the rising and falling threshold values of CPU utilization traps, use the **process cpu threshold type** command.

**process cpu threshold type total rising** *percentage* **interval** *seconds* **falling** *percentage* **interval**  *seconds*

#### **Syntax Description**

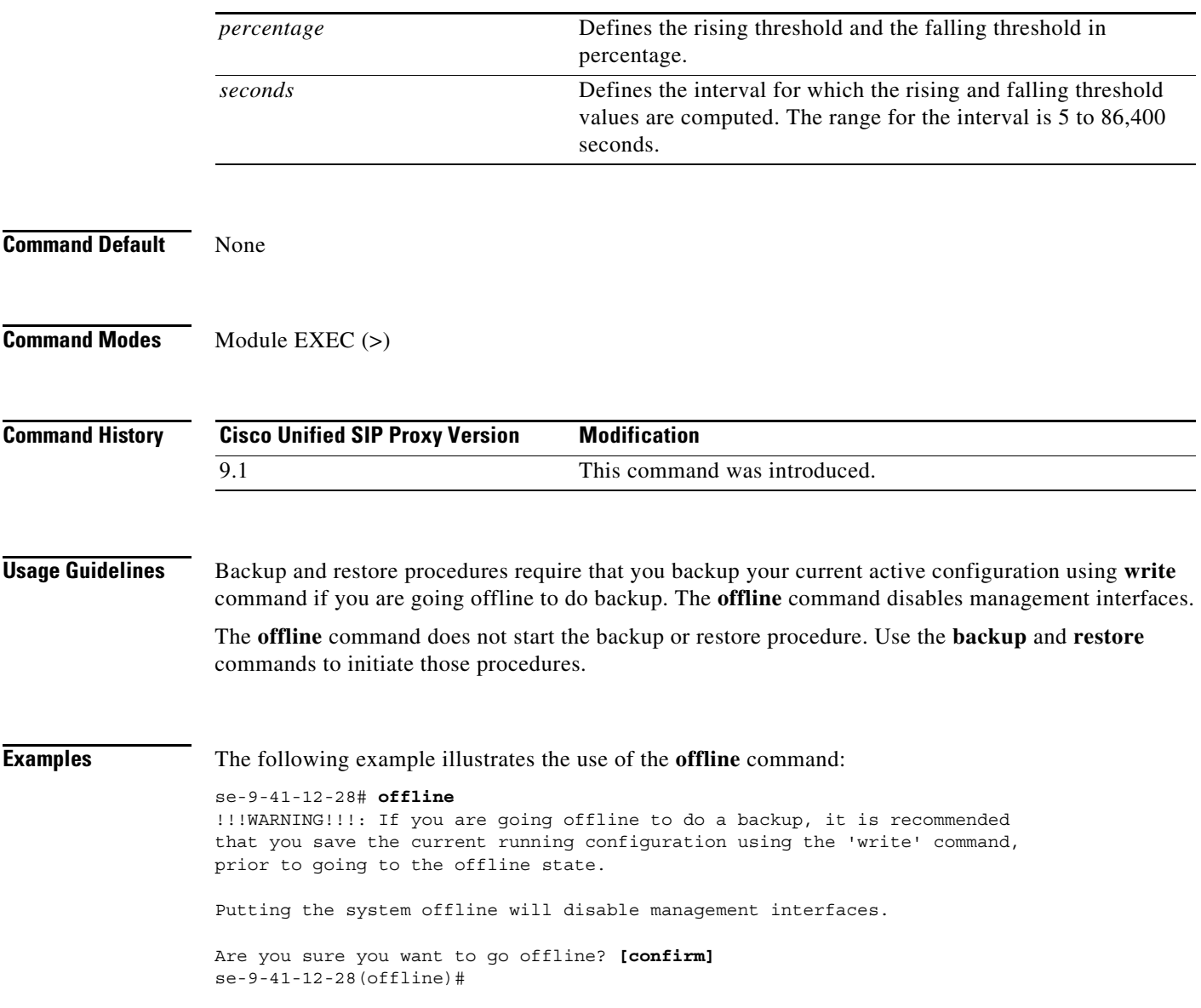

**College** 

 $\mathsf I$ 

# <span id="page-32-0"></span>**reload**

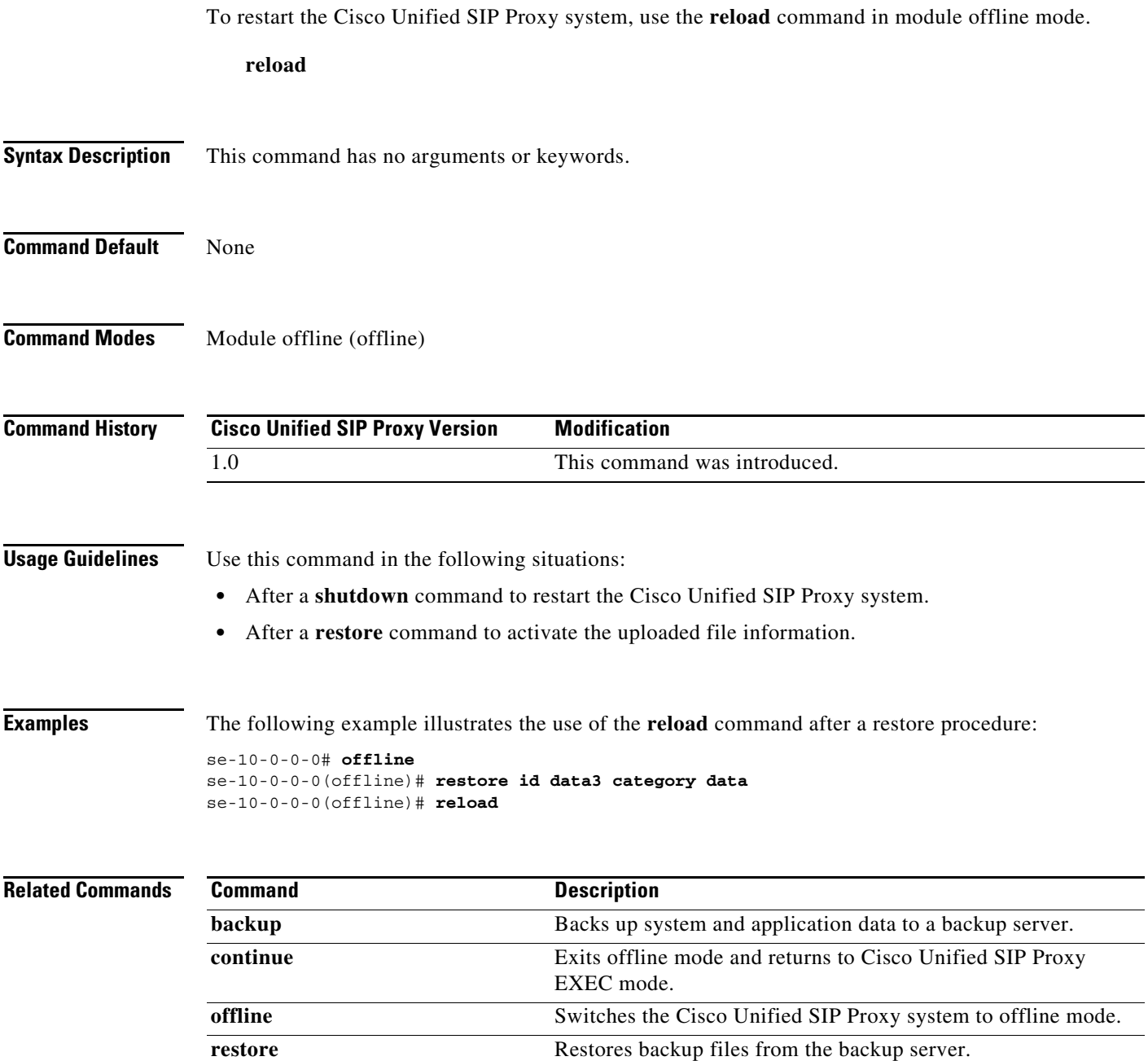

×

#### <span id="page-33-0"></span>**restore**

To restore a backup file, use the **restore** command in module offline mode.

**restore id** *backup-id* **category** {**all** | **configuration** | **data**}

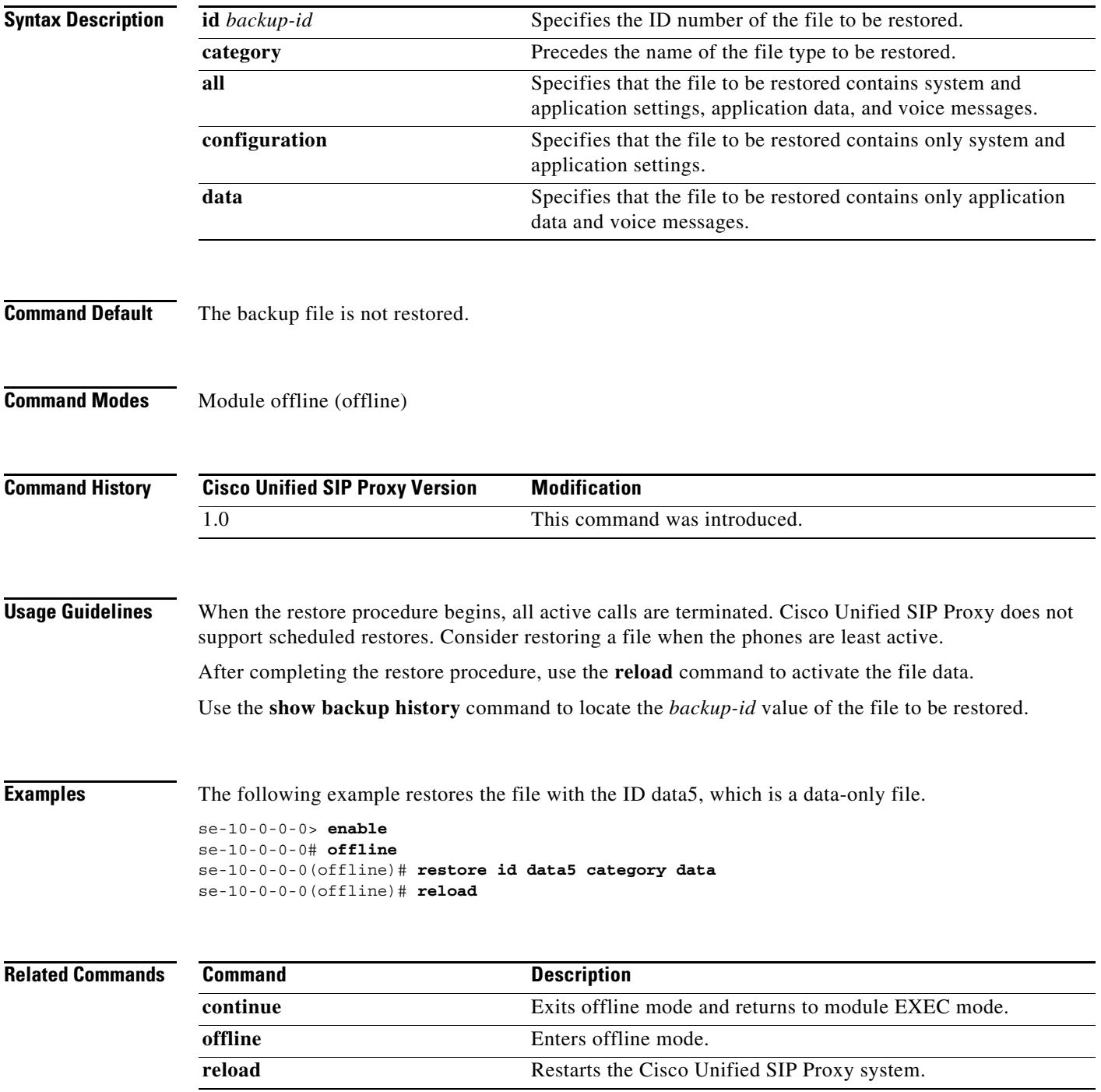

H

 $\mathsf I$ 

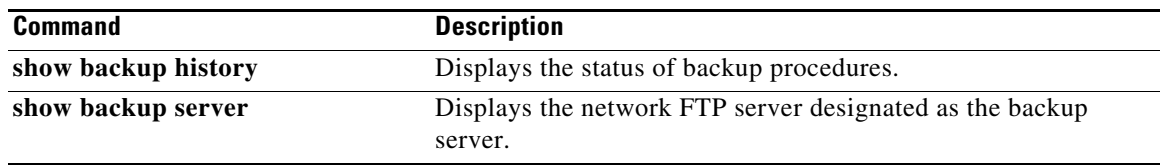

## <span id="page-35-0"></span>**restore factory default**

To restore the system to the factory defaults, use the **restore factory default** command in module offline mode.

#### **restore factory default**

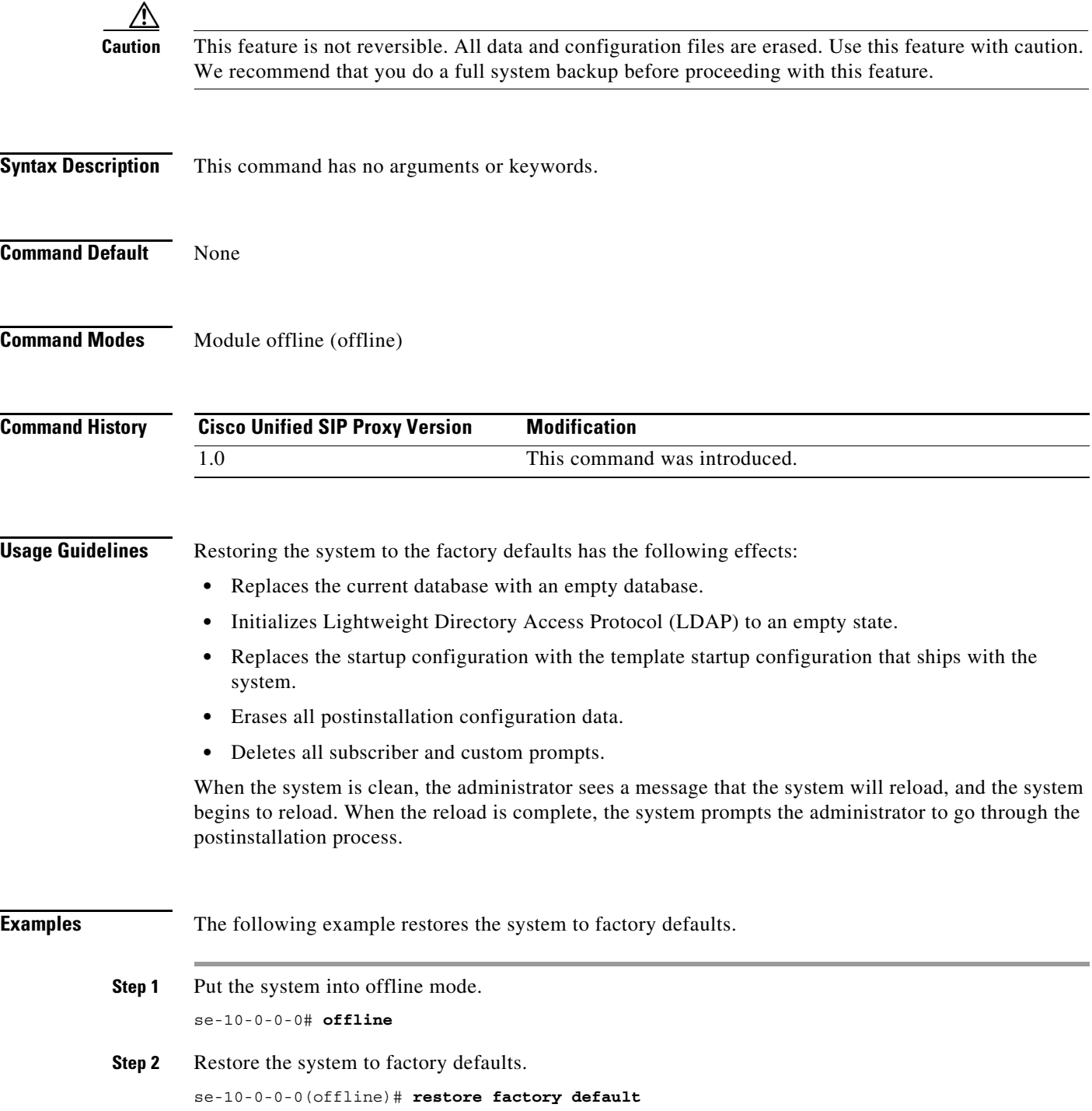
$\mathbf I$ 

This operation will cause all the configuration and data on the system to be erased. This operation is not reversible. Do you wish to continue? (n)

- **Step 3** Do one of the following:
	- **•** Enter **n** to retain the system configuration and data.

The operation is canceled, and the system remains in offline mode. To return to online mode, enter **continue**.

**•** Enter **y** to erase the system configuration and data.

When the system is clean, a message appears indicating that the system will start to reload. When the reload is complete, a prompt appears to start the postinstallation process.

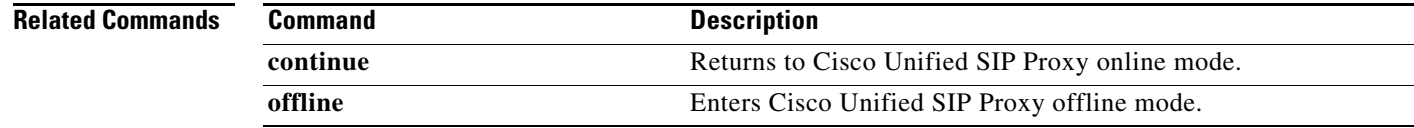

 $\mathbf I$ 

# **security ssh known-hosts**

To configure the MD5 (Message-Digest algorithm 5) fingerprint and type of host key for the SSH (Secure Shell) server's host key, use the **security ssh known-hosts** command in module configuration mode. Use the **no** form of this command to remove the MD5 fingerprint.

**security ssh known-hosts** *host* **{ssh-rsa | ssh-dsa}** *fingerprint-string*

**no security ssh known-hosts** *host* **{ssh-rsa | ssh-dsa}** *fingerprint-string*

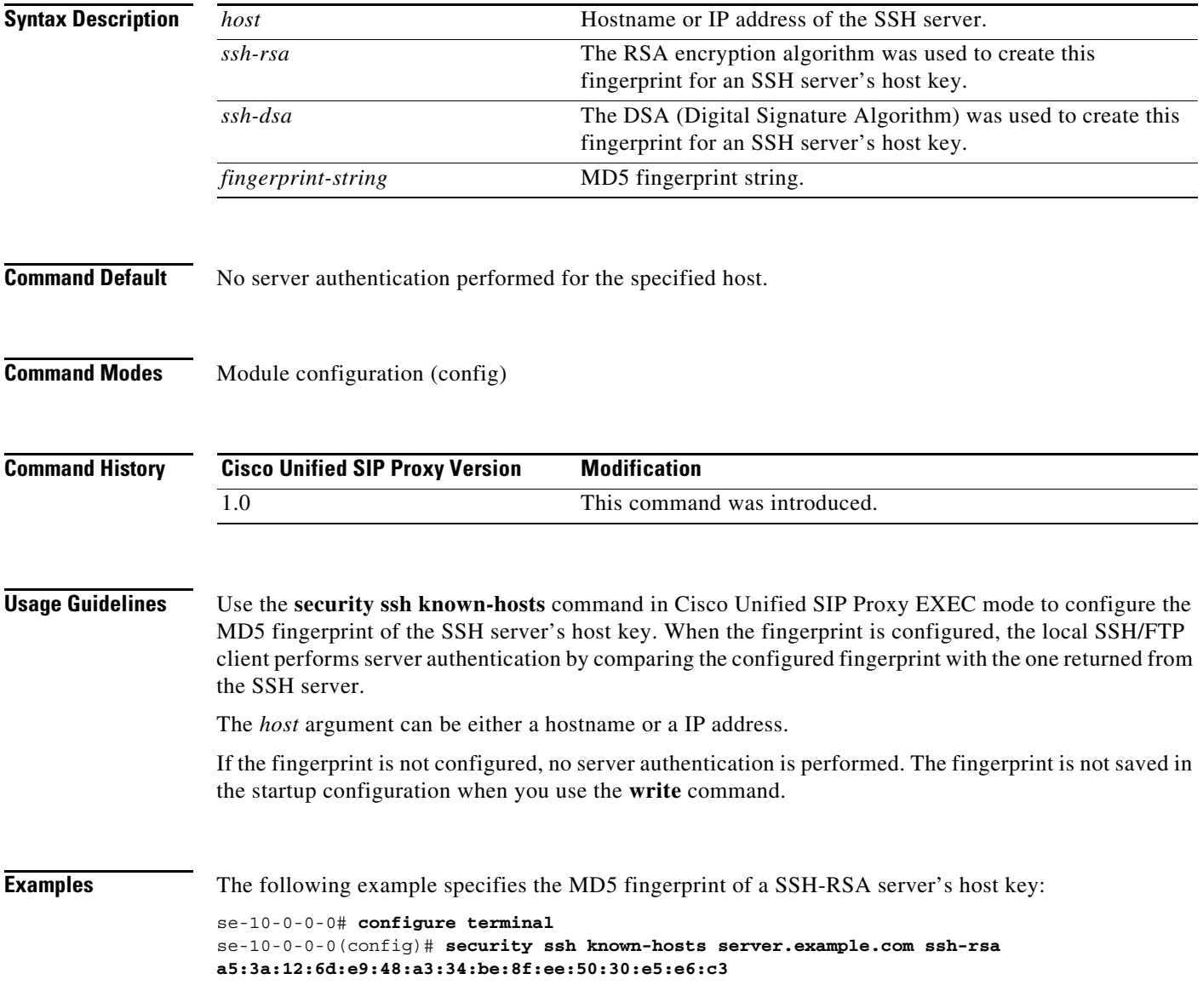

#### **Related Commands**

**The Second** 

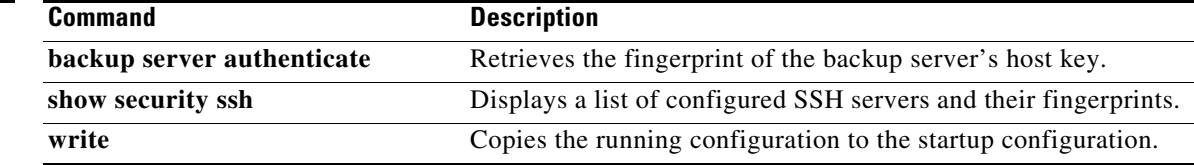

1

# **show backup**

To display information about the server that is used to store backup files, use the **show backup** command in module EXEC mode.

#### **show backup**

**Syntax Description** This command has no arguments or keywords.

**Command Modes** Module EXEC (>)

**Command History Cisco Unified SIP Proxy Version Modification** 1.0 This command was introduced.

**Usage Guidelines** This command displays the FTP server URL, the subscriber account on the FTP server, and the number of backup file revisions that are to be stored on the server.

**Examples** The following is sample output from the **show backup** command:

se-10-0-0-0> **show backup**

Server URL:  $ftp://10.12.0.1/ftp$ User Account on Server: Number of Backups to Retain: 5

[Table 1](#page-39-0) describes the significant fields shown in the display.

#### *Table 1 show backup Field Descriptions*

<span id="page-39-0"></span>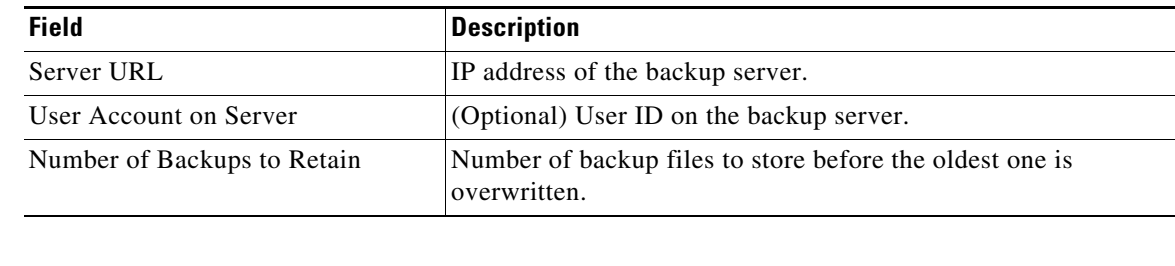

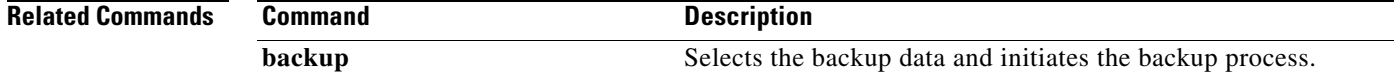

# <span id="page-40-0"></span>**show backup history**

To display the success or failure of backup and restore procedures, use the **show backup history** command in module EXEC mode.

#### **show backup history**

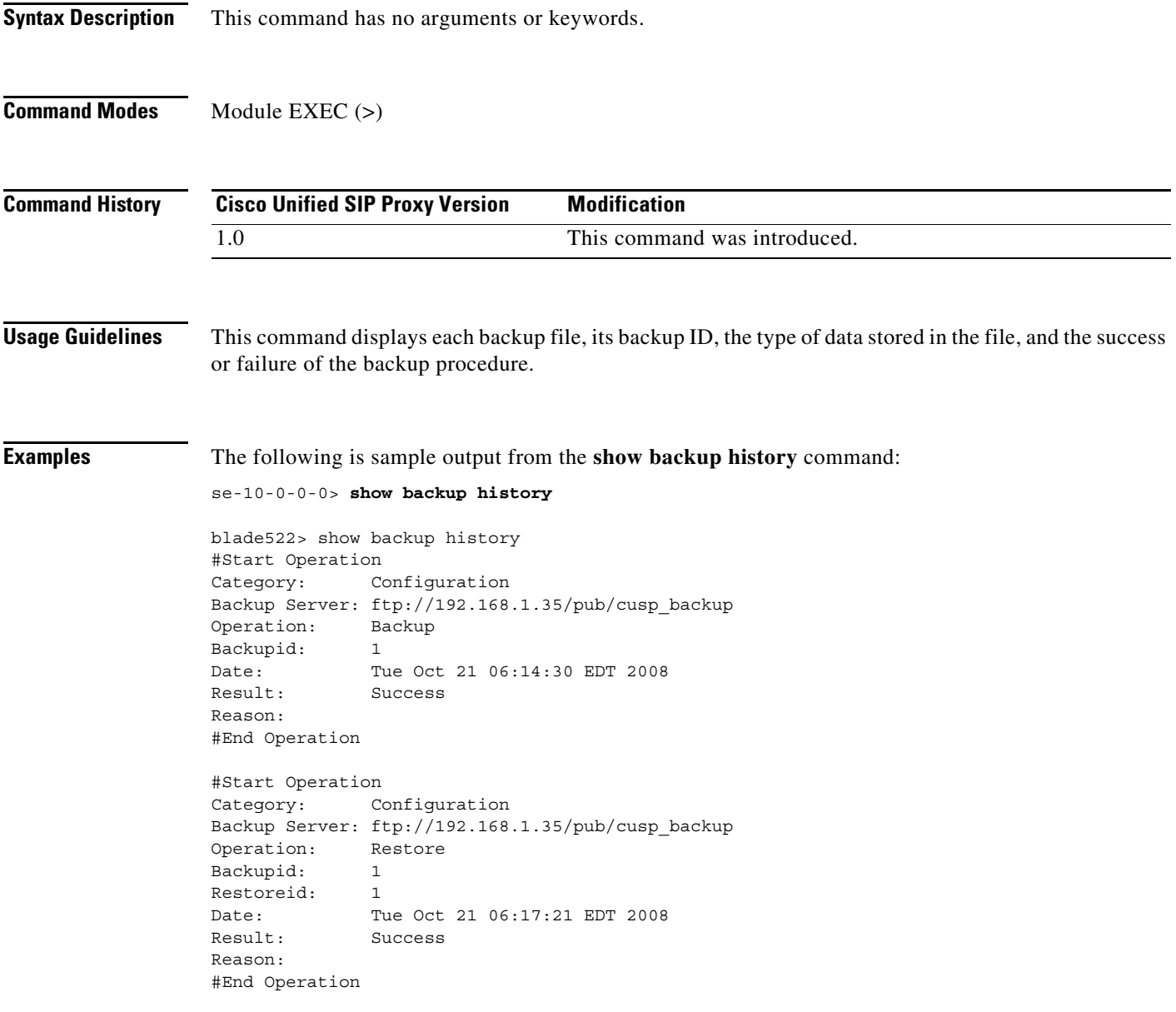

[Table 2](#page-41-0) describes the significant fields shown in the display.

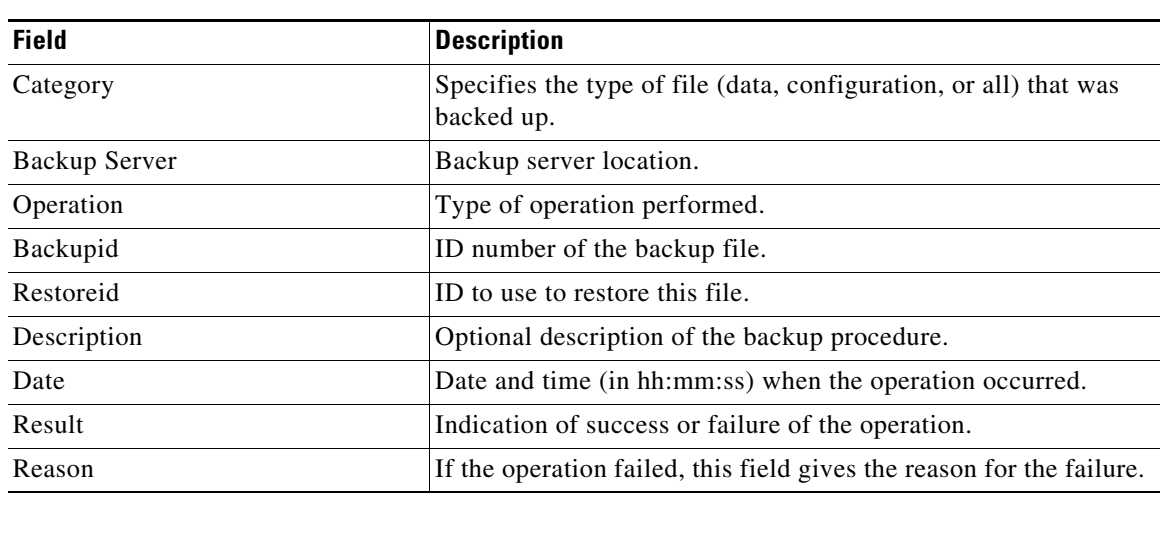

## <span id="page-41-0"></span>*Table 2 show backup history Field Descriptions*

#### **Related Commands**

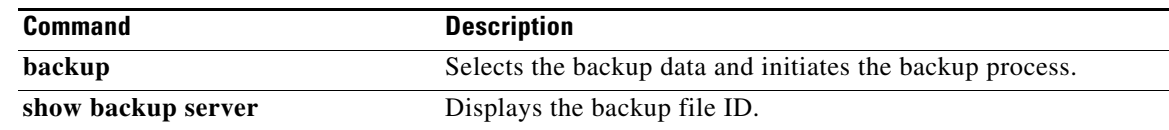

ו

# **show backup server**

To display the details of the most recent backup files, use the **show backup server** command in module EXEC mode.

**show backup server**

**Syntax Description** This command has no arguments or keywords. **Command Modes** Module EXEC (>) **Command History Usage Guidelines** Use this command to display a list of the backup files available on the backup server. The files are grouped by category, with the date of each backup and the backup file ID. For information on the success or failure of a backup procedure, see the **[show backup history](#page-40-0)** command. **Examples** The following is sample output for the **show backup server** command: se-10-0-0-0> **show backup server** Category: Data Details of last 5 backups Backupid: 1 Date: Tue Jul 22 10:55:52 PDT 2008 Description: Backupid: 2 Date: Tue Jul 29 18:06:33 PDT 2008 Description: Backupid: 3 Date: Tue Jul 29 19:10:32 PDT 2008 Description: Category: Configuration Details of last 5 backups Backupid: 1 Date: Tue Jul 22 10:55:48 PDT 2008 Description: Backupid: 2 Date: Tue Jul 29 18:06:27 PDT 2008 Description: Backupid: 3 **Cisco Unified SIP Proxy Version Modification** 1.0 This command was introduced.

Date: Tue Jul 29 19:10:29 PDT 2008

Description:

[Table 3](#page-43-0) describes the significant fields shown in the display.

<span id="page-43-0"></span>*Table 3 show backup server Field Descriptions*

| <b>Field</b> | <b>Description</b>                                       |  |
|--------------|----------------------------------------------------------|--|
| Category     | Type of backup file.                                     |  |
| Backupid     | ID number of the backup file.                            |  |
| Date         | Date and time (in hh:mm:ss) when the file was backed up. |  |
| Description  | Optional description of the backup file.                 |  |

#### **Related Commands**

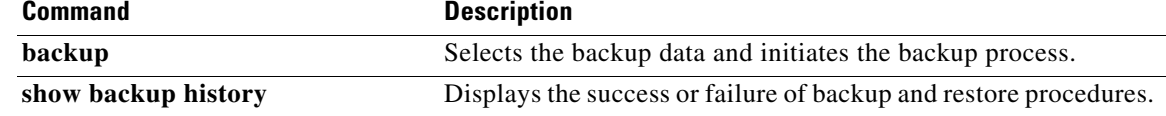

1

# **show clock detail**

To display clock statistics, use the **show clock detail** command in module EXEC mode.

**show clock detail**

**Syntax Description** This command has no arguments or keywords.

**Command Modes** Module EXEC (>)

**Command History Cisco Unified SIP Proxy Version Modification** 1.0 This command was introduced.

**Examples** In the following example, the clock statistics are displayed on the screen.

se-100.0.4.2> **show clock detail**  se-10-1-1-20> show clock detail 15:22:08.375 PST Thu Nov 29 2007 time zone:  $\blacksquare$  America/Los Angeles clock state: unsync delta from reference (microsec): 0 estimated error (microsec): 16 time resolution (microsec): 1 clock interrupt period (microsec): 10000 time of day (sec): 1196378528 time of day (microsec): 378926

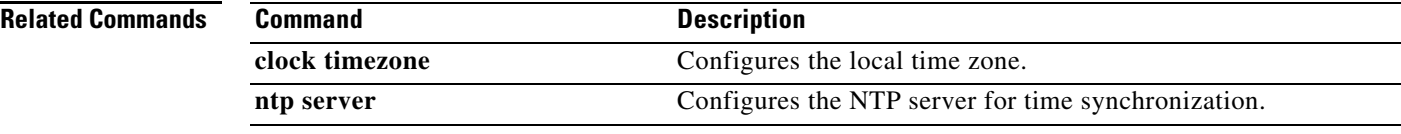

# **show interfaces**

To display all the configured interfaces, including virtual and VLAN interfaces, use the **show interfaces** command in module EXEC mode.

**show interfaces** [ **|** | **GigabitEthernet** | **ide**]

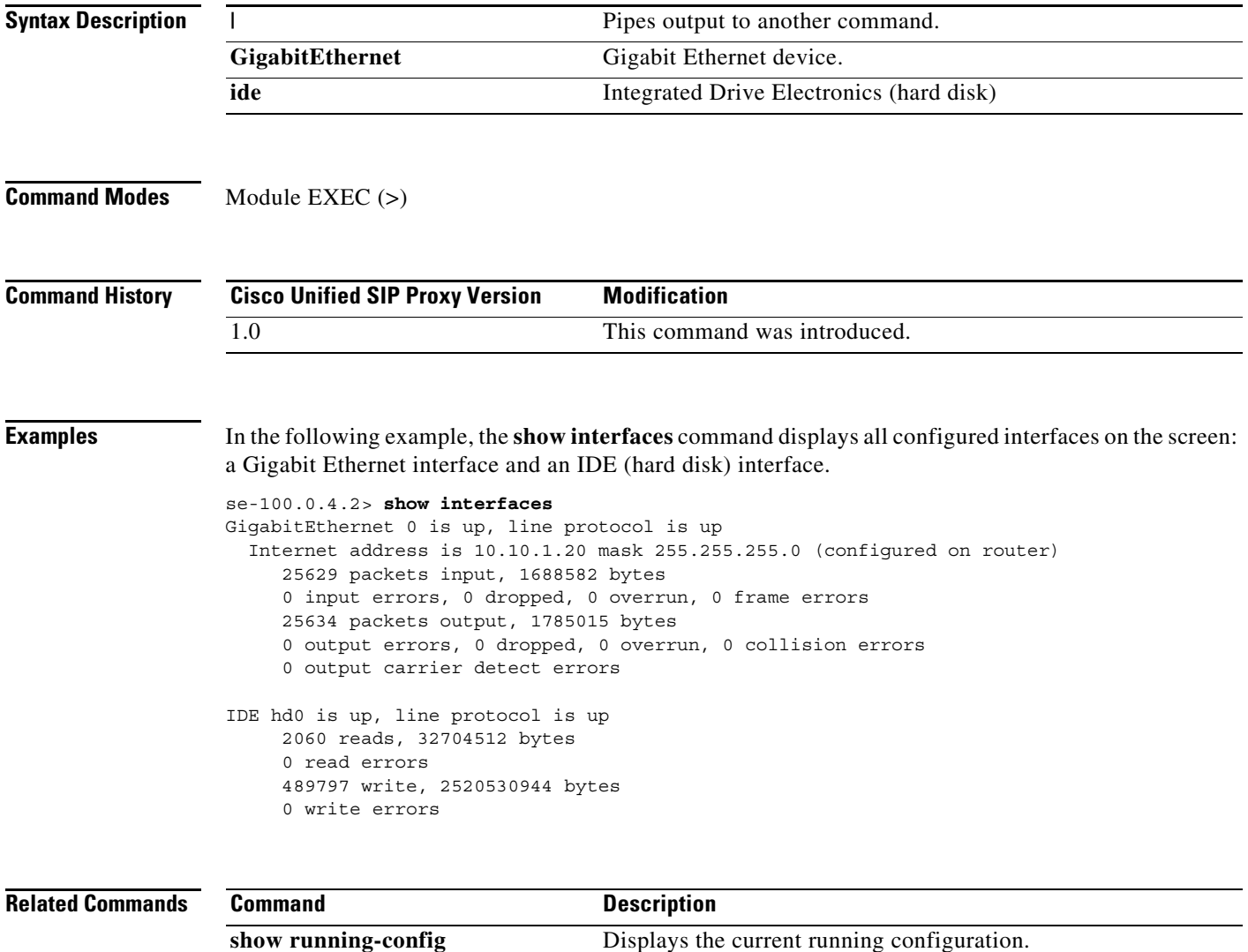

 $\mathbf I$ 

# **show logs**

To display a list of system logs, use the **show logs** command in module EXEC mode.

**show logs**

**Syntax Description** This command has no arguments or keywords.

**Command Modes** Module EXEC (>)

**Command History Cisco Unified SIP Proxy Version Modification** 1.0 This command was introduced.

**Usage Guidelines** Use this command to display all the log files under the /var/log directory of the virtual instance.

**Examples** In the following example, the **show logs** command shows the log files under the /var/log directory of the virtual instance.

se-Module(exec-mping)> **show logs**

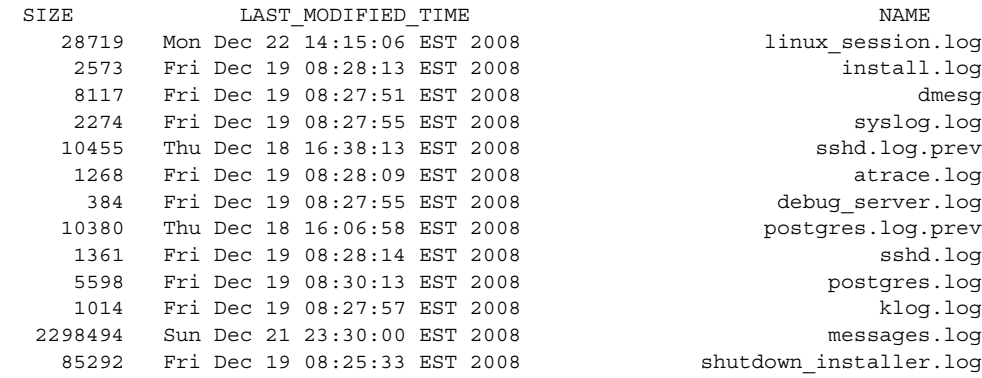

# **show ntp associations**

To display the association identifier and status for all Network Time Protocol (NTP) servers, use the **show ntp associations** command in module EXEC mode.

**show ntp associations** [**assocID** *association-id*]

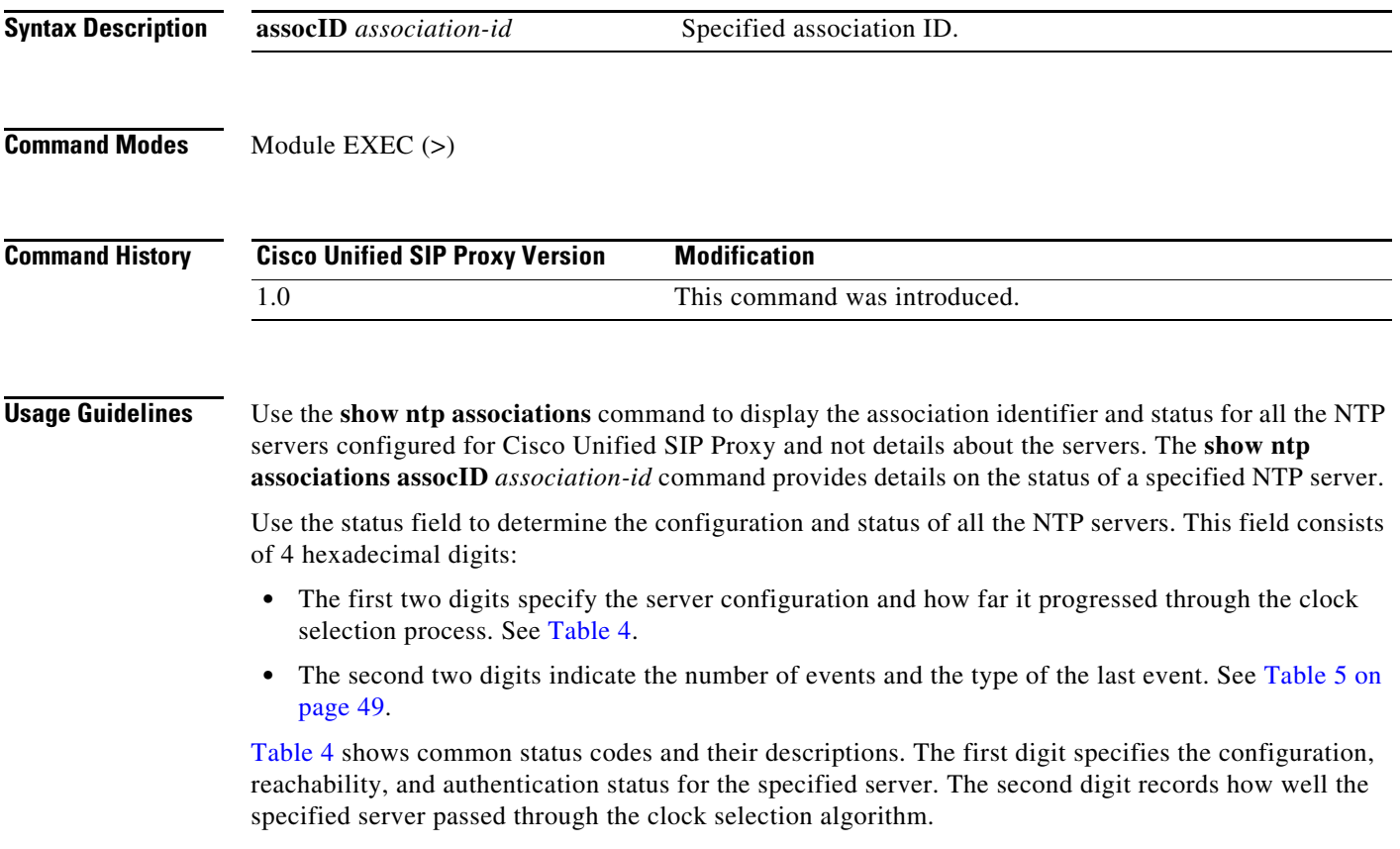

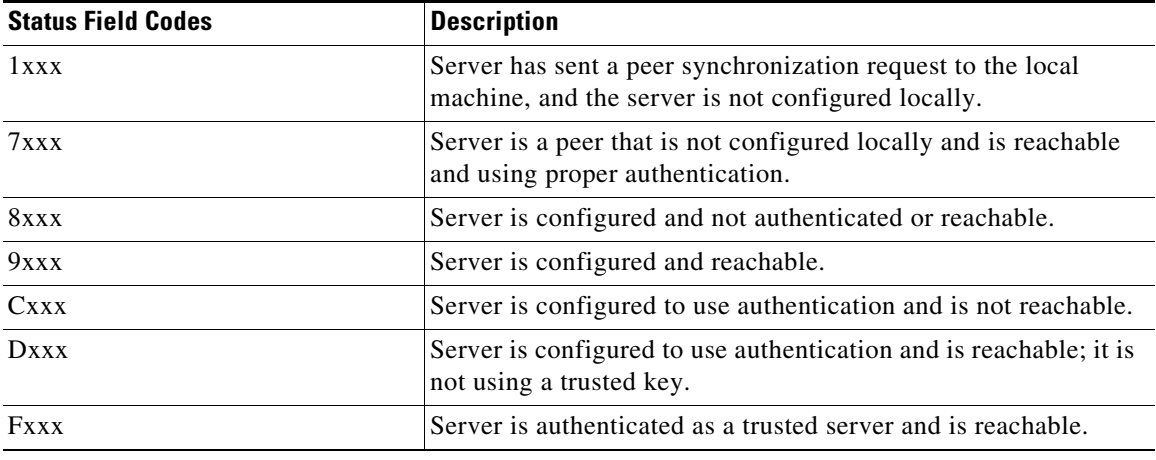

 $\mathsf I$ 

<span id="page-47-0"></span>*Table 4 Status Field Code Descriptions*

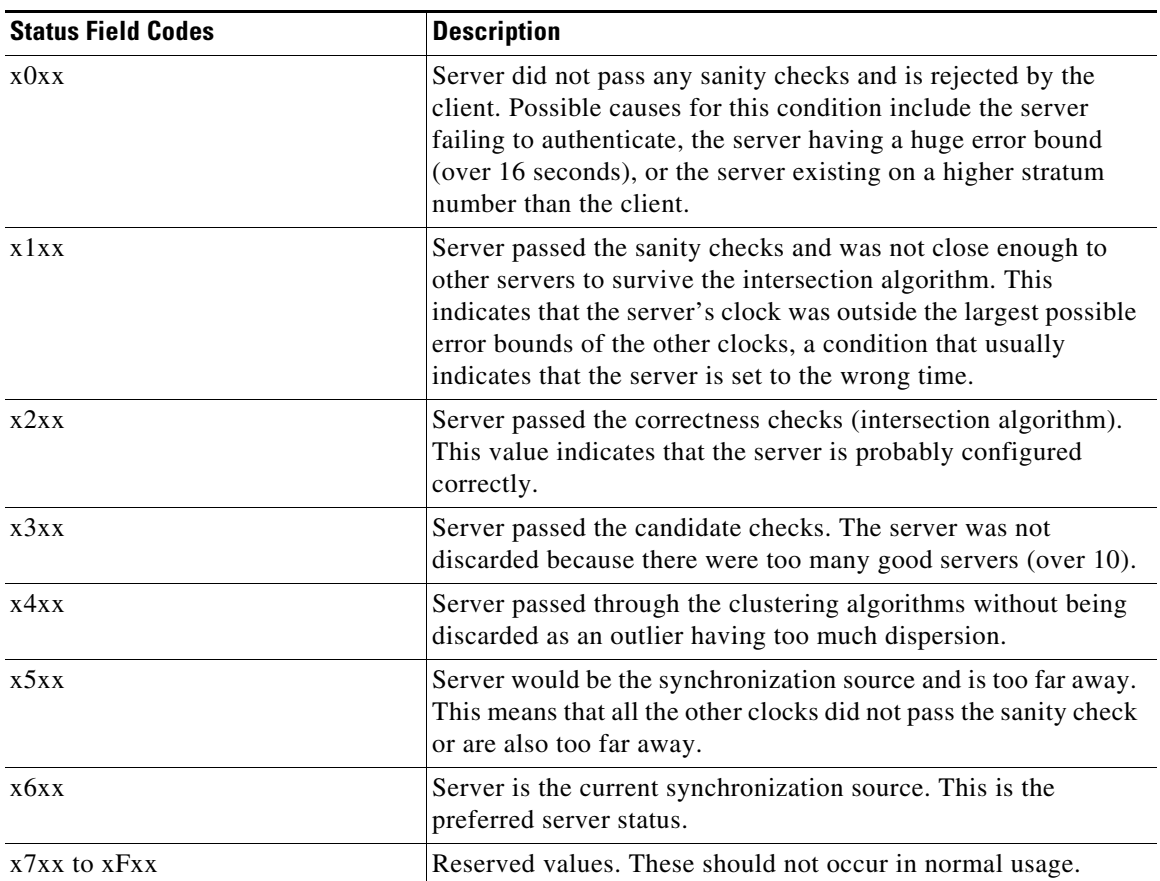

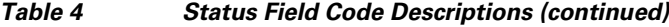

[Table 5](#page-48-0) lists the event codes. The third digit indicates the number of events that occurred since the last time an error was returned to the console by NTP or by one of the **show ntp** commands. This value does not wrap and stops incrementing at 15 (or hex F).

For a properly running server, the value should be xx1x, unless one of the **show ntp** commands has queried the server since startup. In that case, the value should be xx0x. If the third digit is any other value, check for the event causing errors.

The fourth digit in the field indicates the last event that occurred. For properly running servers, the event should be the server becoming reachable.

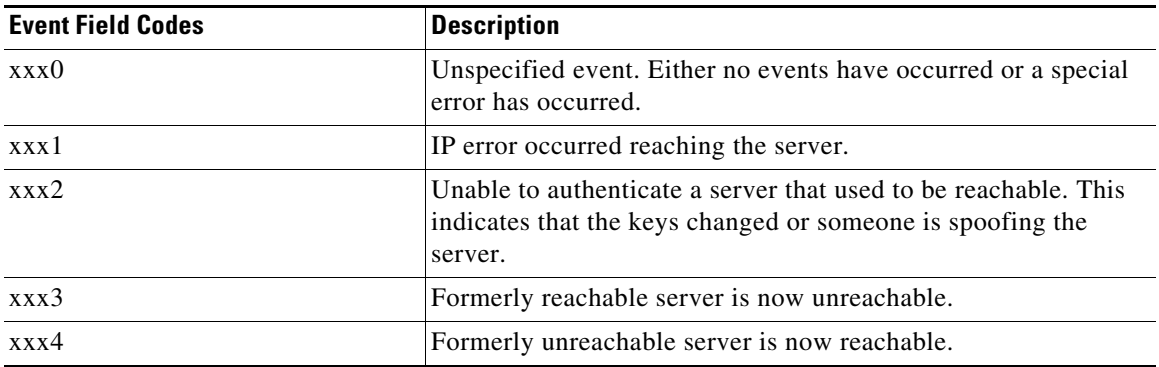

 $\mathbf I$ 

<span id="page-48-0"></span>*Table 5 Event Field Code Values*

Ι

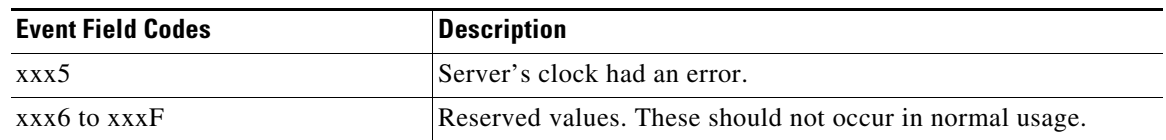

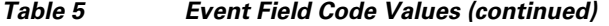

The flash field indicates the status of the packets while a series of 12 diagnostic tests are performed on them. The tests are performed in a specified sequence to gain maximum information while protecting against accidental or malicious errors.

The flash variable is set to zero as each packet is received. If any bits are set as a result of the tests, the packet is discarded.

The tests look for the following information:

- **•** TEST1 to TEST3 check the packet time stamps from which the offset and delay are calculated. If no bits are set, the packet header variables are saved.
- **•** TEST4 and TEST5 check access control and cryptographic authentication. If no bits are set, no values are saved.
- TEST6 to TEST8 check the health of the server. If no bits are set, the offset and delay relative to the server are calculated and saved.
- **•** TEST9 checks the health of the association. If no bits are set, the saved variables are passed to the clock filter and mitigation algorithm.
- TEST10 to TEST12 check the authentication state using Autokey public-key cryptography. If any bits are set and the association was previously marked as reachable, the packet is discarded. Otherwise, the originate and receive time stamps are saved with a continuation of the process.

[Table 6](#page-49-0) lists the flash bits for each test.

| <b>Flash Bit Values</b> | <b>Description</b>                                                                                                    |
|-------------------------|----------------------------------------------------------------------------------------------------|
| 0x001                   | TEST1. Duplicate packet. The packet is at best a casual<br>retransmission and at worst a malicious replay.                                   |
| 0x002                   | TEST2. Bogus packet. The packet is not a reply to a message<br>previously sent. This can happen when the NTP daemon is<br>restarted.         |
| 0x004                   | TEST3. Unsynchronized. One or more time-stamp fields are<br>invalid. This normally happens when the first packet from a peer<br>is received. |
| 0x008                   | TEST4. Access is denied.                                                                                                    |
| 0x010                   | TEST5. Cryptographic authentication fails.                                                                                                   |
| 0x020                   | TEST6. Server is unsynchronized. Wind up its clock first.                                                                                    |
| 0x040                   | TEST7. Server stratum is at the maximum of 15. The server is<br>probably unsynchronized, and its clock needs to be wound up.                 |
| 0x080                   | TEST8. Either the root delay or the dispersion is greater than 1<br>second.                                                                  |
| 0x100                   | TEST9. Either the peer delay or the dispersion is greater than 1<br>second.                                                                  |

<span id="page-49-0"></span>*Table 6 Flash Field Diagnostic Bit Values*

 $\mathbf I$ 

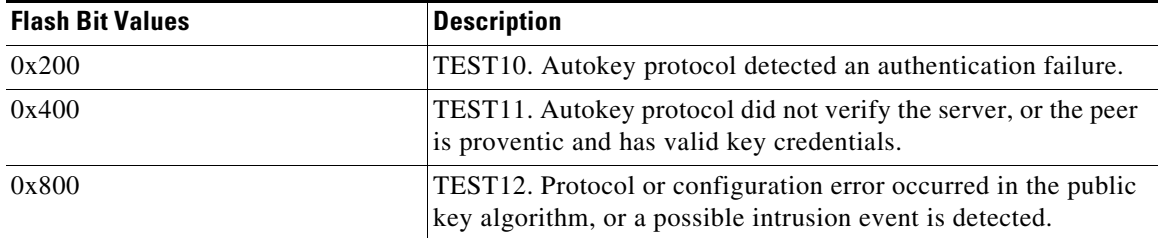

#### *Table 6 Flash Field Diagnostic Bit Values (continued)*

**Examples** The following example show the output that appears after using the basic **show ntp associations** command:

se-10-0-0-0> **show ntp associations**

ind assID status conf reach auth condition last\_event cnt =========================================================== 1 50101 8000 yes yes none sys.peer reachable 2

[Table 7](#page-50-0) describes the significant fields shown in the display.

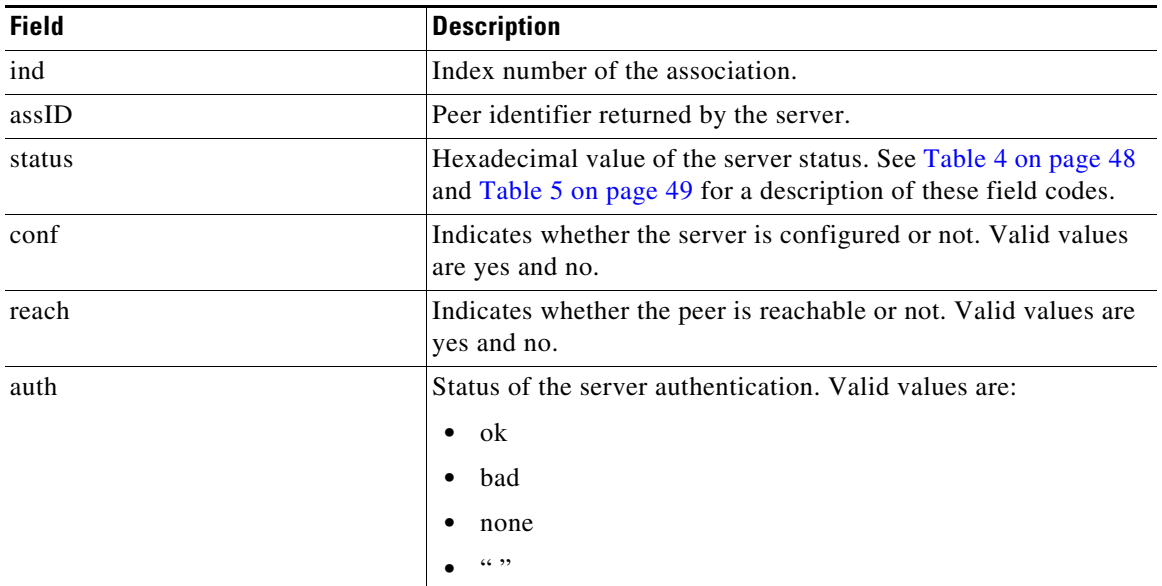

#### <span id="page-50-0"></span>*Table 7 show ntp associations Field Descriptions*

ן

| <b>Field</b> | <b>Description</b>                                                                                                    |
|--------------|----------------------------------------------------------------------------------------------------|
| condition    | Type of association in the clock selection process. Valid values<br>are:                                                                                                    |
|              | space: Reject. Peer is discarded as unreachable.                                                                                                    |
|              | falsetick: Peer is discarded as a false tick.                                                                                                    |
|              | excess: Peer is discarded as not among the 10 closest peers.<br>٠                                                                                                    |
|              | outlier: Peer is discarded as an outlier.                                                                                                    |
|              | candidate: Peer selected for possible synchronization.                                                                                                    |
|              | selected: Almost synchronized to this peer.<br>٠                                                                                                    |
|              | sys.peer: Synchronized to this peer.                                                                                                    |
|              | pps.peer: Synchronized to this peer on the basis of a<br>pulse-per-second signal.                                                                                                    |
| last_event   | Last event that occurred in the system. Valid values are:                                                                                                    |
|              | (empty)                                                                                                    |
|              | IP error                                                                                                    |
|              | Auth fail                                                                                                    |
|              | lost reach                                                                                                    |
|              | reachable                                                                                                    |
|              | clock expt                                                                                                    |
|              | See Table 5 for descriptions of these values.                                                                                                    |
| cnt          | Number of events that occurred since the last time an error was<br>returned to the console by the NTP. This value does not wrap and<br>stops incrementing at 15 (or hex F). For a properly functioning<br>server, this value must be 1 or 0. |

*Table 7 show ntp associations Field Descriptions (continued)*

The following example shows the ntp associations for a particular assocID, using the **show ntp associations assocID** command:

```
se-10-0-0-0> show ntp associations assocID 50101
```
status=8000 unreach, conf, no events, srcadr=10.1.10.2, srcport=123, dstadr=10.1.1.20, dstport=123, leap=11, stratum=16, precision=-17, rootdelay=0.000, rootdispersion=0.000, refid=0.0.0.0, reach=000, unreach=16, hmode=3, pmode=0, hpoll=10, ppoll=10, flash=00 ok, keyid=0, offset=0.000, delay=0.000, dispersion=0.000, jitter=4000.000, reftime=00000000.00000000 Wed, Feb 6 2036 22:28:16.000, org=00000000.00000000 Wed, Feb 6 2036 22:28:16.000, rec=00000000.00000000 Wed, Feb 6 2036 22:28:16.000, xmt=cafae952.b5de7a74 Fri, Nov 30 2007 11:56:02.710, filtdelay= 0.00 0.00 0.00 0.00 0.00 0.00 0.00 0.00, filtoffset= 0.00 0.00 0.00 0.00 0.00 0.00 0.00 0.00, filtdisp= 16000.0 16000.0 16000.0 16000.0 16000.0 16000.0 16000.0 16000.0

[Table 8](#page-52-0) describes the significant fields shown in the display.

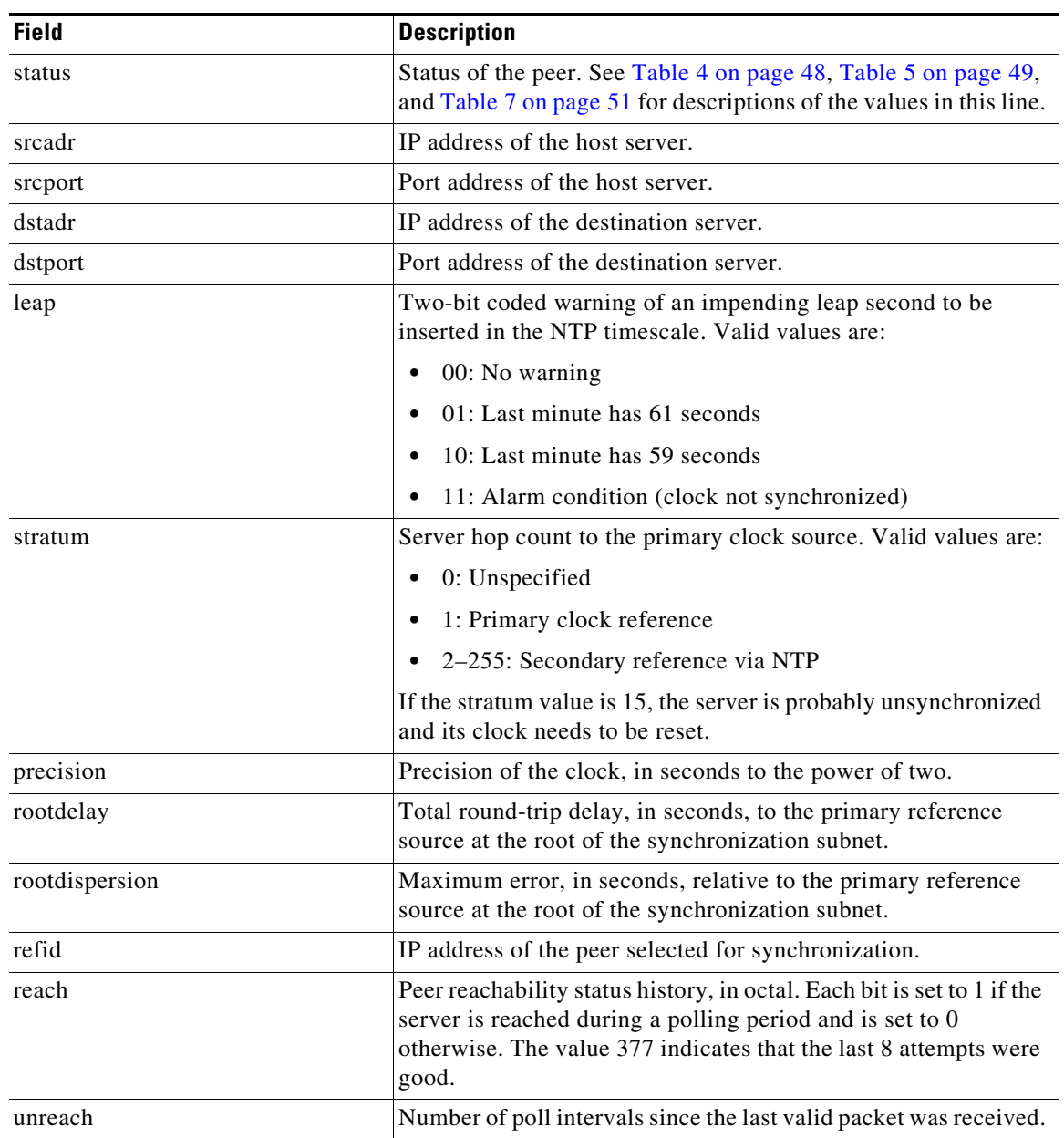

### <span id="page-52-0"></span>*Table 8 show ntp associations assocID Field Descriptions*

| <b>Field</b> | <b>Description</b>                                                                                                    |
|--------------|----------------------------------------------------------------------------------------------------|
| hmode        | Association mode of the host server. Valid values are:                                                                                               |
|              | 0: Unspecified                                                                                                    |
|              | 1: Symmetric active                                                                                                    |
|              | 2: Symmetric passive                                                                                                    |
|              | 3: Client                                                                                                    |
|              | 4: Server<br>٠                                                                                                    |
|              | 5: Broadcast                                                                                                    |
|              | 6: Reserved for NTP control messages                                                                                                    |
|              | 7: Reserved for private use                                                                                                    |
| pmode        | Association mode of the peer server. Valid values are:                                                                                               |
|              | 0: Unspecified<br>٠                                                                                                    |
|              | 1: Symmetric active                                                                                                    |
|              | 2: Symmetric passive                                                                                                    |
|              | 3: Client                                                                                                    |
|              | 4: Server                                                                                                    |
|              | 5: Broadcast                                                                                                    |
|              | 6: Reserved for NTP control messages<br>٠                                                                                                    |
|              | 7: Reserved for private use                                                                                                    |
| hpoll        | Minimum interval, in seconds as a power of two, between<br>transmitted messages from the host.                                                       |
| ppoll        | Minimum interval, in seconds as a power of two, between<br>transmitted messages to the peer.                                                         |
| flash        | Status of the packet after a series of diagnostic tests are<br>performed on the packet. See the description of the flash field<br>values in Table 5. |
| keyid        | ID of the cryptographic key used to generate the<br>message-authentication code.                                                                     |
| offset       | Time difference between the client and the server, in<br>milliseconds.                                                                               |
| delay        | Round-trip delay of the packet, in milliseconds.                                                                                                    |
| dispersion   | Measure, in milliseconds, of how scattered the time offsets are<br>from a specific time server.                                                      |
| jitter       | Estimated time error, in milliseconds, of the Cisco Unified SIP<br>Proxy clock measured as an exponential average of RMS time<br>differences.        |
| reftime      | Local time, in time-stamp format, when the local clock was last<br>updated. If the local clock was never synchronized, the value is<br>zero.         |

*Table 8 show ntp associations assocID Field Descriptions (continued)*

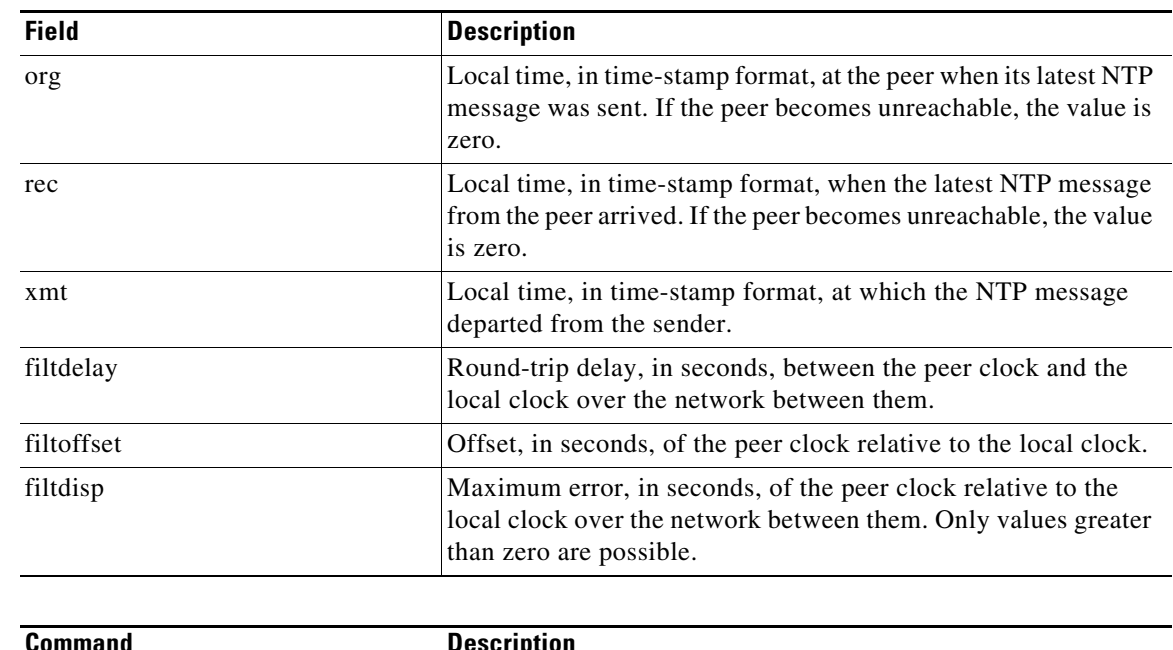

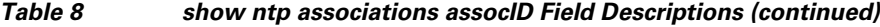

### **Related Commands**

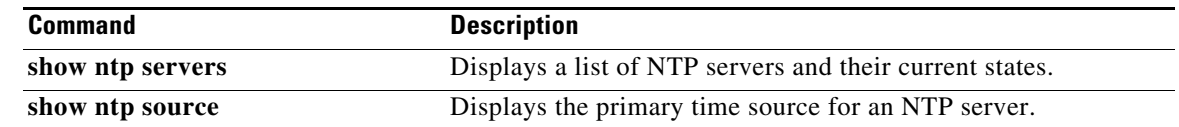

H

# **show ntp servers**

To display a list of Network Time Protocol (NTP) servers, their current states, and a summary of the remote peers associated with each server, use the **show ntp servers** command in module EXEC mode.

#### **show ntp servers**

**Syntax Description** This command has no keywords or arguments.

**Command Modes** Module EXEC (>)

**Command History Cisco Unified SIP Proxy Version Modification** 1.0 This command was introduced.

**Usage Guidelines** Use the **show ntp servers** command after changing the ntp server configuration.

**Examples** The following example shows sample output for the **show ntp servers** command:

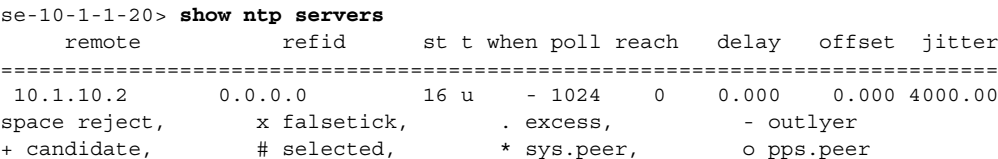

[Table 9](#page-55-0) describes the significant fields shown in the display.

<span id="page-55-0"></span>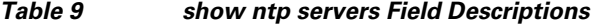

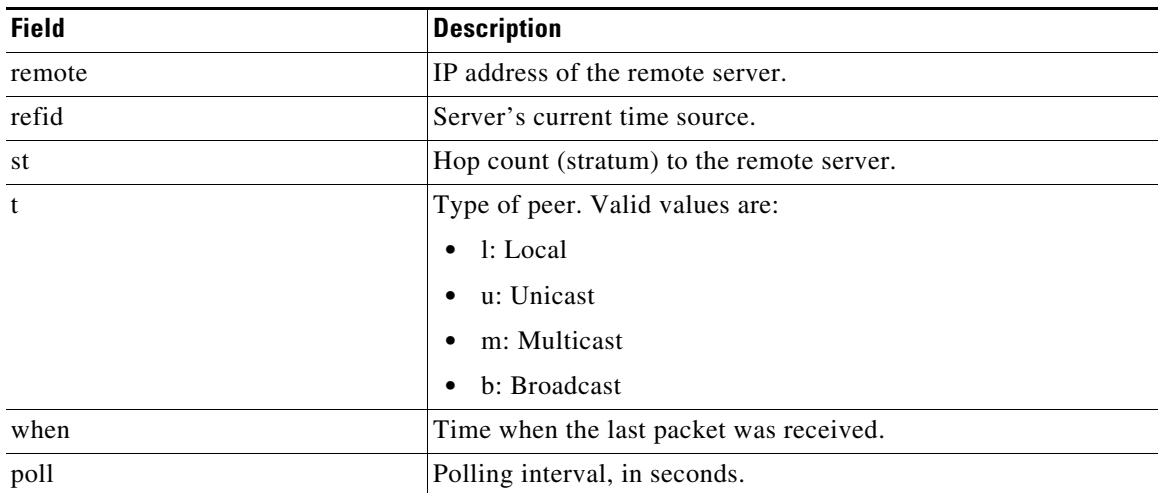

 $\mathbf I$ 

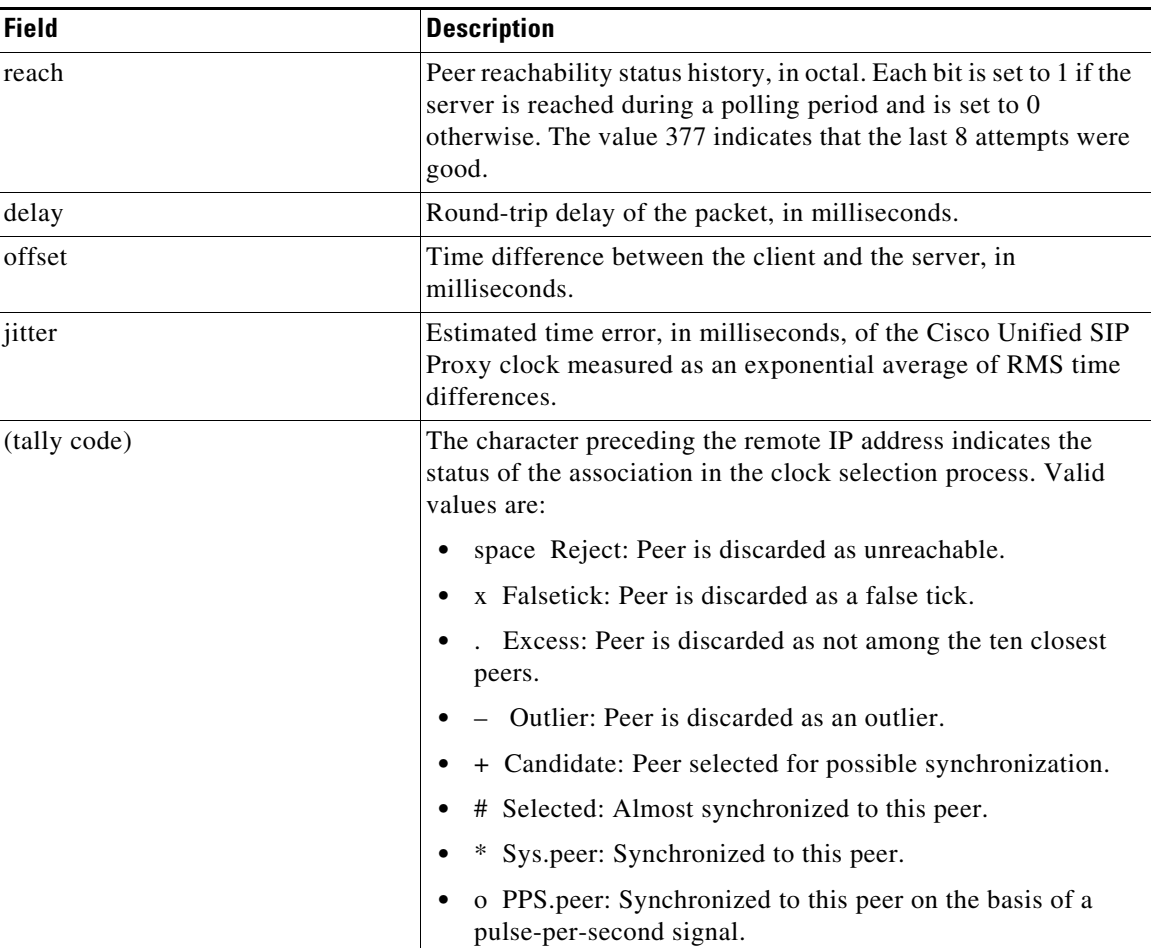

### *Table 9 show ntp servers Field Descriptions (continued)*

## **Related Commands**

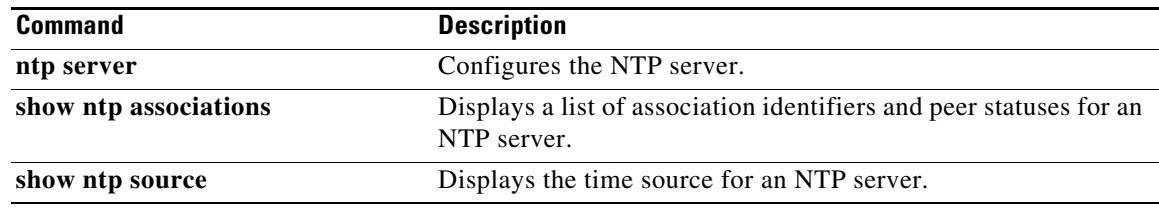

# **show ntp source**

To display the time source for a Network Time Protocol (NTP) server, use the **show ntp source**  command in module EXEC mode. The display extends back to the primary time source, starting from the local host.

**show ntp source** [**detail**]

<span id="page-57-0"></span>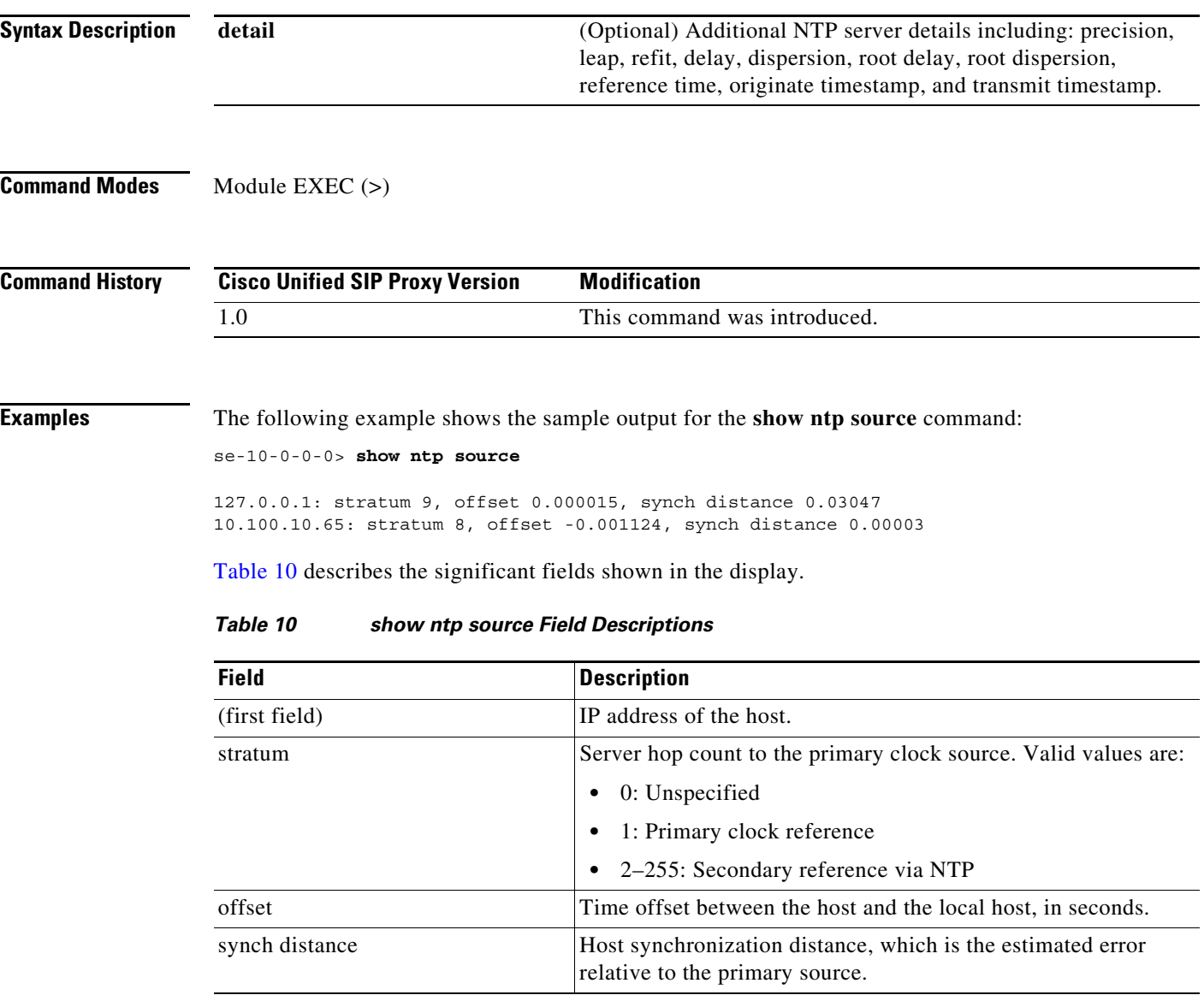

Ι

The following example shows the sample output for the **show ntp source detail** command:

se-1-100-5-2> **show ntp source detail**

server 10.0.0.1, port 123 stratum 9, precision -17, leap 00 refid [10.10.10.65] delay 0.00012, dispersion 0.00000 offset 0.000011 rootdelay 0.00058, rootdispersion 0.03111, synch dist 0.03140 reference time: af4a3ff7.926698bb Thu, Feb 30 2007 14:47:19.571 originate timestamp: af4a4041.bf991bc5 Thu, Nov 30 2007 14:48:33.748 transmit timestamp: af4a4041.bf90a782 Thu, Nov 30 2007 14:48:33.748 server 10.10.10.65, port 123 stratum 8, precision -18, leap 00 refid [172.16.7.1] delay 0.00024, dispersion 0.00000 offset -0.001130 rootdelay 0.00000, rootdispersion 0.00003, synch dist 0.00003

reference time: af4a402e.f46eaea6 Thu, Nov 30 2007 14:48:14.954 originate timestamp: af4a4041.bf6fb4d4 Thu, Nov 30 2007 14:48:33.747 transmit timestamp: af4a4041.bfb0d51f Thu, Nov 30 2007 14:48:33.748

[Table 11](#page-58-0) describes the significant fields shown in the display.

<span id="page-58-0"></span>*Table 11 show ntp source detail Field Descriptions*

| <b>Field</b>   | <b>Description</b>                                                                                                |
|----------------|----------------------------------------------------------------------------------------------------|
| server         | IP address of the host server.                                                                                    |
| port           | Port number of the host server.                                                                                   |
| stratum        | Server hop count to the primary clock source. Valid values are:                                                   |
|                | 0: Unspecified<br>$\bullet$                                                                                       |
|                | 1: Primary clock reference                                                                                        |
|                | 2-255: Secondary reference via NTP<br>$\bullet$                                                                   |
| precision      | Precision of the clock, in seconds to the power of two.                                                           |
| leap           | Two-bit code warning of an impending leap second to be<br>inserted in the NTP time scale. Valid values are:       |
|                | 00: No warning<br>٠                                                                                               |
|                | 01: Last minute was 61 seconds                                                                                    |
|                | 10: Last minute was 59 seconds                                                                                    |
|                | 11: Alarm condition (clock not synchronized)<br>$\bullet$                                                         |
| refid          | IP address of the peer selected for synchronization.                                                              |
| delay          | Round-trip delay of the packet, in milliseconds.                                                                  |
| dispersion     | Measure, in milliseconds, of how scattered the time offsets have<br>been from a given time server.                |
| offset         | Time offset between the host and the local host, in seconds.                                                      |
| rootdelay      | Total round-trip delay, in seconds, to the primary reference<br>source at the root of the synchronization subnet. |
| rootdispersion | Maximum error, in seconds, relative to the primary reference<br>source at the root of the synchronization subnet. |
| synch dist     | Host synchronization distance, which is the estimated error<br>relative to the primary source.                    |

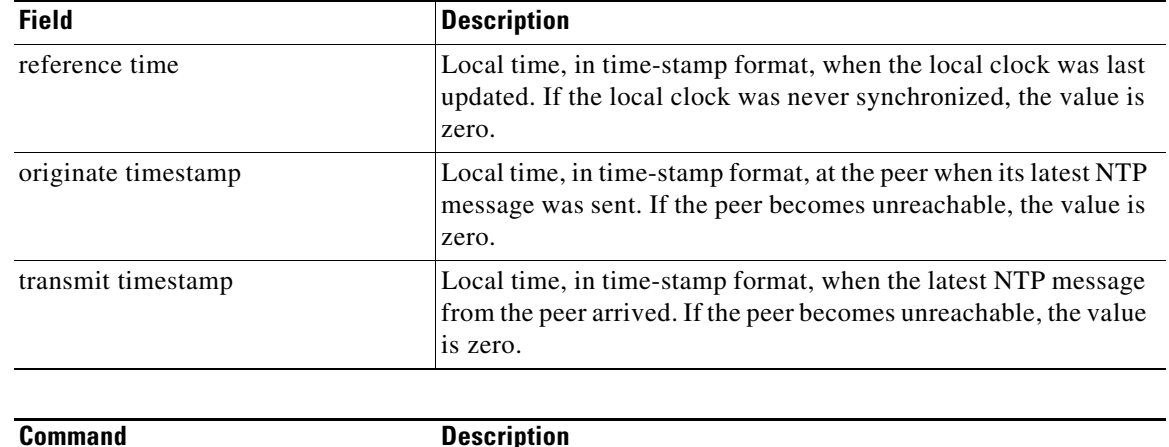

## *Table 11 show ntp source detail Field Descriptions (continued)*

### **Related Commands**

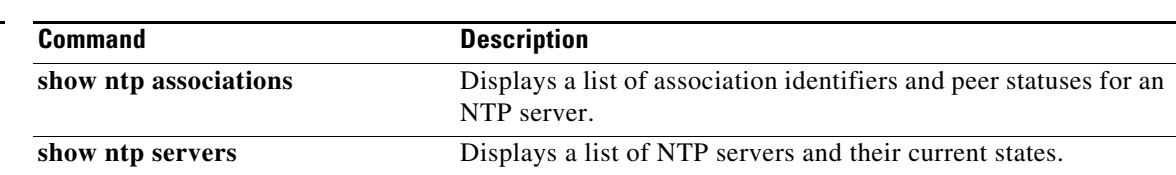

 $\mathbf I$ 

# **show ntp status**

To display statistics for the Network Time Protocol (NTP) server, use the **show ntp status** command in module EXEC mode.

#### **show ntp status**

**Syntax Description** This command has no arguments or keywords.

**Command Modes** Module EXEC (>)

**Command History Cisco Unified SIP Proxy Version Modification** 1.0 This command was introduced.

### **Examples** The following is sample output for the **show ntp status** command:

se-10-0-0-0> **show ntp status**

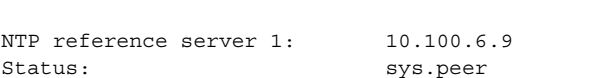

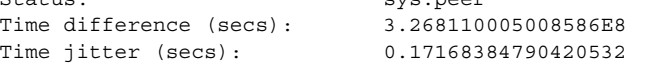

[Table 12](#page-60-0) describes the significant fields shown in the display.

#### <span id="page-60-0"></span>*Table 12 show ntp status Field Descriptions*

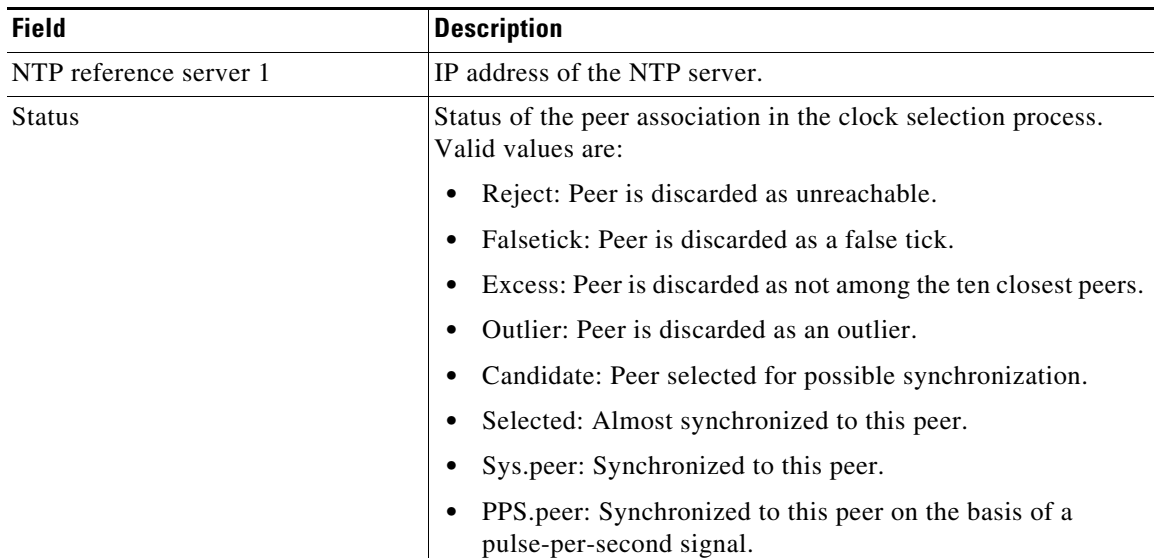

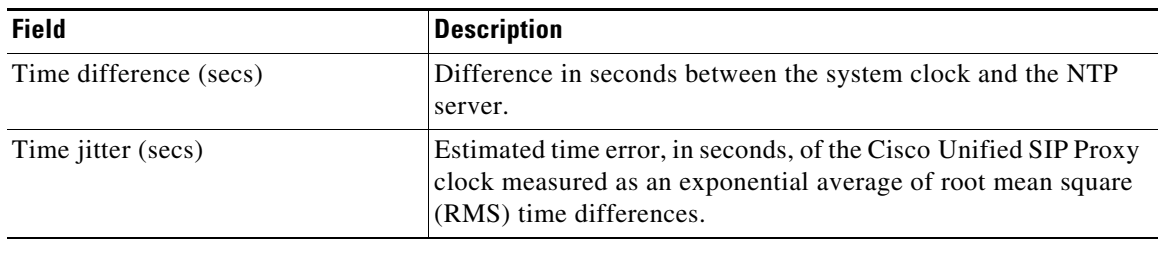

### *Table 12 show ntp status Field Descriptions (continued)*

# **Related Commands**

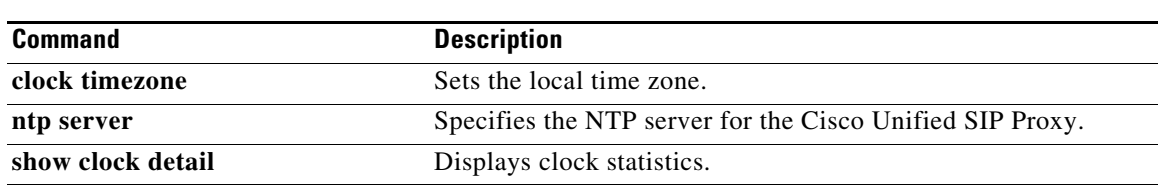

# **show process**

To display all processes in the application environment, use the **show process** command in module EXEC mode.

**show process** [**cpu** | **memory**]

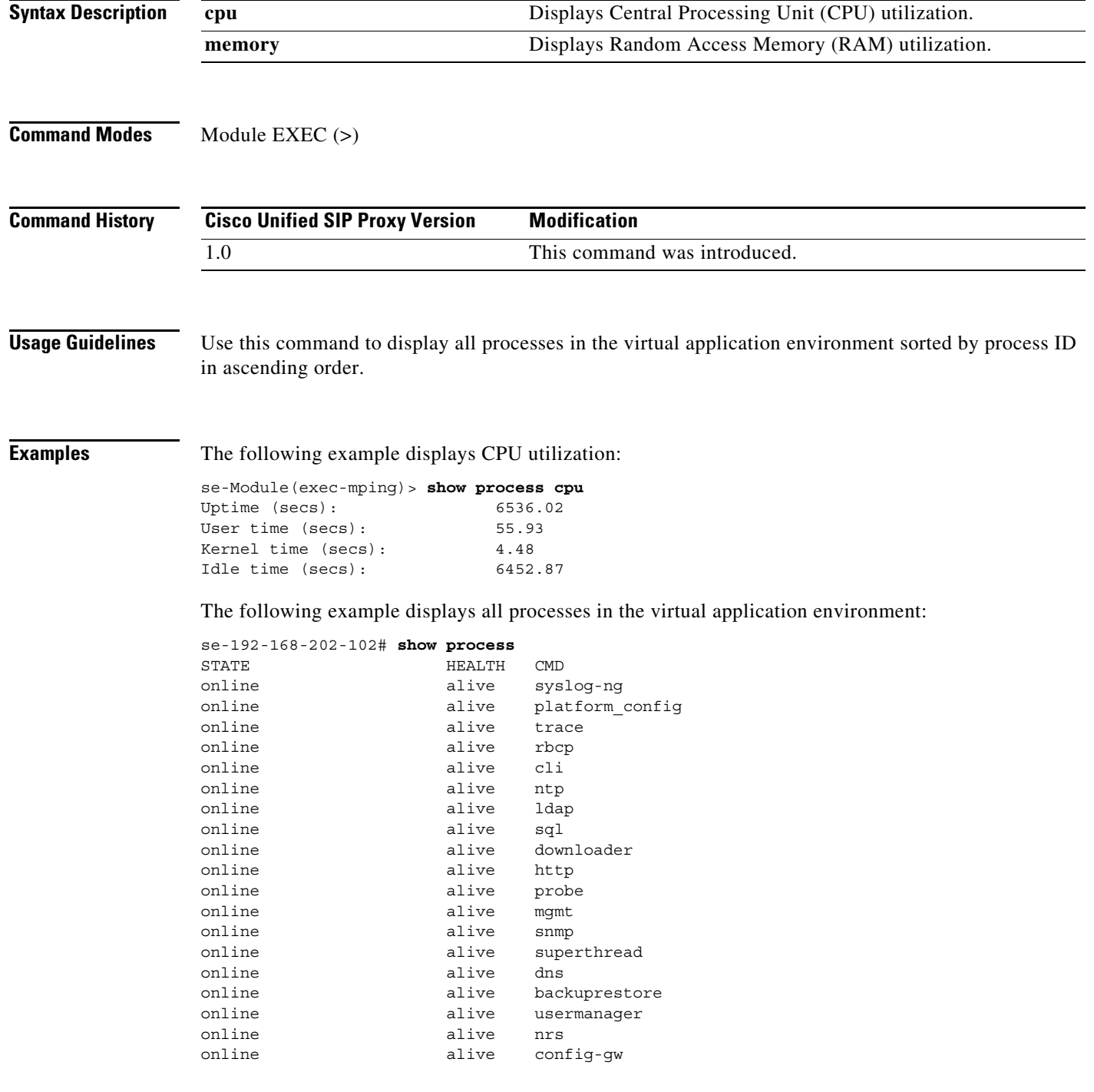

ן

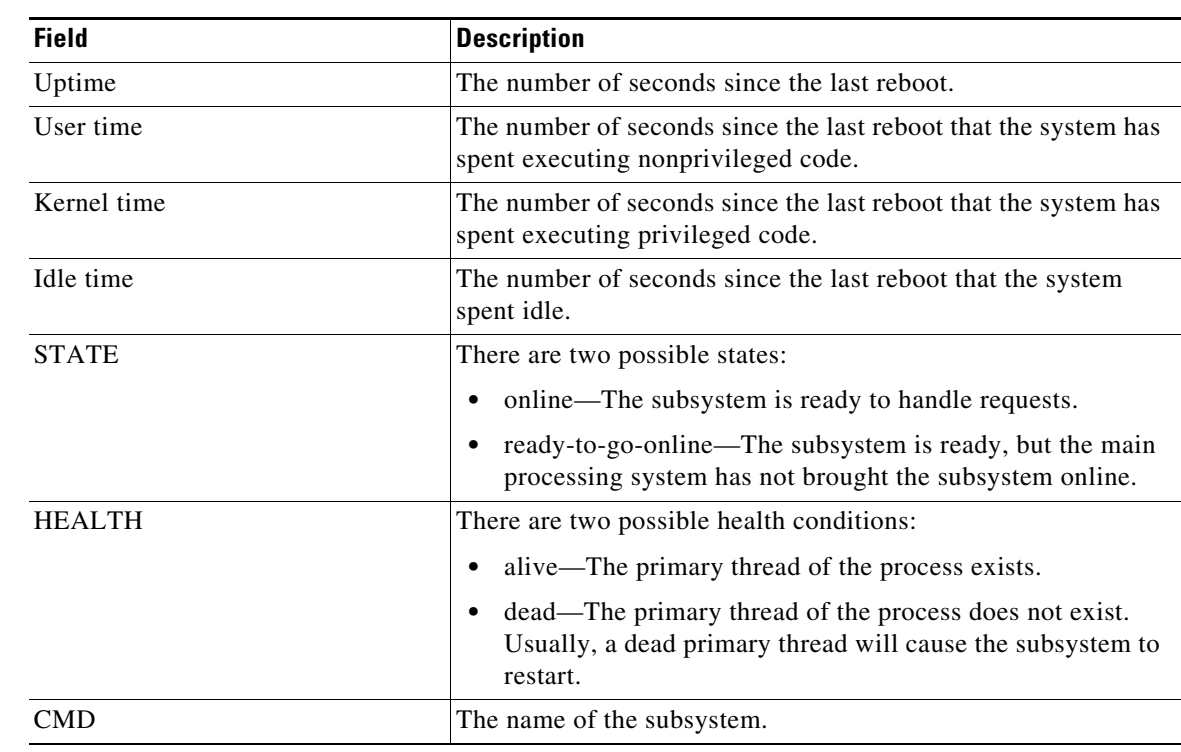

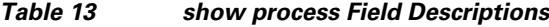

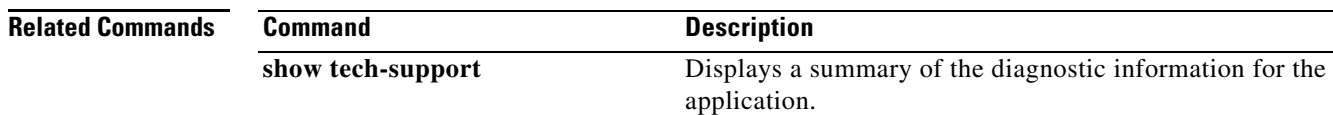

H

1

# **show running-config**

To display the committed running configuration of the Cisco Unified SIP Proxy application environment, use the **show running-config** command in Cisco Unified SIP Proxy application service EXEC mode.

#### **show running-config**

- **Syntax Description** This command has no arguments or keywords.
- **Command Modes** Cisco Unified SIP Proxy application service EXEC

**Command History Cisco Unified SIP Proxy Version Modification** 1.0 This command was introduced.

**Usage Guidelines** For the Cisco Unified SIP Proxy, the running configuration only displays the configuration changes that were committed with the **commit** command.

#### **Examples** se-Module(exec-mping)> **show running-config** app-service mping bind interface eth0 hostname se-10-0-0-0 exit

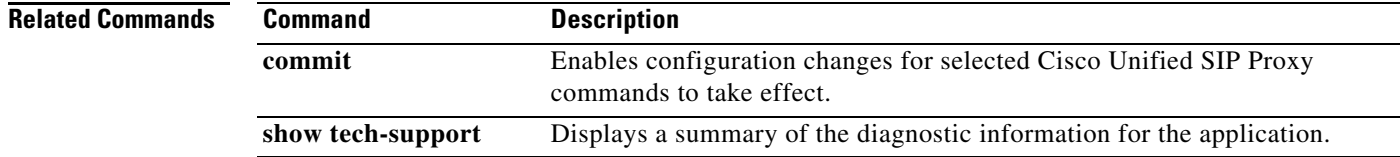

# **show security ssh known-hosts**

To display a list of configured SSH (Secure Shell) servers and their fingerprints, use the **show security ssh known-hosts** command in module EXEC mode.

**show security ssh known-hosts**

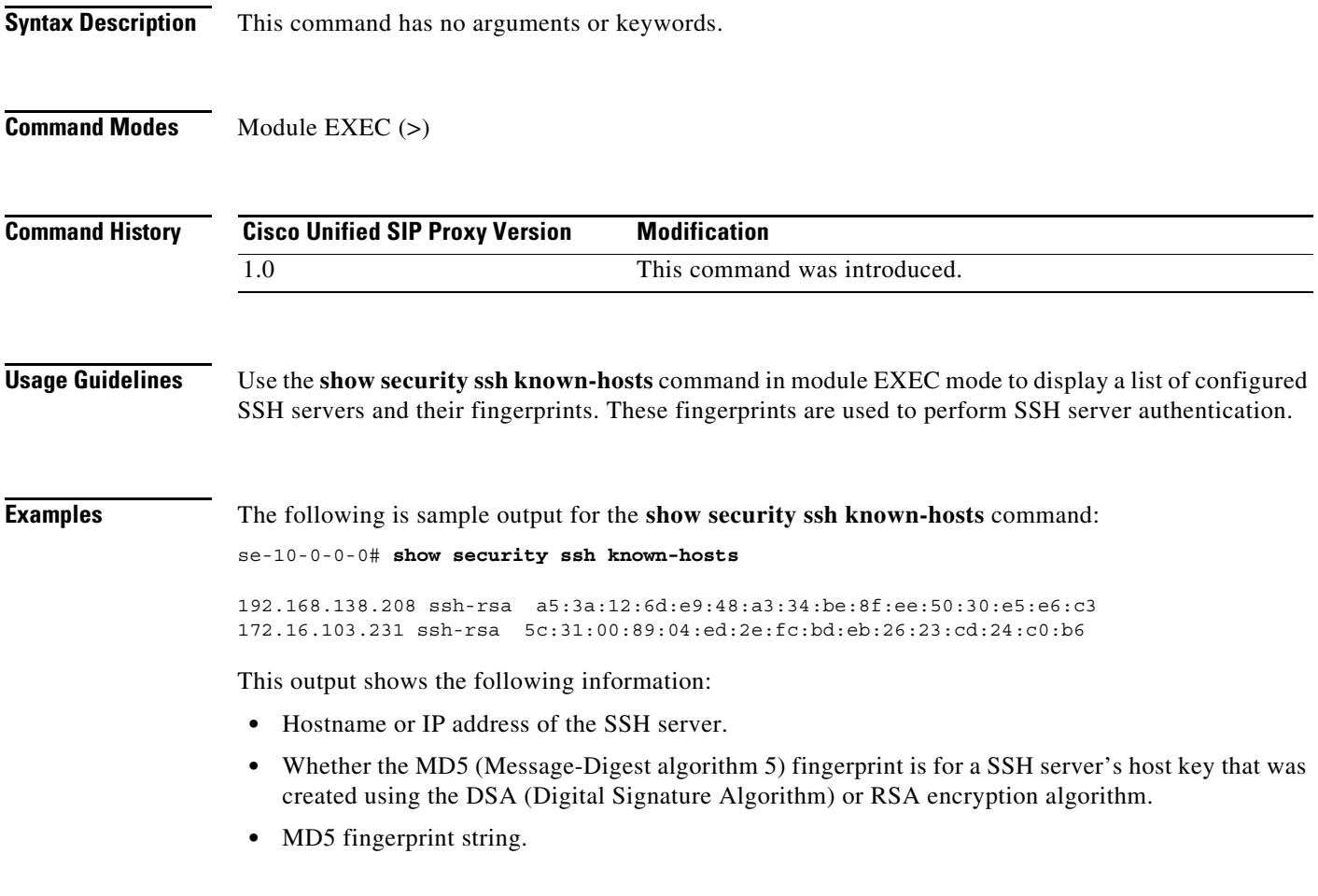

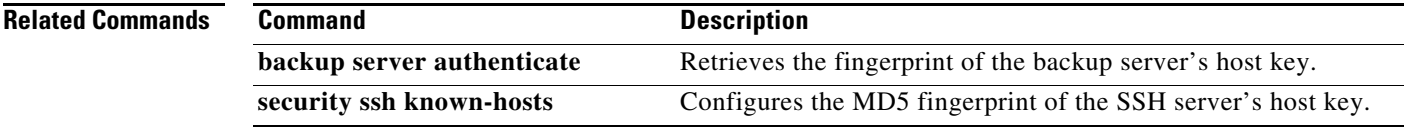

# **show software**

To display characteristics of the installed software, use the **show software** command in module EXEC mode.

**show software** {**directory** | **download server** | **packages** | **versions**}

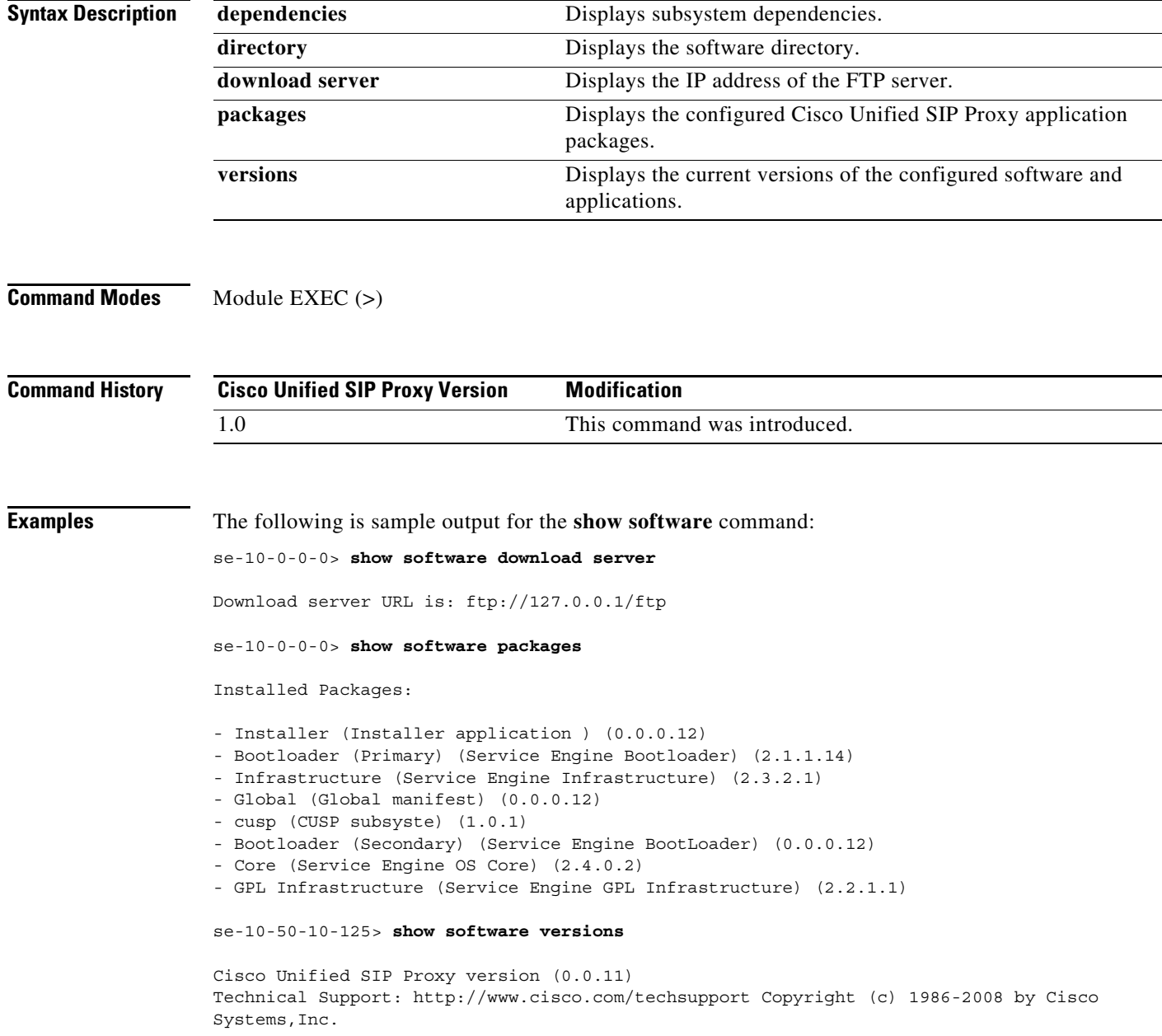

# **show trace log**

To display trace log files on the Cisco Unified SIP Proxy service module, use the **show logs** command in Cisco Unified SIP Proxy EXEC mode.

**show trace log**

**Syntax Description** This command has no arguments or keywords.

**Command Modes** Cisco Unified SIP Proxy EXEC (cusp)

**Command History Cisco Unified SIP Proxy Version Modification** 1.0 This command was introduced.

**Usage Guidelines** Use this command to display the contents of the Cisco Unified SIP Proxy trace log.

**Examples** In the following example, the **show trace log** command shows the log files on the Cisco Unified SIP Proxy service module.

se-Module> **show trace log**

```
[DsTransportListener-1] DEBUG 2008.12.22 17:53:39:461 DsSipLlApi.Wire - Received
 UDP packet on 192.168.20.101:6060 ,source 192.168.20.5:6080
INVITE sip:18005551212@192.1.1.75:6061 SIP/2.0
Via: SIP/2.0/UDP 192.168.20.5:6080;branch=z9hG4bK-1-0
From: sipp <sip:sipp@192.168.20.5:6080>;tag=1
To: sut <sip:18005551212@192.1.1.75:6061>
Call-ID: 1-15763@192.168.20.5
CSeq: 1 INVITE
Contact: sip:sipp@192.168.20.5:6080
Max-Forwards: 70
P-Asserted-Identity: <sip:alice@home1.net>
Cisco-Guid: 1234567890
Subject: Performance Test
Content-Type: application/sdp
Content-Length: 135
v=0o=user1 53655765 2353687637 IN IP4 192.168.20.5
s=-
```
c=IN IP4 192.168.20.5  $t=0$  0 m=audio 6070 RTP/AVP 0

a=rtpmap:0 PCMU/8000 --- end of packet ---

[DsTransportListener-1] DEBUG 2008.12.22 17:53:39:492 DsSipLlApi.Wire - Received UDP packet on 192.168.20.101:6060 ,source 192.168.20.5:6080 INVITE sip:18005551212@192.1.1.75:6061 SIP/2.0

 $\mathsf{l}$ 

ן

```
Via: SIP/2.0/UDP 192.168.20.5:6080;branch=z9hG4bK-2-0
From: sipp <sip:sipp@192.168.20.5:6080>;tag=2
To: sut <sip:18005551212@192.1.1.75:6061>
Call-ID: 2-15763@192.168.20.5
CSeq: 1 INVITE
Contact: sip:sipp@192.168.20.5:6080
Max-Forwards: 70
P-Asserted-Identity: <sip:alice@home1.net>
Cisco-Guid: 1234567890
Subject: Performance Test
Content-Type: application/sdp
Content-Length: 135
v=0o=user1 53655765 2353687637 IN IP4 192.168.20.5
s=-c=IN IP4 192.168.20.5
t=0 0
m=audio 6070 RTP/AVP 0
a=rtpmap:0 PCMU/8000
--- end of packet ---
[DATAI.0] DEBUG 2008.12.22 17:53:39:508 DsSipLlApi.TransactionManagement - proce
ssMessage(): ----- BEGINING PROCESSING NEW MESSAGE ------
INVITE sip:18005551212@192.1.1.75:6061 SIP/2.0
Via: SIP/2.0/UDP 192.168.20.5:6080;branch=z9hG4bK-1-0
Max-Forwards: 70
```
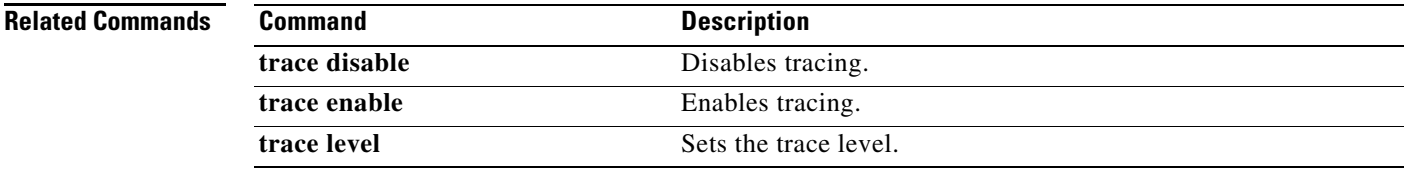

# **show startup-config**

To display the current startup configuration, use the **show startup-config** command in Cisco Unified SIP Proxy EXEC mode.

**show startup-config** [**paged**]

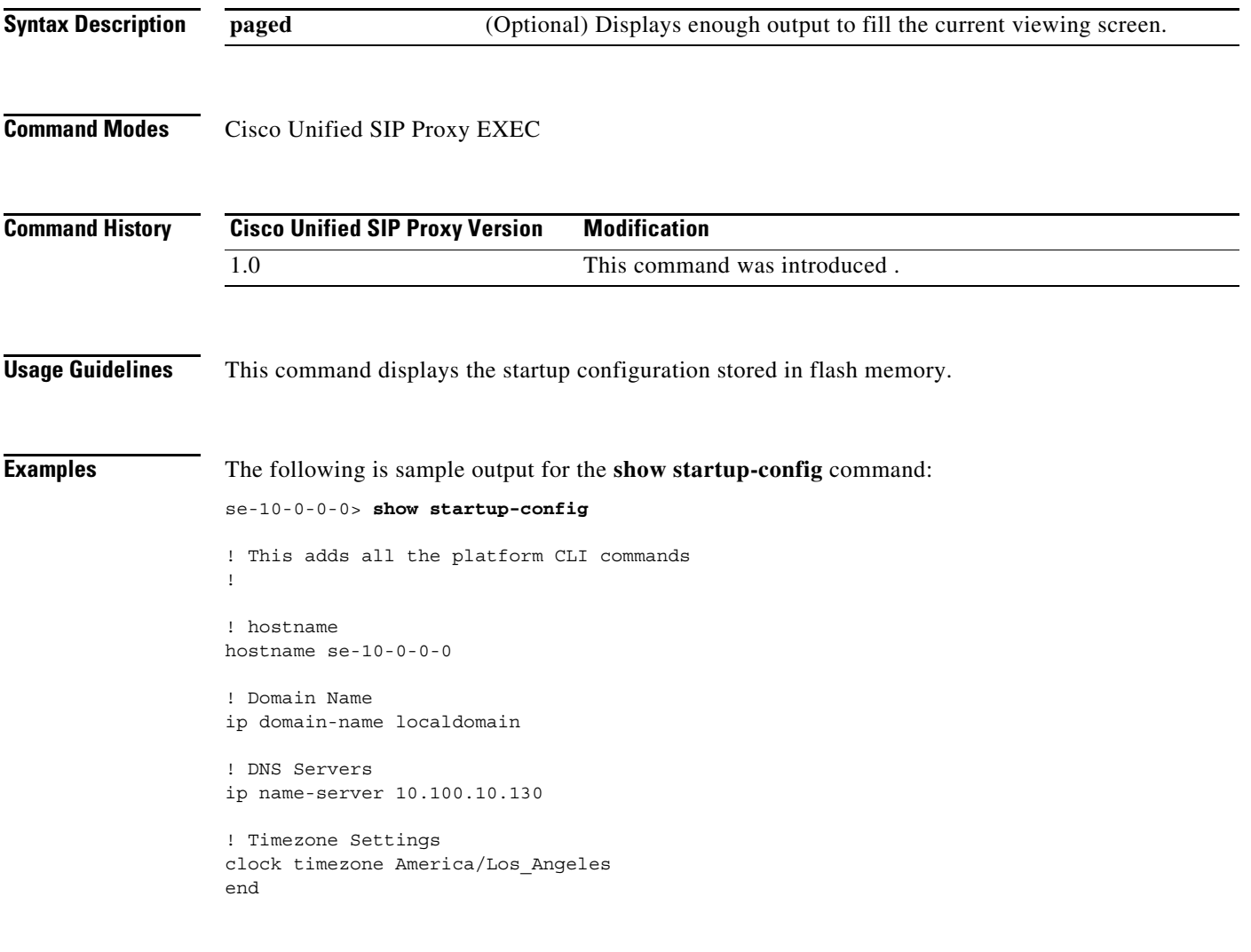

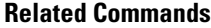

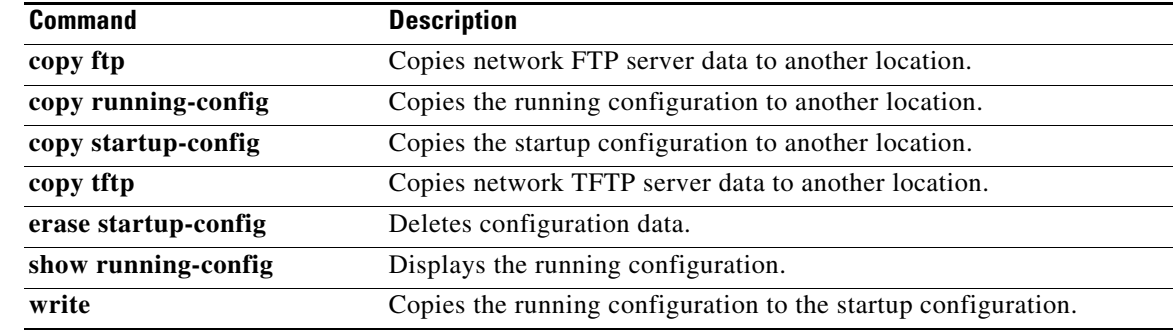

 $\mathsf I$ 

# **show version**

To display versions of Cisco Unified SIP Proxy components, use the **show version** command in module EXEC mode.

**show version**

**Syntax Description** This command has no arguments or keywords.

**Command Modes** Module EXEC (>)

**Command History Cisco Unified SIP Proxy Version Modification** 1.0 This command was introduced.

**Usage Guidelines** Use this command to display a list of the installed Cisco Unified SIP Proxy hardware components with their versions and serial numbers.

#### **Examples**

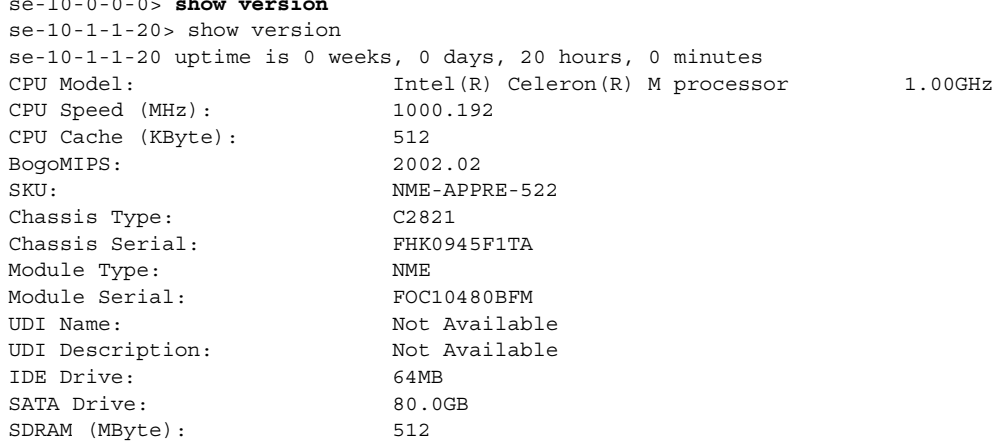

[Table 14](#page-70-0) describes the significant fields shown in the display.

#### <span id="page-70-0"></span>*Table 14 show version Field Descriptions*

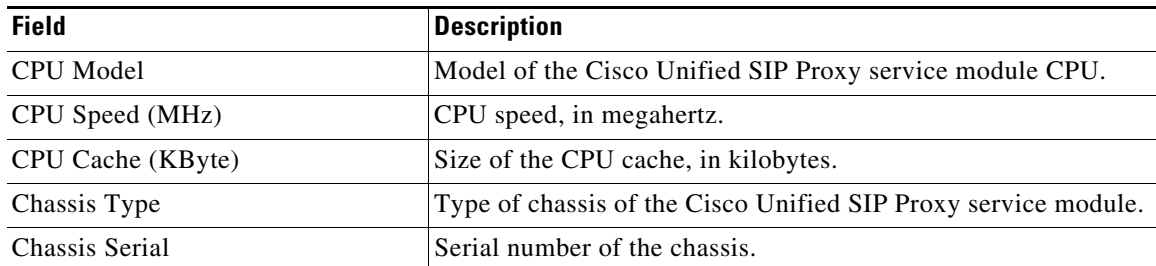

1

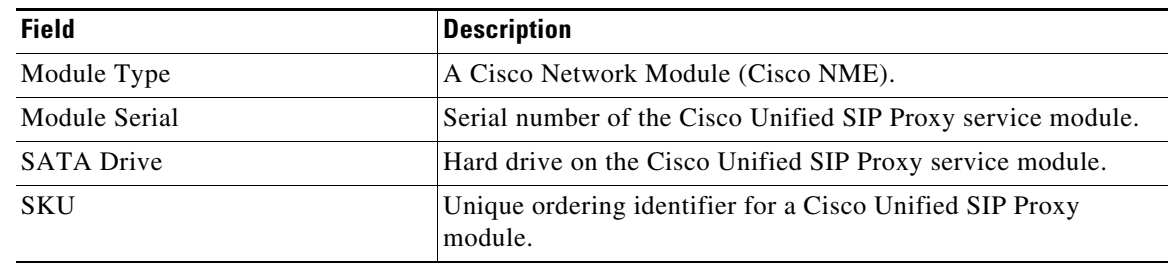

### *Table 14 show version Field Descriptions (continued)*

#### **Related Commands**

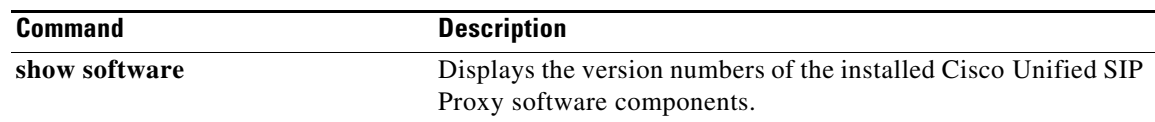
### **snmp-server community**

To set up the community access string to permit access to the Simple Network Management Protocol (SNMP), use the **snmp-server community** command in global configuration mode. To remove the specified community string, use the **no** form of this command.

**snmp-server community** *string* [**ro | rw**]

**no snmp-server community** *string*

### **Syntax Description**

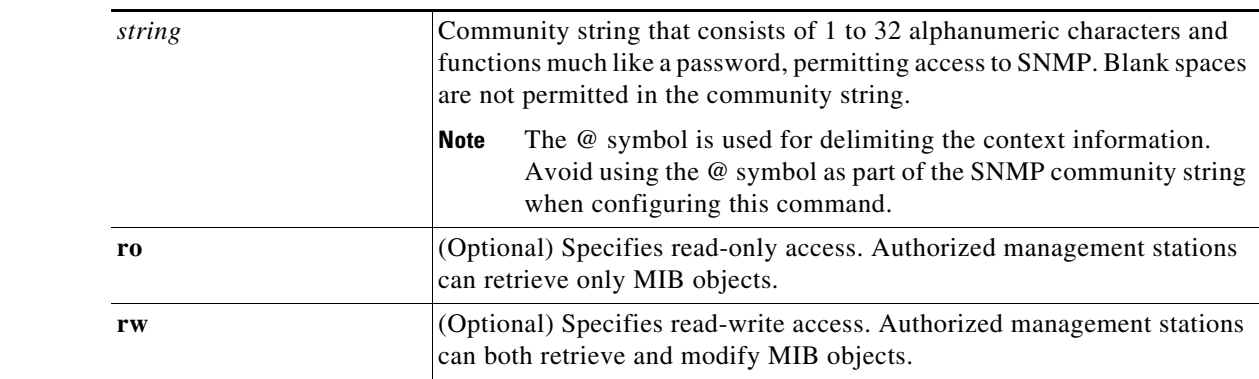

#### **Command Default** An SNMP community string permits read-only access to all objects.

**Command Modes** Global configuration (config)

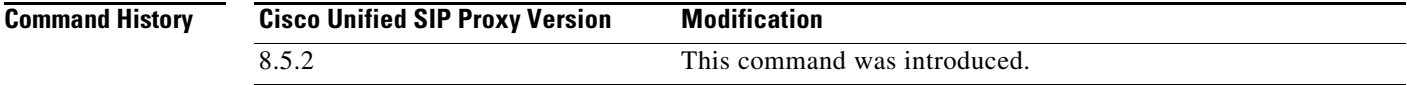

**Usage Guidelines** The **no snmp-server** command disables all versions of SNMP (SNMPv1, SNMPv2C, SNMPv3).

The first **snmp-server** command that you enter enables all versions of SNMP.

To configure SNMP community strings for the MPLS LDP MIB, use the **snmp-server community** command on the host network management station (NMS).

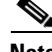

**Note** The @ symbol is used as a delimiter between the community string and the context in which it is used. For example, specific VLAN information in BRIDGE-MIB may be polled using community@VLAN\_ID (for example, public@100) where 100 is the VLAN number. Avoid using the @ symbol as part of the SNMP community string when configuring this command.

Ι

**College** 

 $\mathsf I$ 

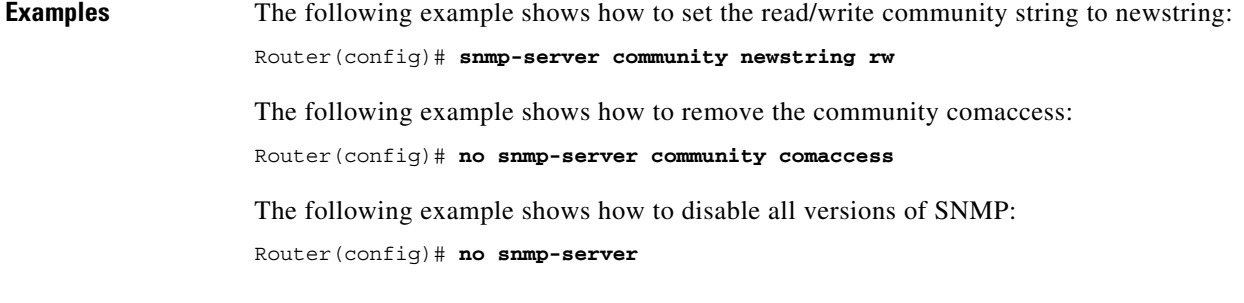

### **Related Command**

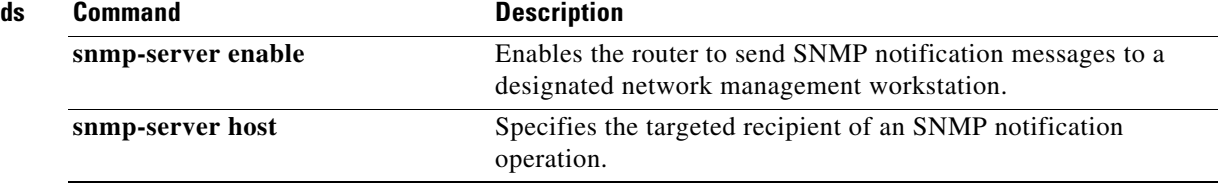

 $\mathsf I$ 

# **snmp-server contact**

To set the system contact (sysContact) string, use the **snmp-server contact** command in global configuration mode. To remove the system contact information, use the no form of this command.

**snmp-server contact** *text*

**no snmp-server contact**

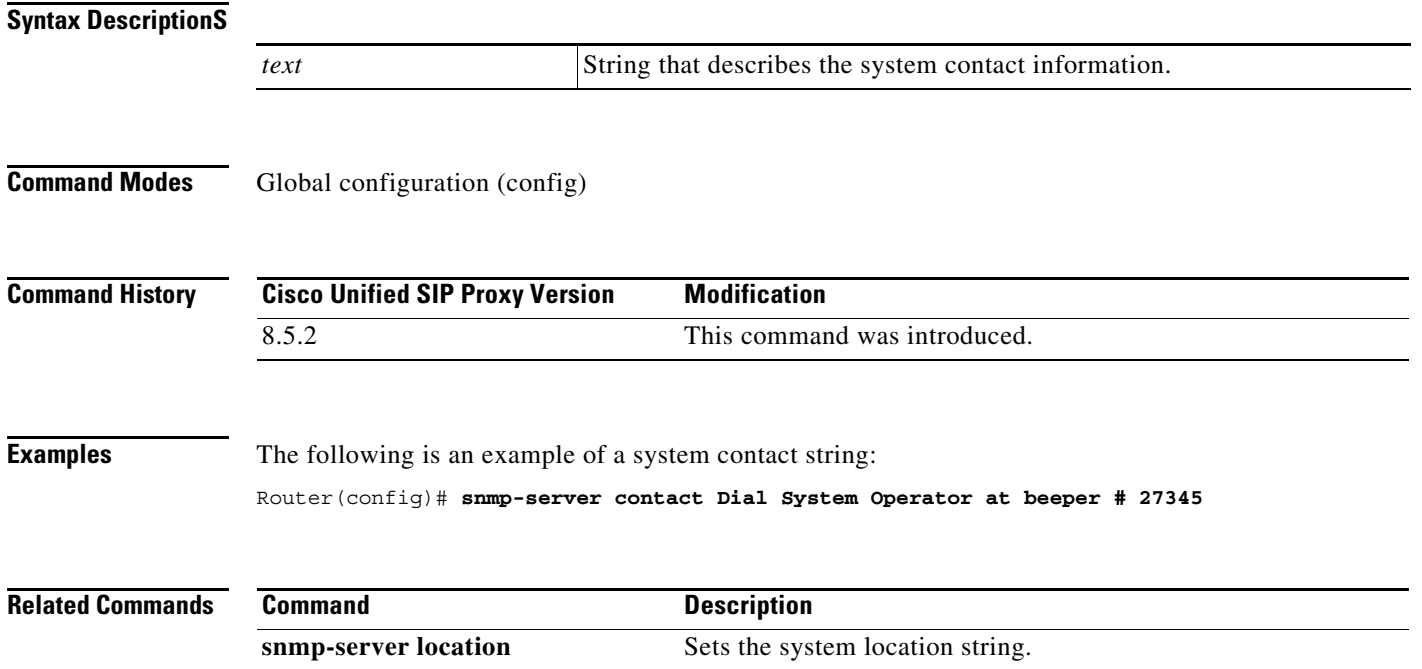

## **snmp-server enable traps**

To enable Simple Network Management Protocol (SNMP) notification types that are available on your system, use the **snmp-server enable traps** command in global configuration mode. To enable a specific trap, follow **snmp-server enable traps** with the command relevant to that trap. To disable all available SNMP notifications, use the no form of this command.

**snmp-server enable traps** [**All** | **System-State** | **Server-Group** | **SG-Element** | **CPU-Rising** | **CPU-Falling** | **License-State** | **License-Exceeded**]

**no snmp-server enable traps**

### **Syntax Description**

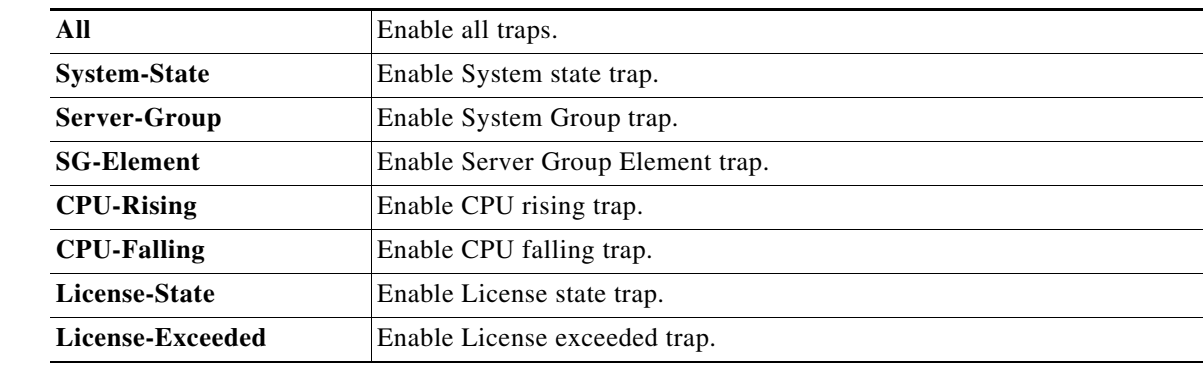

**Defaults** No notifications controlled by this command are sent.

#### **Command Modes** Global configuration (config)

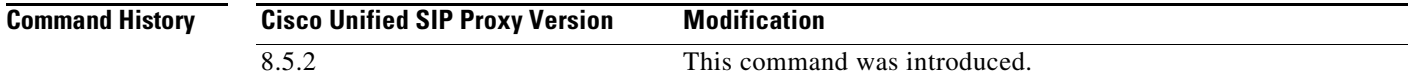

**Usage Guidelines** Enabling SNMP trap is a two step process. The first step is to activate the command **snmp-server enable traps**, followed by the command specific to the required trap (Commands specific to traps include **All, System-State, Server-Group, SG-Element, CPU-Rising, CPU-Falling, License-State,** and **License-Exceeded**). The second step is to enable the global command **snmp-server enable traps** to enable SNMP functionality on Cisco Unified SIP Proxy Release 9.1. Traps are sent to the host only when this global command is enabled.

> For example, you can use **snmp-server enable traps All** to activate all traps, and follow it up with the global command **snmp-server enable traps** to ensure that the trap is generated and sent to the host.

> > ן

 $\mathsf I$ 

### **Examples** The following example shows how to enable the router to send all traps to the host specified by the name myhost.cisco.com, using the community string defined as public:

Router(config)# **snmp-server enable traps** Router(config)# **snmp-server host myhost.cisco.com public**

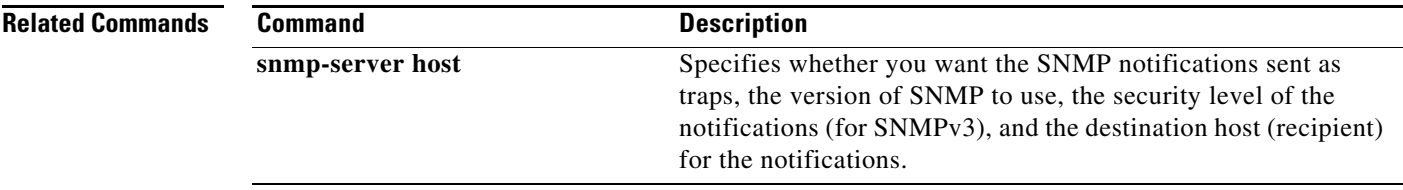

## **snmp-server host**

To specify the recipient of a Simple Network Management Protocol (SNMP) notification operation, use the **snmp-server host** command in global configuration mode. To remove the specified host from the configuration, use the **no** form of this command.

**snmp-server host** *ip-address community-string*

**no snmp-server host** *ip-address community-string*

### **Syntax Description**

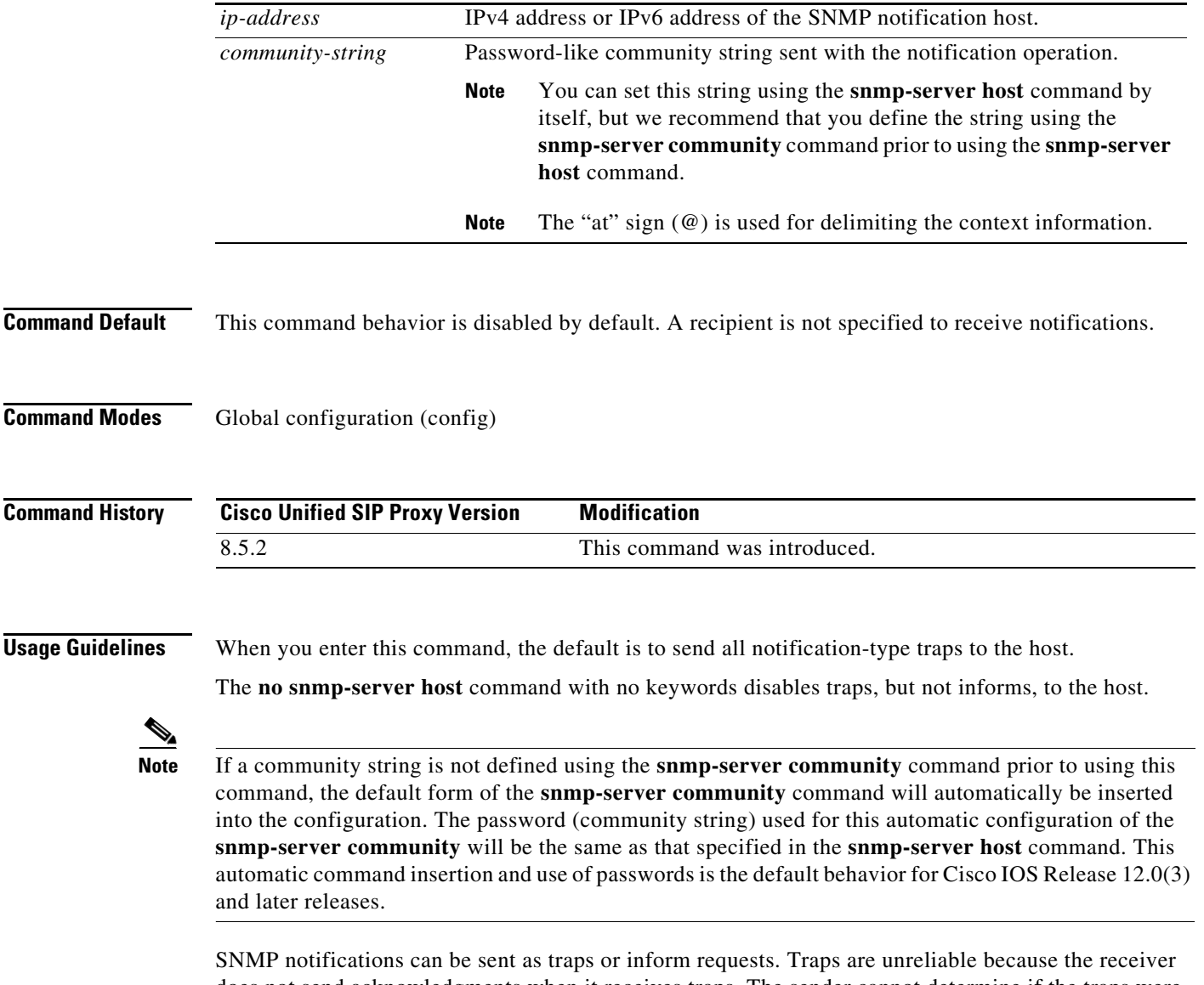

does not send acknowledgments when it receives traps. The sender cannot determine if the traps were received. However, an SNMP entity that receives an inform request acknowledges the message with an SNMP response protocol data unit (PDU). If the sender never receives the response, the inform request can be sent again. Thus, informs are more likely than traps to reach their intended destination.

 $\mathbf I$ 

Ι

Compared to traps, informs consume more resources in the agent and in the network. Unlike a trap, which is discarded as soon as it is sent, an inform request must be held in memory until a response is received or the request times out. Also, traps are sent only once; an inform may be tried several times. The retries increase traffic and contribute to a higher overhead on the network.

If you do not enter an **snmp-server host** command, no notifications are sent. To configure the router to send SNMP notifications, you must enter at least one **snmp-server host** command. If you enter the command with no optional keywords, all trap types are enabled for the host.

To enable multiple hosts, you must issue a separate **snmp-server host** command for each host. You can specify multiple notification types in the command for each host.

When multiple **snmp-server host** commands are given for the same host and kind of notification (trap or inform), each succeeding command overwrites the previous command. Only the last **snmp-server host** command will be in effect. For example, if you enter an **snmp-server host inform** command for a host and then enter another **snmp-server host inform** command for the same host, the second command will replace the first.

The **snmp-server host** command is used in conjunction with the **snmp-server enable** command. Use the **snmp-server enable** command to specify which SNMP notifications are sent globally. For a host to receive most notifications, at least one **snmp-server enable** command and the **snmp-server host** command for that host must be enabled.

**Examples** The following example shows how to enable the router to send all traps to the host 192.30.2.160 using the community string public:

> Router(config)# **snmp-server enable traps** Router(config)# **snmp-server host 192.30.2.160 public**

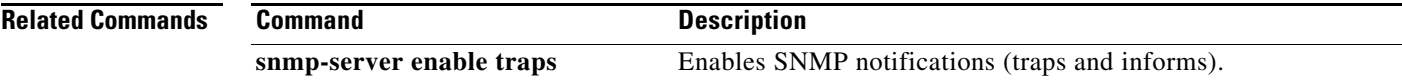

 $\mathsf I$ 

# **snmp-server location**

To set the system location string, use the **snmp-server location** command in global configuration mode. To remove the location string, use the **no** form of this command.

**snmp-server location** *text*

**no snmp-server location**

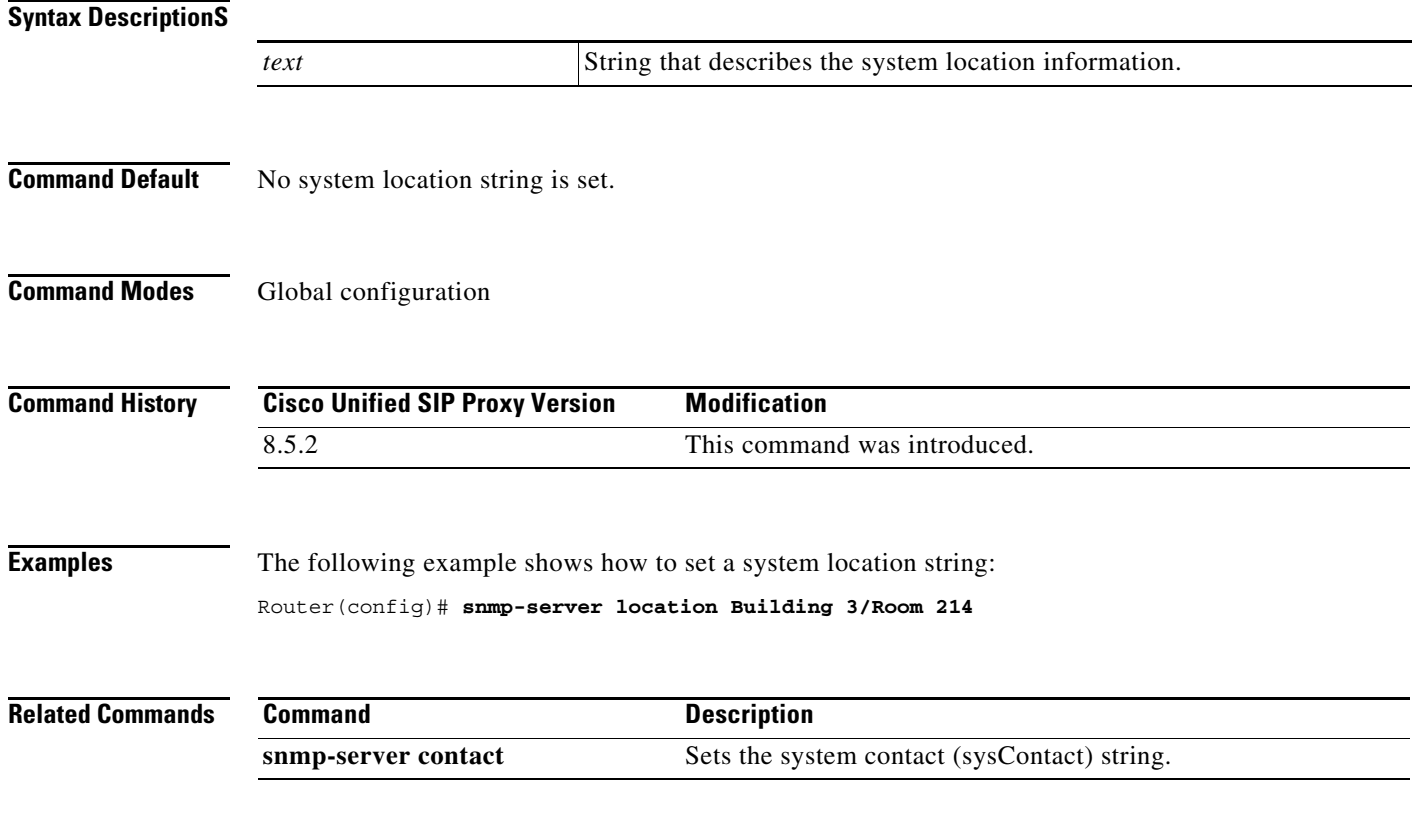

 $\mathsf I$ 

# **write**

To erase, copy, or display the running configuration, use the **write** command in Cisco Unifies SIP Proxy EXEC mode.

**write** [**erase** | **memory** | **terminal**]

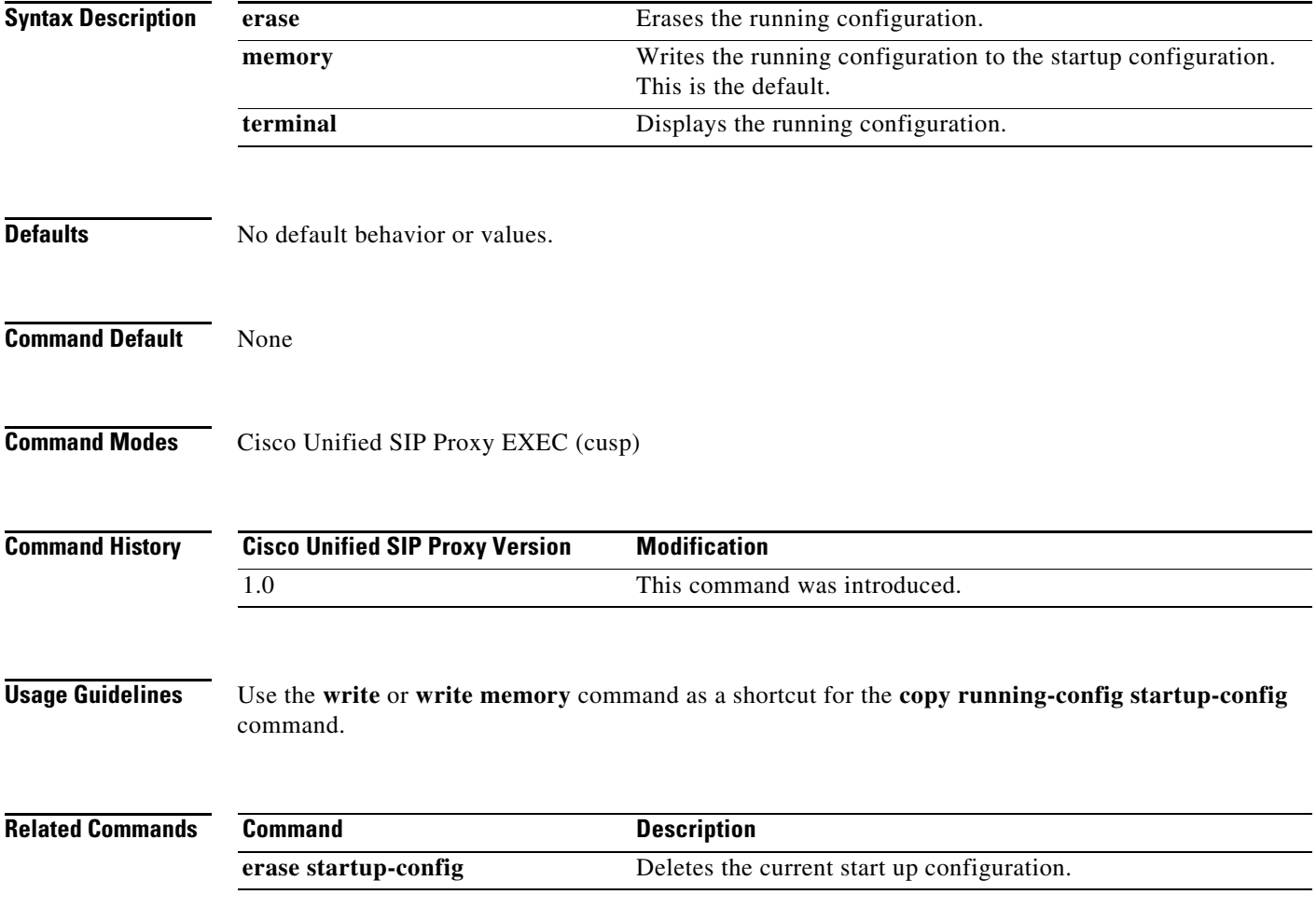

H

H

H

H

H

H

H

H

H

H

H

H

H

H

H

H

H

H

H